# **RANCANG BANGUN APLIKASI PENJUALAN DAN PEMBELIAN**

# **PADA CV. GIVE ME COLOURS**

# **SURABAYA**

# **LAPORAN KERJA PRAKTEK**

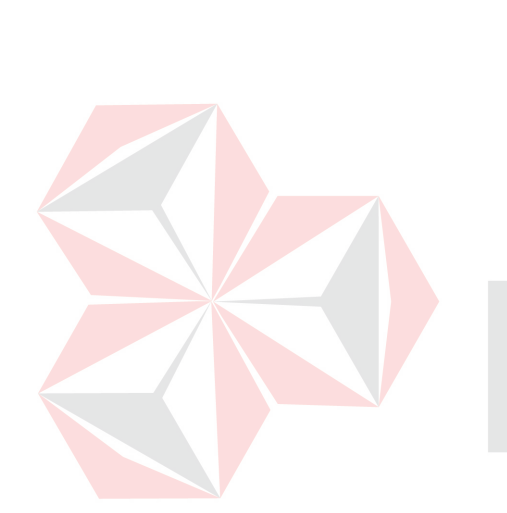

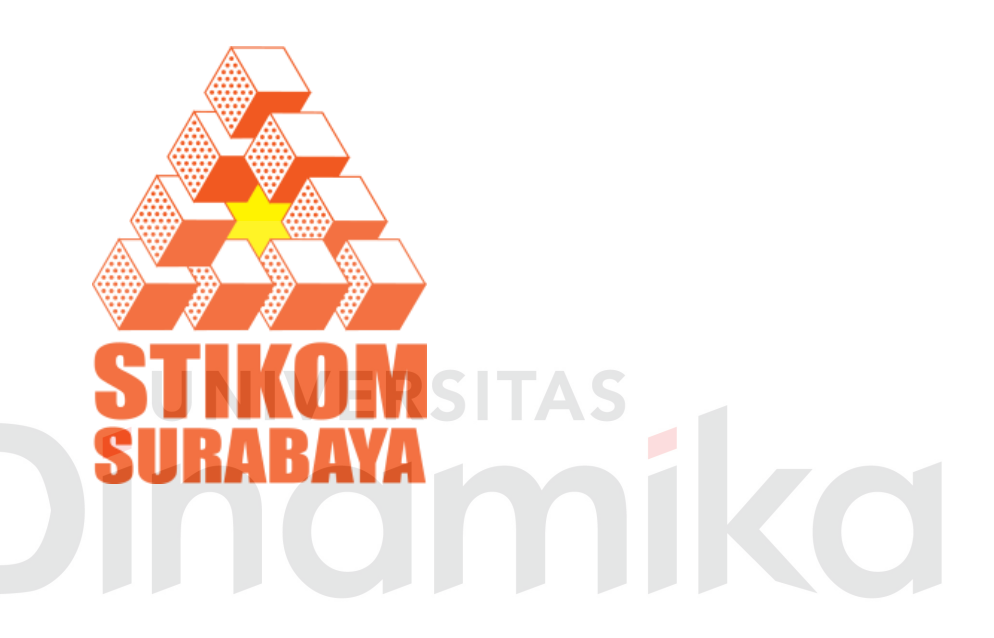

**Oleh:** 

**Nama : FIRMAN ALEX RAMADANI NIM : 11.39010.0015 Program Studi : DIII (Diploma Tiga) Jurusan : Manajemen Informatika** 

# **SEKOLAH TINGGI MANAJEMEN INFORMATIKA & TEKNIK KOMPUTER SURABAYA**

**2014**

# RANCANG BANGUN APLIKASI PENJUALAN DAN PEMBELIAN

# PADA CV. GIVE ME COLOURS

# **SURABAYA**

Telah diperiksa, diuji dan disetujui

Surabaya, 30 Juni 2014

Disetujui:

Dosen Pembimbing 0856 w Siswo Maxtono, S.Kom., M.M. Rikho Angga Poetra NIDN 0709108502 Pemilik

Mengetahui:

Kepala Program Studi DIII Manajemen Informatika

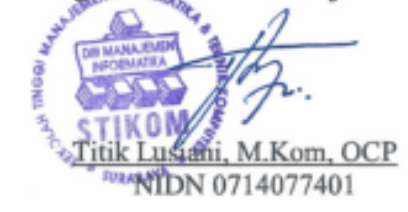

#### **PERNYATAAN**

Dengan ini saya menyatakan dengan benar, bahwa Laporan Kerja Praktek ini adalah asli karya saya, bukan plagiat baik sebagian maupun apalagi keseluruhan. Karya atau pendapat orang lain yang ada dalam Laporan Kerja Praktek ini adalah semata hanya rujukan yang dicantumkan dalam Daftar Pustaka saya. Apabila dikemudian hari ditemukan adanya tindakan plagiat pada Laporan Kerja Praktek ini, maka saya bersedia untuk dilakukan pencabutan terhadap gelar kesarjanaan yang telah diberikan kepada saya.

Surabava Juni 2014

Firman Alex Ramadani

ED23BACF33586

# **ABSTRAK**

CV. Give Me Colours adalah salah satu perusahaan yang bergerak pada bidang percetakan.(*offset printing*), yang mempunyai beberapa bagian untuk proses bisnis yang ada. Salah satunya adalah bagian Penjualan yang menangani proses pemesanan barang dan pembayaran baru setiap harinya.

Permasalahan yang dihadapi oleh bagian penjualan ini adalah prosedur pemesanan barang dan pembayaran masih menggunakan proses manual dalam pencatatan data meskipun sudah memakai *Microsoft Office Word* dan *Microsoft Office Excel* tetapi belum dilakukan secara maksimal. Data yang belum terintegrasi menyebabkan seringkali terjadi kesalahan dalam pencatatan data yang berulang atau bahkan terselip. Penjualan serta pembayaran yang kurang memadai akan mengakibatkan keterlambatan penyelesaian permintaan dan ketidakefisienan dalam hal pemesanan barang dan pembayaran. Penyimpanan data juga masih belum tersimpan ke *database* sehingga mengakibatkan kualitas informasi tidak dapat dilakukan secara cepat, akurat, dan relevan.

Dengan adanya Aplikasi ini dapat membantu pihak penjualan dan pembelian dalam melakukan proses-proses yang menyangkut transaksi-transaksi tersebut dan data-data yang tadinya kurang valid menjadi data yang akurat dan tepat sehingga aplikasi ini dapat memperlancar proses pemesanan barang serta pembayaran di bagian penjualan dan pembelian.

*Kata kunci: Penjualan, Pembelian, Laporan Penjualan*

# **KATA PENGANTAR**

Puji syukur penulis panjatkan kehadirat Tuhan Yang Maha Esa, karena hanya dengan rahmat, bimbingan, serta anugerah-Nya sehingga kerja praktek ini dapat terselesaikan dengan baik.

Kerja praktek ini membahas tentang pembuatan Rancang Bangun Aplikasi Penjualan dan Pembelian pada CV. Give Me Colours Surabaya semoga bermanfaat bagi bagian penjualan dan pembelian. Sistem ini diharapkan dapat membantu mengatasi permasalahan yang ada pada bagian penjualan ini.

Selesainya penyusunan laporan kerja praktek ini tidak lepas pula dari bantuan berbagai pihak, dan dalam kesempatan ini penulis banyak mengucapkan terima kasih kepada:

- 1. Orang tua yang banyak memberikan dukungan baik secara moral maupun spiritual dan kasih sayang yang begitu besar kepada penulis sehingga penulis dapat menyelesaikan kerja praktek ini dengan baik.
- 2. Prof. Dr. Budi Jatmiko, M.Pd., selaku ketua Sekolah Tinggi Manajemen Informatika & Teknik Komputer Surabaya.
- 3. Ibu Titik Lusiani, M.Kom., OCP., selaku Kaprodi DIII Manajemen Informatika yang telah meluangkan waktu untuk memberikan arahan selama proses kerja praktek ini.
- 4. Bapak Siswo Martono, S.Kom.,M.M selaku dosen pembimbing yang telah memberikan kontribusi dalam memberikan masukan dan koreksi yang berguna dalam membimbing penyelesaian kerja praktek.
- 5. Bapak Rikho Angga Poetra selaku kepala bagian sekaligus karyawan pada CV. Give Me Colours Surabaya yang telah mengijinkan penulis melaksanakan kerja praktek di tempat tersebut.
- 6. Saudara dan sahabat tersayang yang telah banyak membantu dan memberikan saran–saran dalam menyelesaikan laporan kerja praktek ini.

Penulis menyadari bahwa masih terdapat kekurangan dalam pelaksanaan kerja praktek ini, sehingga kritik dan saran dari semua pihak diharapkan agar aplikasi ini dapat lebih baik lagi dikemudian hari. Semoga laporan kerja praktek ini dapat diterima dan bermanfaat bagi penulis dan semua pihak.

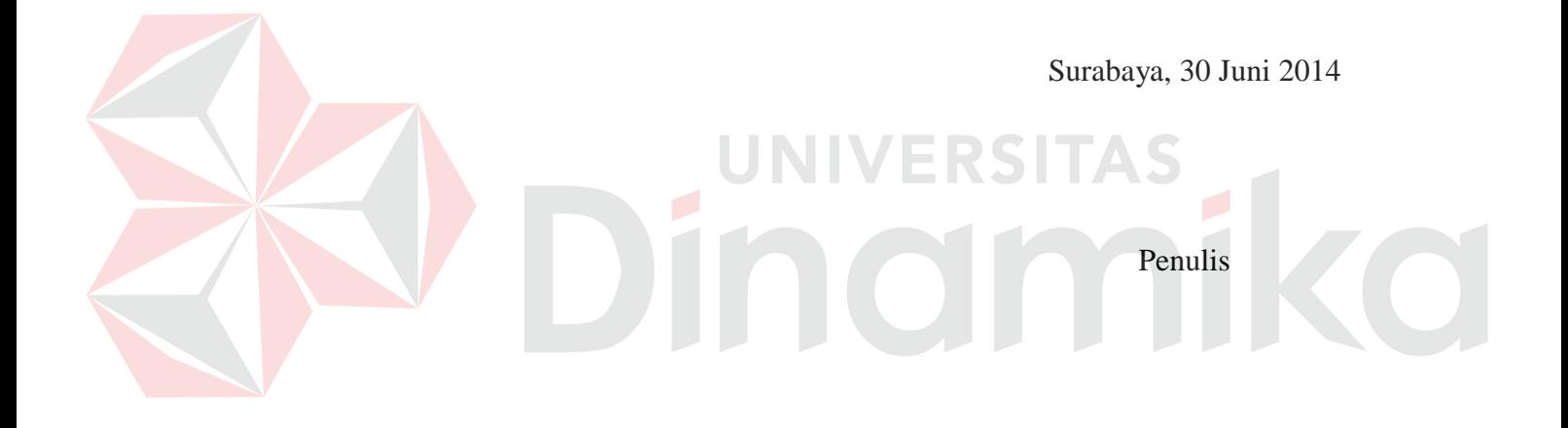

# **DAFTAR ISI**

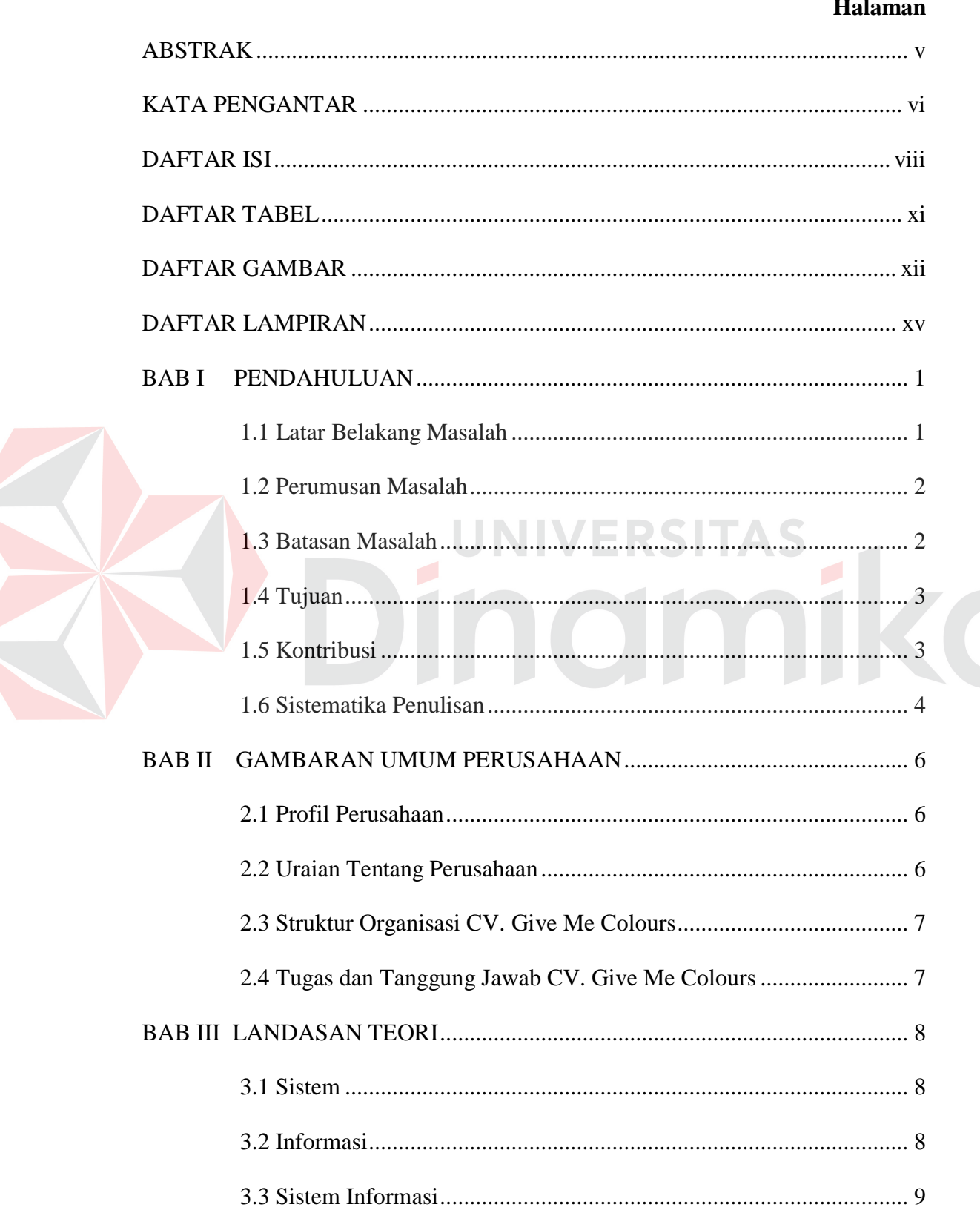

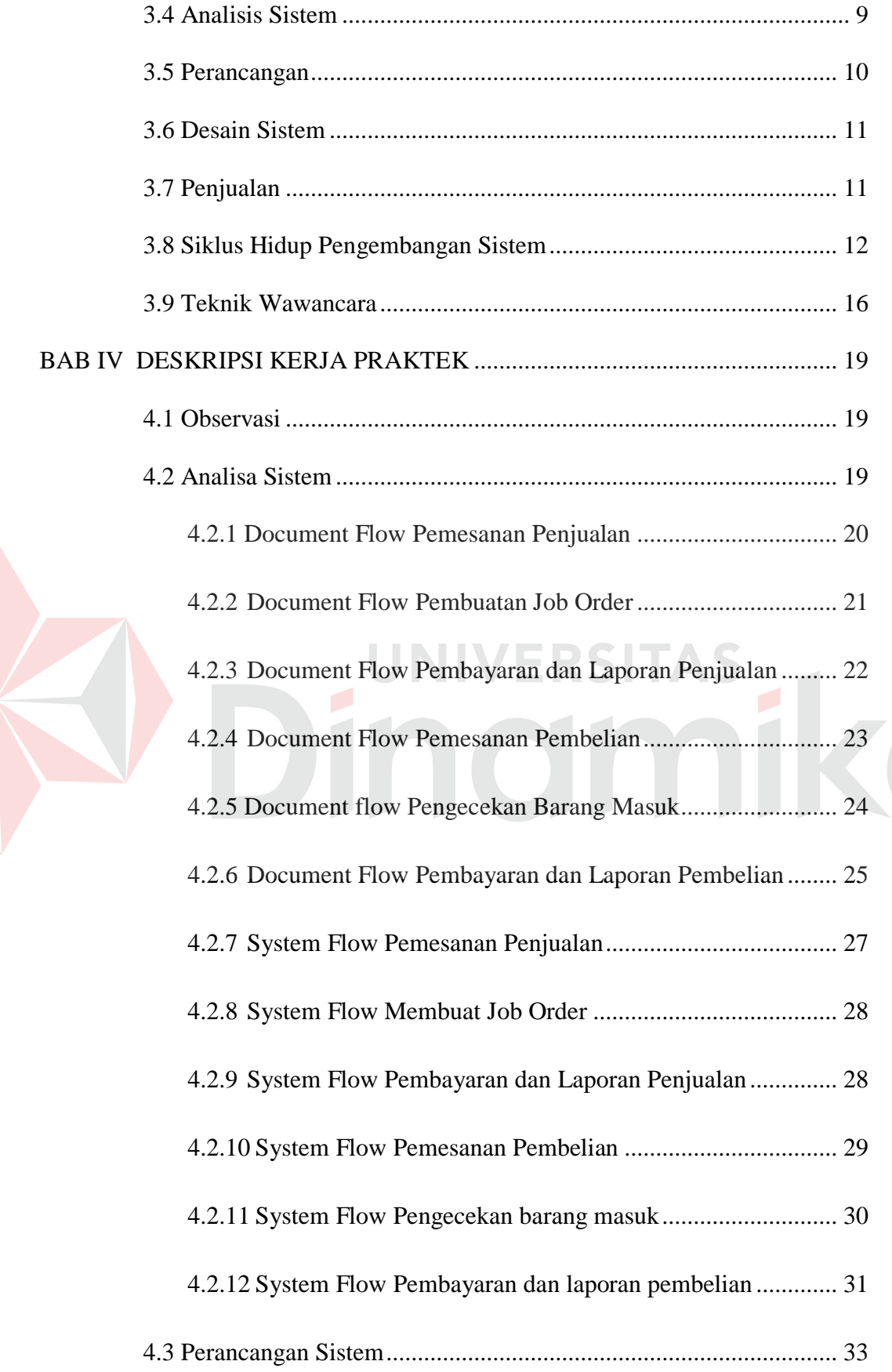

E

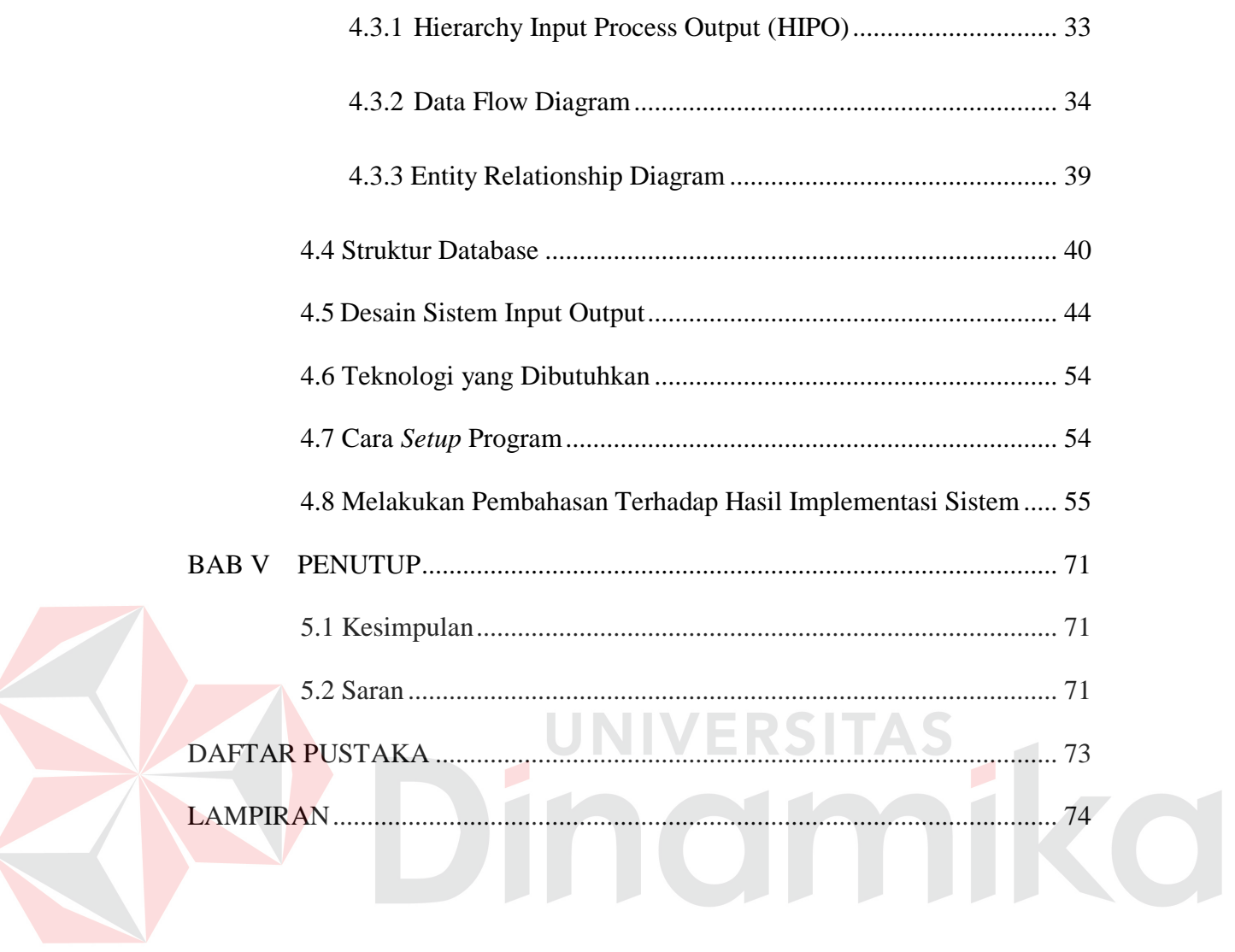

# **DAFTAR TABEL**

# **Halaman**

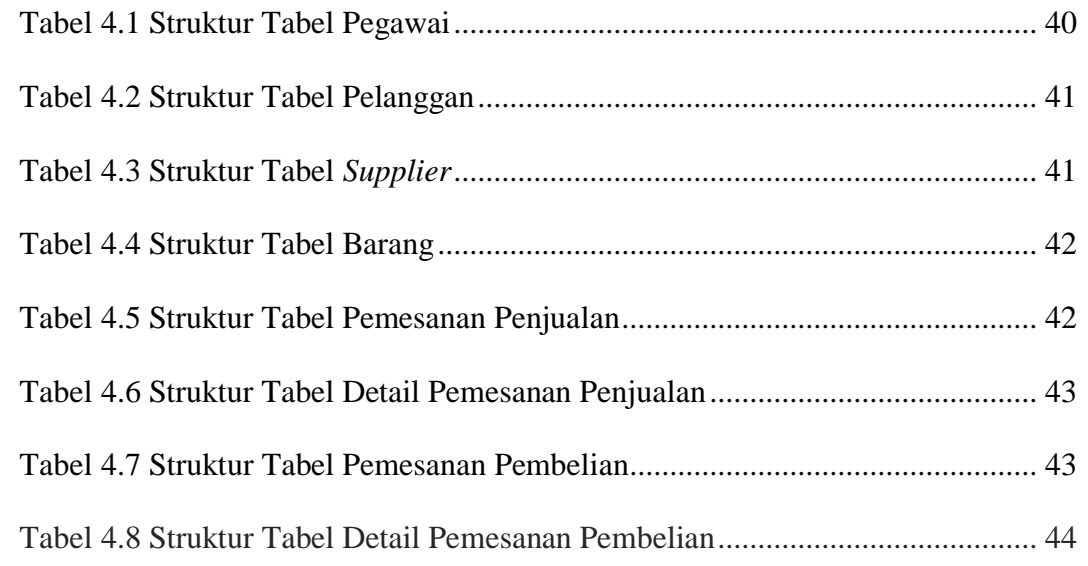

# Dinamas

# **DAFTAR GAMBAR**

# **Halaman**

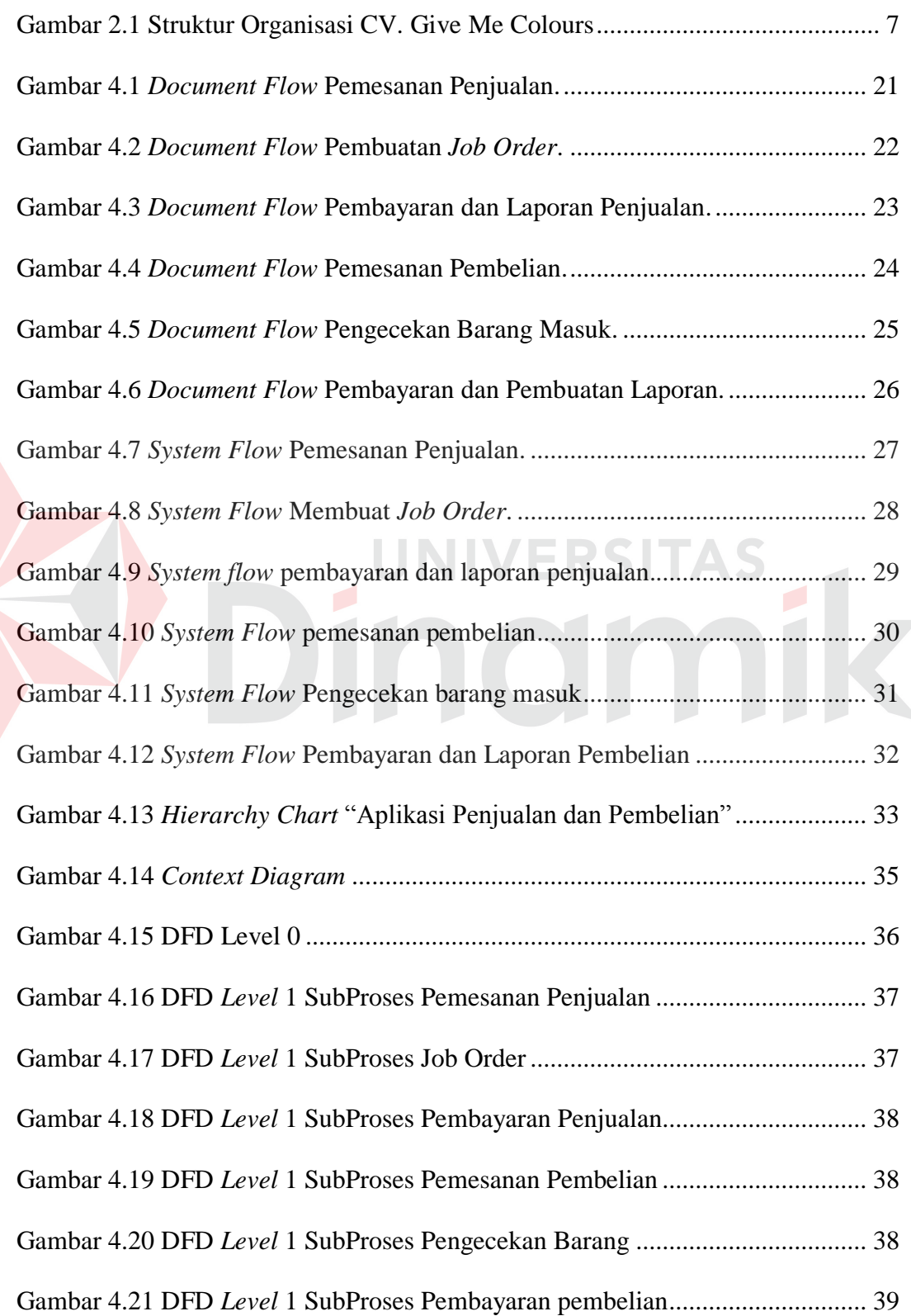

E

xii

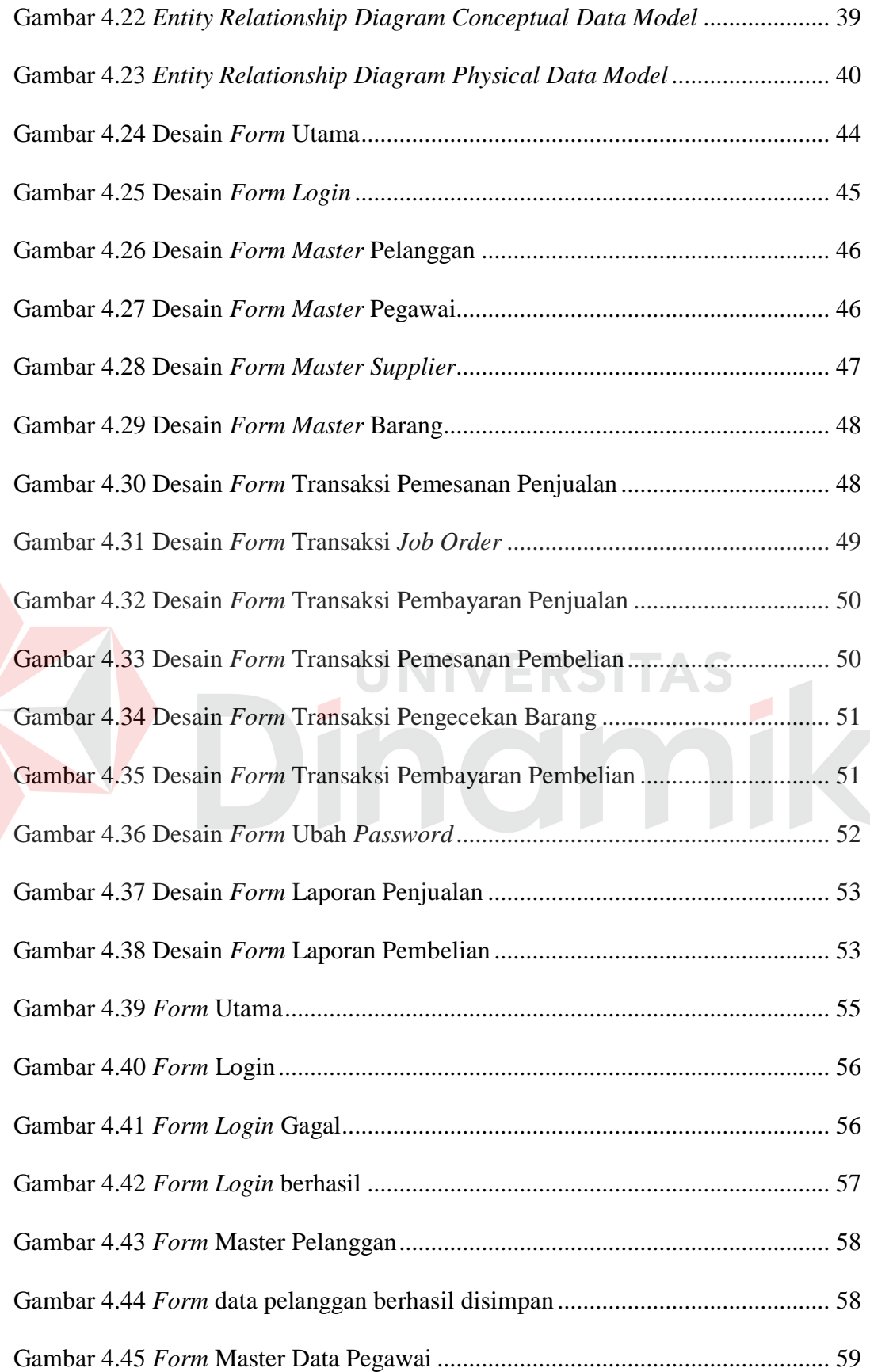

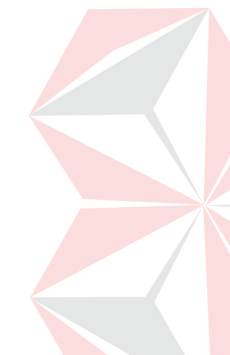

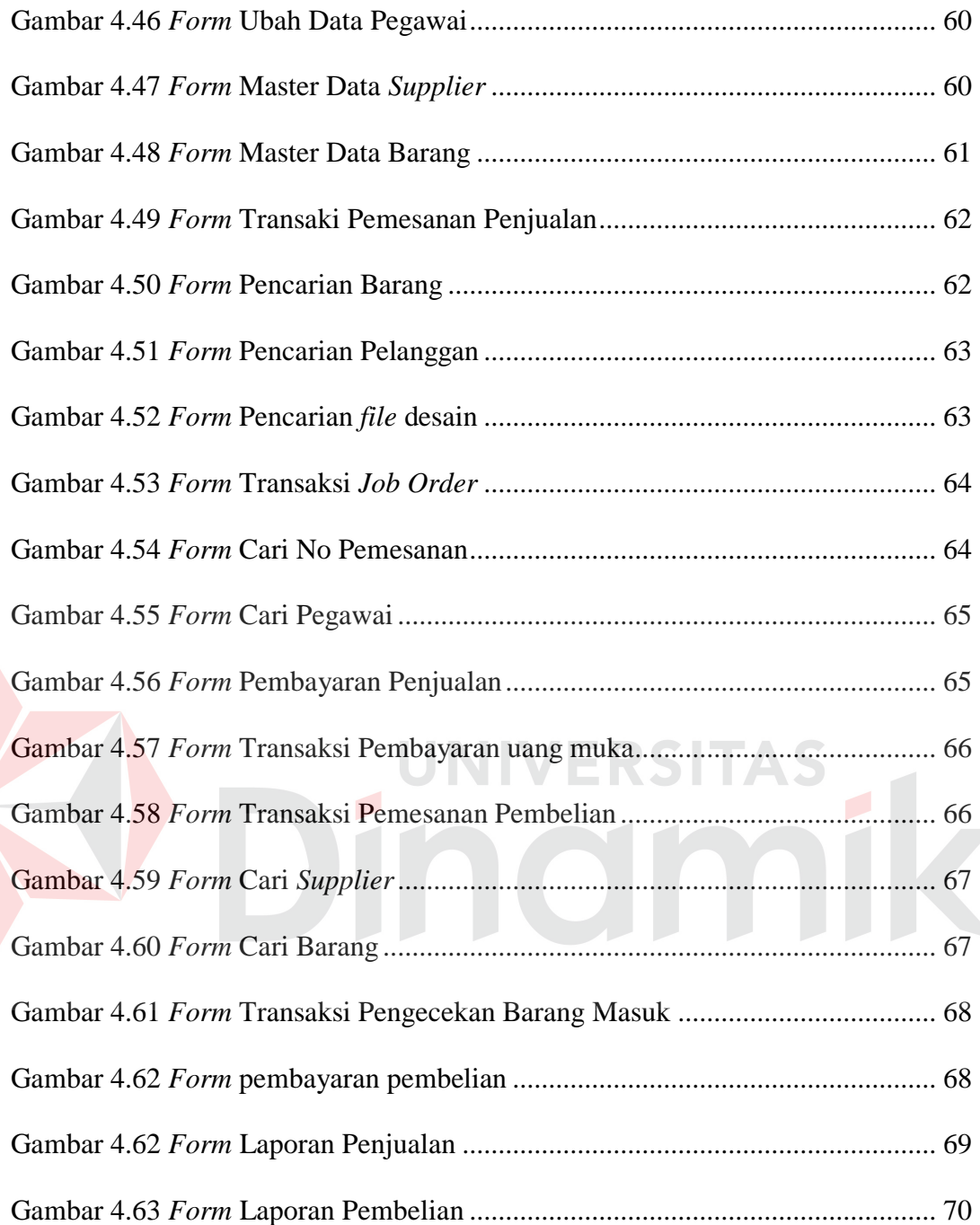

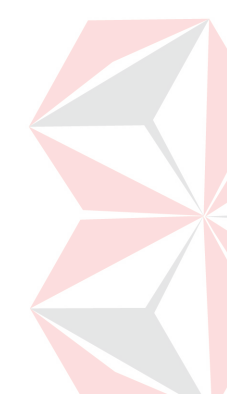

# **BAB I PENDAHULUAN**

#### **1.1 Latar Belakang Masalah**

CV. Give Me Colours adalah perusahaan dalam bidang jasa percetakan offset printing yang melayani produksi cetak. CV. Give Me Colours menangani segala bentuk pelayanan yang berhubungaan dengan Media Promosi khususnya percetakan mulai dari Buku Tahunan , Majalah, Box, Paper Bag, Kalender, Tshirt, Pin, Idcard, Mug serta Sticker Bontax.

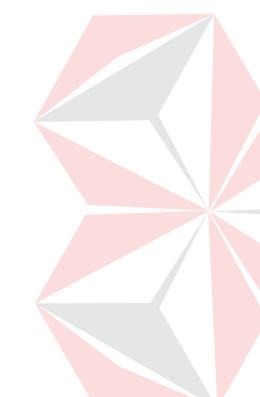

Selama ini proses bisnis yang digunakan dalam menjalankan proses penjualan dan pembelian dilakukan secara manual oleh bagian pemasaran. Hal ini mengakibatkan waktu yang dibutuhkan untuk melakukan proses penjualan menjadi lebih banyak. Selain itu akurasi data dan laporan yang dihasilkan pun menjadi kurang baik. Sehingga menyebabkan proses penjualan dan laporan penjualan menjadi kurang efektif.

Seiring berkembangnya CV. Give Me Colours, maka diperlukan penanganan yang lebih dalam meningkatkan kualitas penjualan dan pembelian. Selain itu juga masalah lain yang timbul adalah penyimpanan data penjualan dan pembelian masih menggunakan catatan biasa, sehingga terjadi penumpukan data penjualan dikarenakan tidak tepatnya pengolahan data yang terkait dalam mendapatkan informasi.

Solusi dari permasalahan diatas adalah dengan pembuatan aplikasi penjualan dan pembelian berbasis desktop application, dengan adanya aplikasi ini diharapkan dapat meningkatkan pekerjaan menjadi lebih cepat sehingga tidak terjadi hambatan dan kendala dalam penanganan penjualan dan pembelian. Selain itu juga aplikasi ini dapat menghasilkan laporan-laporan penjualan dan pembelian yang cukup akurat, sehingga proses pencatatan laporan penjualan dan pembelian yang dilakukan bagian penjualan dan pembelian dapat lebih mudah dan efisien.

# **1.2 Perumusan Masalah**

Berdasarkan latar belakang permasalahan di atas, maka diperoleh rumusan masalah yaitu:

- a. Bagaimana membuat Aplikasi Penjualan dan Pembelian yang dapat digunakan oleh pihak pemasaran CV. Give Me Colours dalam melakukan transaksi penjualan dan pembelian?
- b. Bagaimana membuat Aplikasi Penjualan dan Pembelian yang mudah digunakan oleh *end user*?

# **1.3 Batasan Masalah**

Dalam membuat aplikasi ini diperlukan pembatasan agar tidak menyimpang dari topik yang diambil. Pembatasan aplikasi tersebut akan dijelaskan dibawah ini:

- a. Aplikasi ini digunakan untuk proses Penjualan dan Pembelian.
- b. Proses transaksi Penjualan dan Pembelian yang dilakukan meliputi :
	- 1. Penjualan
	- 2. Pembelian
	- 3. Pembayaran Pembelian
- c. Pembuatan laporan master dan transaksi.

# **1.4 Tujuan**

Tujuan dari pembuatan Aplikasi ini antara lain:

- a. Aplikasi yang dibuat dapat membantu pihak pemasaran dalam melakukan transaksi penjualan, pembelian dan pembayaran pembelian.
- b. Aplikasi yang dibuat dapat mempermudah manajer pemasaran dalam mengetahui hasil penjualan melalui laporan penjualan.

# **1.5 Kontribusi**

a. Bagi Bagian Penjualan dan Pembelian:

Dengan adanya aplikasi penjualan dan pembelian ini, diharapkan proses penjualan dan pembelian lebih terintegrasi lagi sehingga tidak ada data yang hilang maupun kesalahan dalam pencatatan. Dengan demikian pengolahan data di CV. Give Me Colours dapat berlangsung cepat dan efisien sehingga dapat menghasilkan laporan yang akurat.

b. Bagi Penulis:

Dengan adanya aplikasi penjualan dan pembelian ini, merupakan suatu perwujudan tertulis dan bukti penyelesaian yang merupakan tanggung jawab penulis dalam mengimplementasikan ilmu pengetahuan yang sudah di dapat selama duduk di bangku kuliah.

Diharapkan setelah kerja praktek (KP) pembuatan aplikasi ini maka proses penjualan dan pembelian dapat terintegrasi dengan sistem informasi yang lainnya. Dengan demikian pengolahan data di CV. Give Me Colours dapat berlangsung cepat dan efisien sehingga dapat menghasilkan laporan yang akurat.

#### **1.6 Sistematika Penulisan**

 Dalam penulisan laporan kerja praktek ini akan dijelaskan juga sistematika penyusunan sesuai prosedur yang ada. Tujuannya adalah diperoleh gambaran tentang isi dari laporan ini.

# **BAB I PENDAHULUAN**

Pada bab ini akan diuraikan tentang latar belakang penulis dalam mengangkat judul "Rancang Bangun Aplikasi Penjualan dan Pembelian pada CV. Give Me Colours"

# **BAB II GAMBARAN UMUM PERUSAHAAN**

Bab ini menguraikan tentang gambaran umum mengenai perusahaan, perkembangan perusahaan, dan identitas serta legalitas perusahaan.

**BAB III LANDASAN TEORI**

Bab ini menjelaskan secara singkat teori-teori yang berhubungan dengan kerja praktek yang eliputi konsep dasar sistem informasi, pengantar dan penjelasan tool yang digunakan dalam mendesain sistem dan penjelasan singkat mengenai perangkat lunak yang digunakan dalam pengembangan sistem.

# **BAB IV DESKRIPSI KERJA PRAKTEK**

Bab ini berisi uraian tentang tugas-tugas yang dikerjakan pada saat kerja praktek, yaitu dari metodologi penelitian, analisa sistem, pembahasan masalah berupa *Document flow, System flow*, Alur Data Diagram, *Entity Relationship Diagram* (ERD), Desain *input/output* dari implementasi sistem berupa *capture* dari setiap halaman program.

# **BAB V PENUTUP**

Pada bab ini akan dijelaskan kesimpulan dan saran yang dapat digunakan sebagai bahan perbaikan dan pengembangan dari kegiatan perancangan dan pembuatan aplikasi ini.

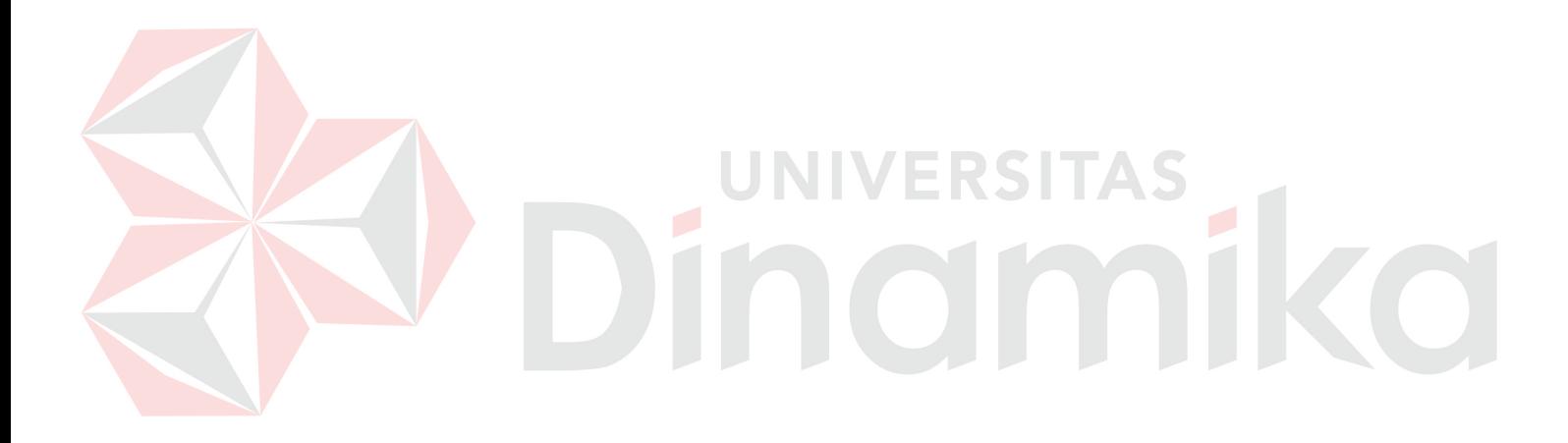

# **BAB II GAMBARAN UMUM PERUSAHAAN**

# **2.1 Profil Perusahaan**

Profil Perusahaan

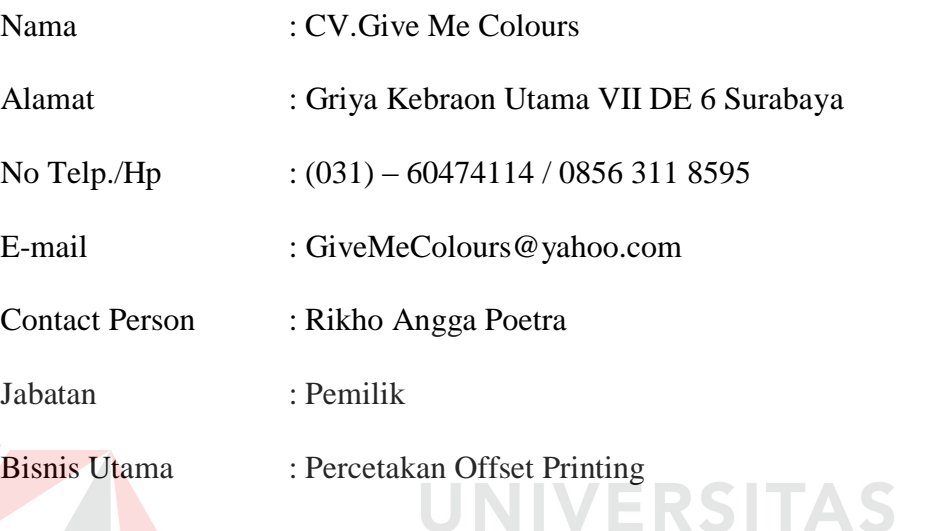

# **2.2 Uraian Tentang Perusahaan**

CV Give Me Colours didirikan oleh Rikho Angga Poetra pada awal tahun 2013 dan berlokasi di Griya Kebraon Utama VII DE 6, Surabaya, telp (031) - 60474114. Perusahaan ini bergerak pada bidang jasa percetakan offset printing dan multimedia.

 Bisnis utama dari perusahaan ini adalah layanan pembuatan *id card*, pin, kalender, pembuatan album foto kenangan,dll.

# **2.3 Struktur Organisasi CV. Give Me Colours**

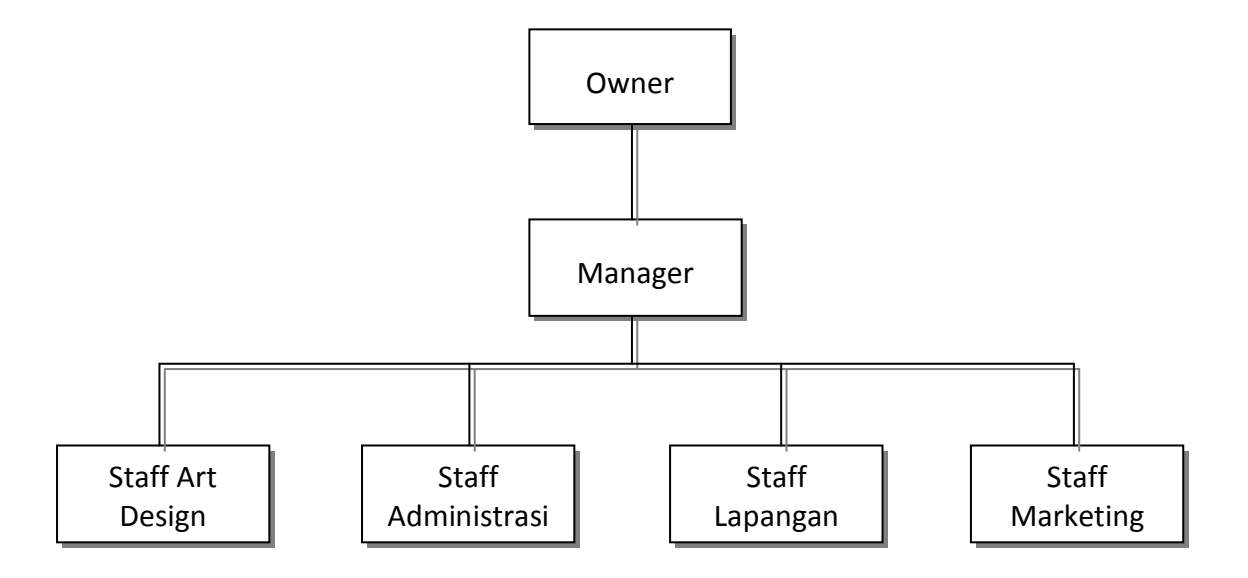

Gambar 2.1 Struktur Organisasi CV. Give Me Colours

# **2.4 Tugas dan Tanggung Jawab CV. Give Me Colours**

- a. **Owner :** Menerima laporan secara keseluruhan serta mengotorisasi persetujuan yang diajukan dari manager.
- b. **Manager :** Pelaksana dan penerima laporan dari staff bagian masingmasing.
- c. **Staff Art Design :** Bertugas membuat kreatif design dll yang berkaitan dengan bidang kreatifitas.
- d. **Staff Administrasi :** Bertugas mengatur keuangan dan mencatat segala hal yang berhubungan dengan kepentingan perusahaan .
- e. **Staff Lapangan :** Bertugas langsung di lapangan untuk mengantar pesanan ke pelanggan yang dapat terjangkau.
- f. **Staff Marketing :** Bertugas mencari pelanggan, memasarkan produk dan menentukan target pasar yang dituju.

# **BAB III LANDASAN TEORI**

Landasan teori adalah adalah seperangkat konsep, definisi, dan proposisi yang disusun guna menyelesaikan masalah secara sistematis. Pada bab ini akan membahas landasan teori yang membahas tentang ilmu dan landasan pemikiran yang terkait dan mendukung dalam kerja praktek ini.

# **3.1 Sistem**

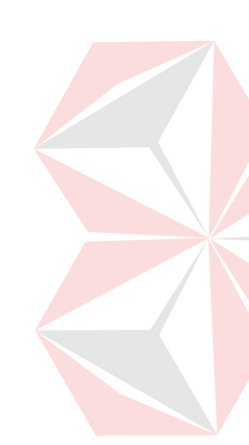

Ada definisi menurut beberapa para ahli yang menerangkan tentang sistem. Menurut Jogianto (2005:2) dengan bukunya yang berjudul Analisis dan Desain Sistem Informasi menerangkan "sistem adalah sekumpulan dari elemenelemen yang berinteraksi untuk mencapai satu tujuan tertentu". Menurut Azhar Susanto (2004:18) dalam buku berjudul Sistem Informasi Manajemen Konsep dan Pengembangannya yang menyatakan bahwa: "sistem adalah sekumpulan/group dari sub sistem/ bagian/ komponen apapun baik fisik yang saling berhubungan satu sama lain dan bekerja sama secara harmonis untuk mencapai satu tujuan tertentu".

# **3.2 Informasi**

Definisi informasi menurut Azhar Susanto (2004:46) dalam bukunya Sistem Informasi Akuntansi mendefinisikan infornasi sebagai berikut: "informasi adalah hasil pengolahan data yang memberikan arti dan manfaat". Definisi informasi menurut Jogianto (2005:8) dalam bukunya yang berjudul Analisis dan Desain Sistem Informasi bahwa: "informasi adalah data yang diolah menjadi bentuk yang lebih berguna dan lebih berarti bagi yang menerimanya".

# **3.3 Sistem Informasi**

Menurut O'Brien (2003), sistem informasi adalah sebuah kombinasi teratur apapun dari orang-orang, *hardware*, *software*, jaringan komunikasi, dan sumber daya data yang mengumpulkan, mengubah, dan menyebarkan informasi dalam sebuah organisasi.

Menurut Hall (2006:6), sistem informasi adalah serangkaian prosedur formal dimana data dikumpulkan, diproses menjadi informasi dan didistribusikan ke para pengguna.

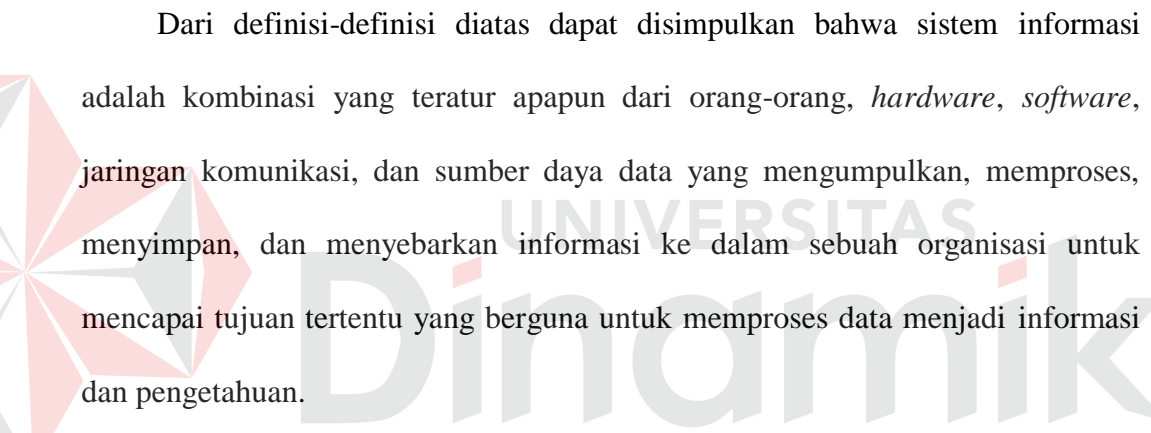

# **3.4 Analisis Sistem**

Menurut Jogiyanto (2005:129) analisis sistem dapat didefinisikan sebagai penguraian dari suatu sistem informasi yang utuh ke dalam bagian-bagian komponennya dengan maksud untuk mengidentifikasikan dan mengevaluasi permasalahan-permasalahan, kesempatan-kesempatan, hambatan-hambatan yang terjadi dan kebutuhan-kebutuhan yang diharapkan sehingga dapat diusulkan perbaikan–perbaikannya. Tahap analisis dilakukan setelah tahap perencanaan sistem dan sebelum tahap desain sistem.

Langkah-langkah di dalam tahap analisis sistem hampir sama dengan langkah-langkah yang dilakukan dalam mendefinisikan proyek-proyek sistem yang akan dikembangkan di tahap perencanaan sistem. Perbedaannya terletak pada ruang-lingkup tugasnya. Di analisis sistem, ruang-lingkup tugasnya adalah lebih terperinci (detail). Di analisis sistem ini, penelitian yang dilakukan oleh analis sistem merupakan penelitian terinci, sedang di perencanaan sistem sifatnya hanya penelitian pendahulunya.

Di dalam tahap analisis sistem terdapat langkah-langkah dasar yang harus dilakukan oleh analis sistem sebagai berikut ini.

- a. *Identify*, yaitu mengidentifikasi masalah.
- b. *Understand*, yaitu memahami kerja dari sistem yang ada.
- c. *Analyze*, yaitu menganalisis sistem.
- d. *Report*, yaitu membuat laporan hasil analisis.

# **3.5 Perancangan**

Menurut John Burch dan Gary Grudnitski yang telah diterjemahkan oleh Jogiyanto (2005:196) dalam bukunya yang berjudul Analisis dan Desain Sistem Informasi menyebutkan bahwa: "desain sistem dapat didefinisikan sebagai penggambaran, perencanaan, dan pembuatan sketsa atau pengaturan dari beberapa elemen yang terpisah dari satu kesatuan yang utuh dan berfungsi". Definisi perancangan menurut Al-Bahra Bin Ladjamudin (2005:51) yang terdapat dalam buku yang berjudul Analisis dan Desain Sistem Informasi, menjelaskan bahwa: "perancangan adalah kemampuan untuk membuat beberapa alternatif pemecahan masalah". Azhar Susanto (2004:331) menjelaskan dalam buku berjudul Sistem Informasi Manajemen Konsep dan Pengembangannya yaitu: "perancangan adalah

spesifikasi umum dan terinci dari pemecahan masalah berbasis komputer yang telah dipilih selama tahap analisis".

# **3.6 Desain Sistem**

Setelah tahap analisis sistem selesai dilakukan, maka analis sistem telah mendapatkan gambaran yang jelas apa yang harus dikerjakan. Kemudian memikirkan bagaimana membentuk sistem tersebut. Menurut Jogiyanto (2005:197) desain sistem dapat diartikan sebagai berikut:

- a. Tahap setelah analisis dari siklus pengembangan sistem.
- b. Pendefinisian dari kebutuhan–kebutuhan fungsional.
- c. Persiapan untuk rancang bangun implementasi.
- d. Menggambarkan bagaimana suatu sistem dibentuk.
- e. Berupa gambaran, perencanaan, dan pembuatan sketsa atau pengaturan dari beberapa elemen yang terpisah ke dalam satu kesatuan yang utuh dan berfungsi.

# **3.7 Penjualan**

Penjualan adalah suatu usaha yang terpadu untuk mengembangkan rencana-rencana strategis yang diserahkan pasa usaha pemuasan kebutuhan dan keinginan pembeli, guna mendapatkan penjualan yang menghasilkan laba. Penjualan dapat dilakukan dengan berbagai ara, ada penjualan tunai dan ada yang dilakukan secara kredit. Penjualan juga merupakan penghubung antara beragam fungsi yang diperlukan untuk memproses order pelanggan (Yusuf;2000:12). Adapun fungsi-fungsi tersebut adalah order penjualan mengawali pemrosesan order pelanggan dengan menyiapkan order pelanggan.

# **3.8 Siklus Hidup Pengembangan Sistem**

Siklus Hidup Pengembangan Sistem atau *Software Development Life Cycle* (SDLC) dalam rekayasa sistem dan rekayasa perangkat lunak adalah proses pembuatan atau pengubahan sistem serta model dan metodologi yang digunakan untuk mengembangkan sistem-sistem tersebut. Konsep ini umumnya merujuk pada sistem komputer atau informasi. SDLC juga merupakan pola yang diambil untuk mengembangkan sistem perangkat lunak, yang terdiri dari tahap-tahap: *requirement elicitation*(elisitasi kebutuhan), *requirements analysis*(analisis kebutuhan), *softwaredesign* (perancangan sistem), *softwareconstruction*(penulisan kode program), *softwaretesting* (uji coba aplikasi) dan *implementation*(instalasi).

#### **a.** *Requirements Elicitation*

Elisitasi kebutuhan adalah sekumpulan aktivitas yang ditunjukkan untuk menemukan kebutuhan suatu sistem melalui komunikasi dengan pelanggan, pengguna sistem dan pihak lain yang memiliki kepentingan dalam pengembangan sistem (Sommerville dan Sawyer, 1997). Sejalan dengan proses rekayasa kebutuhan secara keseluruhan, elisitasi kebutuhan bertujuan untuk (Leffingwell dan Widrig, 2000):

NIVERSIT

- 1. Mengetahui masalah apa saja yang perlu dipecahkan dan mengenali batasanbatasan sistem.
- 2. Mengenali siapa saja para pemangku kepentingan.
- 3. Mengenali tujuan dari sistem yaitu sasaran-sasaran yang harus sistem selesaikan.

# **b.** *Requirements Analysis*

Dalam rekayasa sistem dan rekayasa perangkat lunak, analisis kebutuhan mencakup pekerjaan-pekerjaan penentuan kebutuhan atau kondisi yang harus dipenuhi dalam suatu produk baru atau perubahan produk, yang mempertimbangkan berbagai kebutuhan yang bersinggungan antar berbagai pemangku kepentingan. Kebutuhan dari hasil analisis ini harus dapat dilaksanakan, diukur, diuji, terkait dengan kebutuhan bisnis yang teridentifikasi, serta didefinisikan sampai tingkat detail yang memadai untuk desain sistem.

# **c.** *Software Design*

Perancangan sistem merupakan penguraian suatu sistem informasi yang utuh kedalam bagian komputerisasi yang dimaksud, mengidentifikasi dan mengevaluasi permasalahan, menentukan kriteria, menghitung konsistensi terhadap kriteria yang ada, serta mendapatkan hasil atau tujuan dari masalah tersebut serta mengimplementasikan seluruh kebutuhan operasional dalam membangun aplikasi.

#### **d.** *Software Construction*

*Software Construction* (SC) adalah bagian dari disiplin rekayasa perangkat lunak. Didasarkan pada rincian pengerjaannya, yang berarti *software* melalui kombinasi dari koding, verifikasi, *unit testing*, *testing* terintegrasi dan *debugging.*

Pada proses *Software Construction* (SC), akan digunakan beberapa aplikasi berikut:

1. *Microsoft VisualBasic.NET*

*Microsoft Visual Basic.NET* adalah sebuah alat untuk mengembangkan dan membangun aplikasi yang bergerak di atas sistem *[.NET Framework](http://id.wikipedia.org/wiki/.NET_Framework)*, dengan menggunakan [bahasa](http://id.wikipedia.org/wiki/Bahasa_pemrograman) *[BASIC](http://id.wikipedia.org/wiki/BASIC)*. Dengan menggunakan alat ini, para *[programmer](http://id.wikipedia.org/wiki/Programmer)* dapat membangun aplikasi *[Windows Form](http://id.wikipedia.org/wiki/Windows_Forms)*s, Aplikasi [web](http://id.wikipedia.org/wiki/Web) berbasis *[ASP.NET](http://id.wikipedia.org/wiki/ASP.NET)*,dan juga aplikasi *[command-line](http://id.wikipedia.org/w/index.php?title=Command-line&action=edit&redlink=1)*. Alat ini dapat diperoleh secara terpisahdari beberapa produk lainnya (seperti *[Microsoft Visual](http://id.wikipedia.org/w/index.php?title=Microsoft_Visual_C%2B%2B&action=edit&redlink=1)  [C++,](http://id.wikipedia.org/w/index.php?title=Microsoft_Visual_C%2B%2B&action=edit&redlink=1)[VisualC#,](http://id.wikipedia.org/wiki/Microsoft_Visual_C_Sharp)*atau *[Visual J#](http://id.wikipedia.org/wiki/Microsoft_Visual_J_Sharp)*), atau juga dapat diperoleh secara terpadu dalam *[Microsoft Visual Studio.NET.](http://id.wikipedia.org/w/index.php?title=Microsoft_Visual_Studio_.NET&action=edit&redlink=1)* Bahasa *VisualBasic.NET* sendiri menganut paradigma bahasa pemrograman berorientasi objek yang dapat dilihat sebagai evolusi dari *[Microsoft Visual Basic](http://id.wikipedia.org/wiki/Microsoft_Visual_Basic)* versi sebelumnya yang diimplementasikan di atas *[.NET Framework.](http://id.wikipedia.org/wiki/.NET_Framework)*

# 2. *MicrosoftSQL Server*

*SQL Server* menurut Ketut Darmayuda (2007:19), *Microsoft SQL Server* merupakan salah satu *database relational* yang banyak digunakan oleh dunia usaha.

JNIVERSITAS

Definisi *SQL Server* menurut Feri Djuandi (2002:5), *SQLServer* adalah sebuah sistem berarsitektur terbukayang memungkinkan para pengembang program memperluas dan menambahkan fungsi-fungsi ke dalam *database* tersebut.

Bunafit Nugroho dan Indah Indriyana (2007:2), *SQL Server* merupakan salah satu produk DBMS (*Database Management System*) yang dibuat oleh *Microsoft SQL Server.*

14

# 3. *Crystal Report*

Menurut Andri Koniyo dan Kusrini (2007:264) dalam bukunya yang berjudul Membangun Sistem Informasi Akuntansi dengan Visual Basic& SQL Server, menjelaskan bahwa: "*Crystal report* merupakan program yang dapat digunakan untuk membuat, menganalisis dan menerjemahkan informasi yang terkandung dalam *database* atau program ke dalam berbagai jenis laporan yang sangat flexibel". Menurut Madcom (2003:40) dalam bukunya yang berjudul Program Aplikasi Terintegrasi Inventory Hutang dan Piutang dengan Visual Basic 6.0 dan Crystal Report, menyebutkan bahwa: "*crystal report*merupakan program khusus untuk membuat laporan yang terpisah dari program *Microsoft Visual Basic 6.0*, tetapi keduanya dapat dihubungkan (*linkage*)". UNIVERSITAS

# **e.** *Software Testing and Implementation*

*Testing* adalah suatu proses yang dibuat sedemikian rupa untuk mengidentifikasikan adanya ketidaksesuaian suatu hasil sebuah sistem informasi dengan apa yang diharapkan. Tujuan dari *testing* adalah untuk memastikan kualitas dari suatu produk apakah sesuai dengan kualitas yang dipersyaratkan dan untuk memastikan/menjaga (*quality assurance*) mutu suatu produk. *Testing* dibagi menjadi beberapa tahap, dimulai dari *Software Testing Fundamentals* yang melingkupi definisi dasar tentang testing dan hubungannya dengan kegiatan lain. Tahap kedua adalah *Test Levels* yang dibagi menjadi dua topik, yaitu daftar pembagian level *testing* dan *testing* untuk kondisi tertentu. Tahap ketiga adalah *Test Techniques* yang menjelaskan teknik-teknik *testing* yang dapat digunakan. Tahap keempat adalah *Tes-related Measures* yang menjelaskan ukuran-ukuran pencapaian untuk dapat dievaluasi kembali. Tahap terakhir adalah *Test Process* yang menjelaskan tentang aktivitas *testing*.

# **3.9 Teknik Wawancara**

Wawancara (*interview*) telah diakui sebagai teknik pengumpulan data/fakta yang penting dan banyak dilakukan dalam pengembangan sistem informasi. Wawancara memungkinkan analis sistem sebagai pewawancara untuk mengumpulkan data secara tatap muka langsung dengan orang yang diwawancarai. Seperti halnya dengan teknik pengumpulan data yang lain, wawancara bukanlah satu-satunya teknik yang terbaik untuk semua situasi. Wawancara selain mempunyai kebaikan-kebaikan, tetapi juga mempunyai kejelekan-kejelekan yang harus dipertimbangkan untuk situasi-situasi tertentu.Kebaikan dari wawancara adalah sebagai berikut ini:

- a. Wawancara memberikan kesempatan kepada pewawancara untuk memotivasi orang yang diwawancarai untuk menjawab dengan bebas dan terbuka terhadap pertanyaan-pertanyaan yang diajukan.
- b. Memungkinkan pewawancara untuk mengembangkan pertanyaan-pertanyaan sesuai dengan situasi yang berkembang.
- c. Pewawancara dapat menilai kebenaran jawaban yang diberikan dari gerakgerik raut wajah orang yang diwawancarai.
- d. Pewawancara dapat menanyakan kegiatan-kegiatan khusus yang tidak selalu terjadi.

Disamping wawancara mempunyai beberapa kebaikan, tetapi juga mempunyai beberapa kejelekan sebagai berikut ini:

- a. Proses wawancara membutuhkan waktu yang lama, sehingga secara relatip mahal dibandingkan dengan teknik lainnya.
- b. Keberhasilan hasil wawancara sangat tergantung dari kepandaian pewawancara untuk melakukan hubungan antar manusia.
- c. Wawancara tidak selalu tepat untuk kondisi-kondisi tempat yang tertentu, misalnya di lokasi-lokasi yang ribut dan ramai.
- d. Wawancara sangat mengganggu kerja dari orang yang diwawancarai bila waktu yang dimilikinya sangat terbatas.

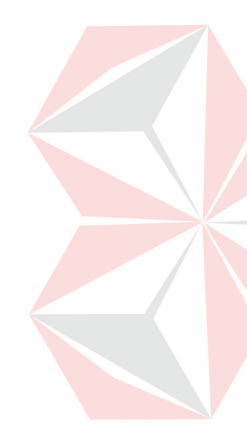

Persiapan merupakan kunci sukses dari wawancara. Sebelum wawancara dimulai, analis sistem harus mempersiapkan terlebih dahulu hal-hal yang berhubungan dengan wawancara. Wawancara juga harus didukung oleh semua manajer yang akan dilibatkan dalam proyek sistem. Beberapa petunjuk berikut ini dapat membantu di dalam mempersiapkan wawancara dan untuk memperlancar jalannya wawancara.

- a. Aturlah pertemuan dengan orang yang akan diwawancarai terlebih dahulu.
- b. Utarakanlah maksud dari wawancara.
- c. Aturlah waktu wawancara yang paling tepat supaya tidak mengganggu kerja dari orang yang diwawancarai.
- d. Buatlah jadwal wawancara terlebih dahulu, bila wawancara akan dilakukan beberapa kali atau oleh pewawancara yang berbeda dan orang yang diwawancarai juga berbeda.
- e. Buatlah suatu panduan wawancara supaya wawancara dapat berjalan dengan lancar. Panduan wawancara adalah daftar pengecekan dari pertanyaan-

pertanyaan yang akan diajukan oleh pewawancara serta penjadwalan waktunya. Pertanyaan-pertanyaan harus benar-benar dipilih dengan hati-hati dan mewakili semua data yang ingin didapatkan. Jogiyanto (2005:617-619).

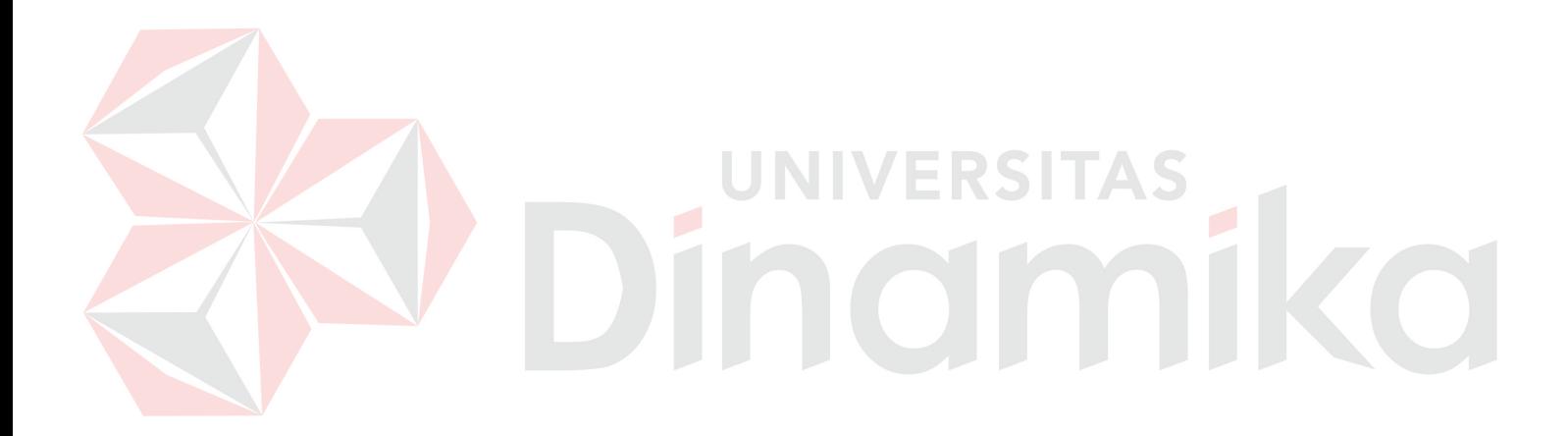

# **BAB IV DESKRIPSI KERJA PRAKTEK**

#### **4.1 Observasi**

Selama Kerja Praktek, melakukan pengamatan langsung di Bagian Penjualan CV. Give Me Colours Surabaya, secara garis besar permasalahan yang ada dalam bagian ini adalah belum adanya penggunaan sistem komputer yang terintegrasi untuk menangani masalah penjualan dan pembelian, misalnya dalam hal pembuatan *form* pemesanan penjualan barang, pembuatan pesanan barang, laporan penjualan yang masih di-*input-*kan satu persatu di tempat yang berbeda hal ini mengakibatkan kesulitan pada waktu pencarian data-data atau *history* dari suatu kegiatannya. *Form* pemesanan penjualan abrang dibuat pada saat ada *customer* melakukan proses pemesanan barang pada CV. Give Me Colours. Data yang perlu di-*input-*kan untuk membuat *form* ini antara lain waktu pemesanan, jenis barang, jumlah barang yang dipesan, dan biaya, serta pilihan metode pembayaran yaitu dengan *cash* atau kredit. Kemudian *form* pemesanan penjualan barang diberikan kepada kepala bagian untuk disetujui. Setelah *form* pemesanan penjualan barang disetujui maka bagian penjualan membuat *form job order* yang akan digunakan untuk proses membuat barang pesanan tersebut.

# **4.2 Analisa Sistem**

Setelah dilakukan pengamatan, diskusi dan analisa terhadap kebutuhan yang harus dilakukan untuk membuat Aplikasi Penjualan dan Pembelian pada CV. Give Me Colours Surabaya maka:

- a. Prosedur Pemesanan Penjualan dan Pembelian Barang
- b. Prosedur Pembuatan Pemesanan Barang
- c. Prosedur Pembayaran Penjualan dan Pembelian Barang
- d. Prosedur Pembuatan Laporan

Dalam sub bab ini akan dijelaskan mengenai Aplikasi Penjualan dan Pembelian yang ada pada CV. Give Me Colours Surabaya melalui *document flow* berikut ini.

# **4.2.1 Document Flow Pemesanan Penjualan**

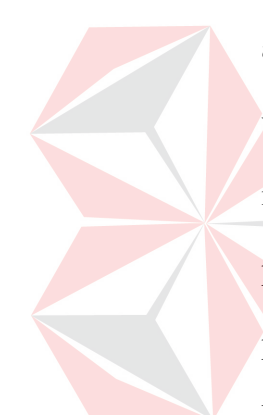

Pada *document flow* pemesanan barang yang masuk dari *customer* maka akan dibuatkan *form* surat pemesanan barang yang diserahkan ke bagian desainer untuk memulai proses pembuatan desain barang yang dipesan, jika sudah memiliki desain sendiri tinggal ke proses selanjutnya yaitu menentukan status pelanggan. Setelah selesai semuanya lalu ke tahap pembayaran, pada tahap pembayaran ini ada 2 cara yang bisa digunakan yaitu pembayaran tunai atau kredit. Jika kredit, pembayaran pertama harus minimal DP uang 50% dari total harga barang yang dipesan. Jika DP tidak sesuai maka proses pembuatan pesanan barang akan dibatalkan atau mendapat pemberitahuan bahwa DP tidak sesuai. Dan jika sesuai, lanjut ke proses cetak nota pesanan barang. Cetak nota pesanan barang dibuat rangkap 2, pertama diberikan kepada customer dan disimpan sendiri sebagai bukti bahwa telah terjadi transaksi pesanan barang pada saat itu juga. Lebih jelasnya digambarkan pada Gambar 4.1

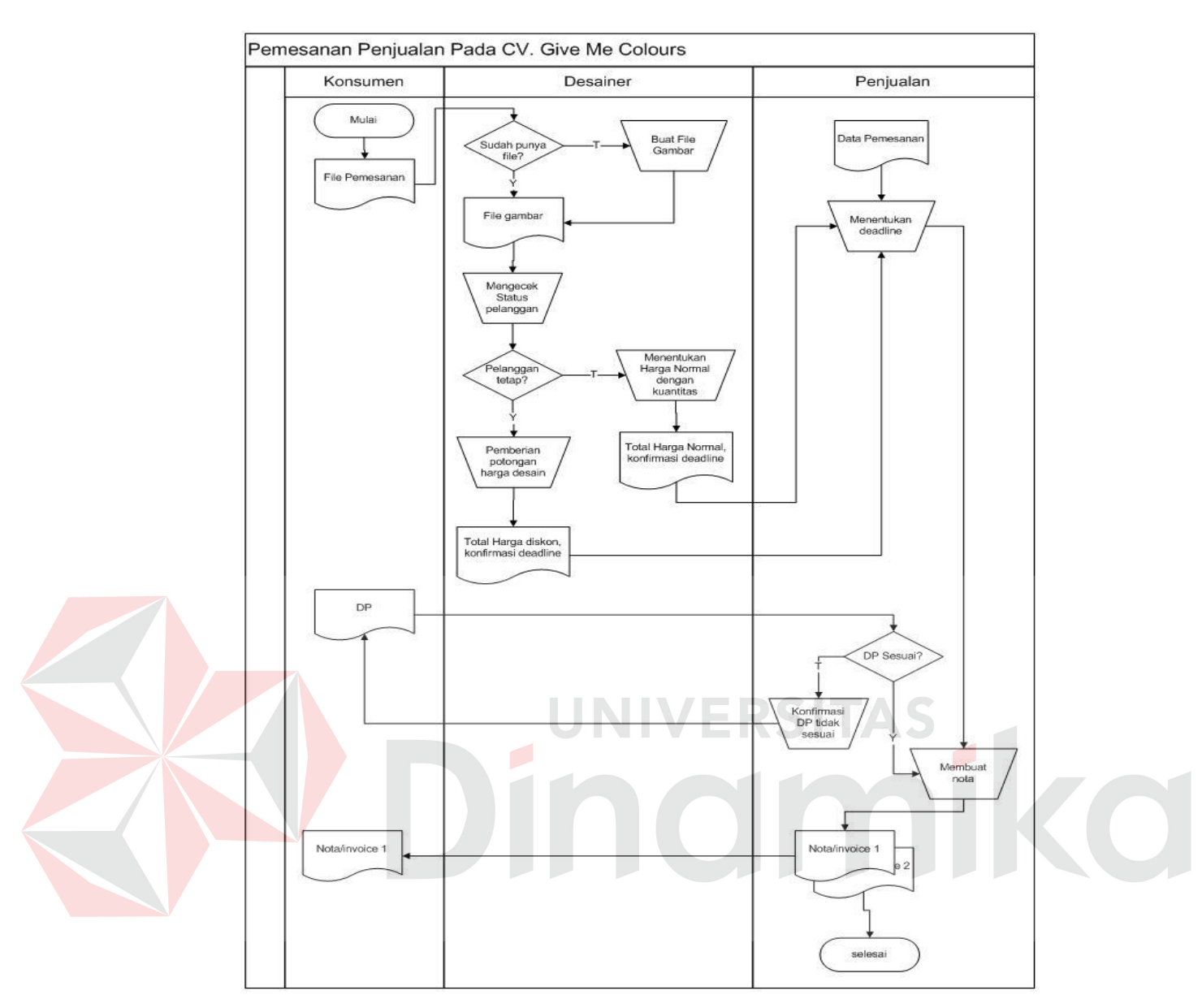

Gambar 4.1 *Document Flow* Pemesanan Penjualan.

# **4.2.2 Document Flow Pembuatan Job Order**

*Document flow* untuk job order ini dilakukan setelah mendapat nota pemesanan barang, yang nantinya nota tersebut akan diproses untuk pembuatan barang yang dipesan. Dalam proses membuat job order akan dicetak sebuah lembar job order rangkap 2, pertama untuk bagian produksi dan bagian penjualan sendiri sebagai bukti bahwa barang telah diproses. Proses tersebut dapat dilihat pada Gambar 4.2 dibawah ini :

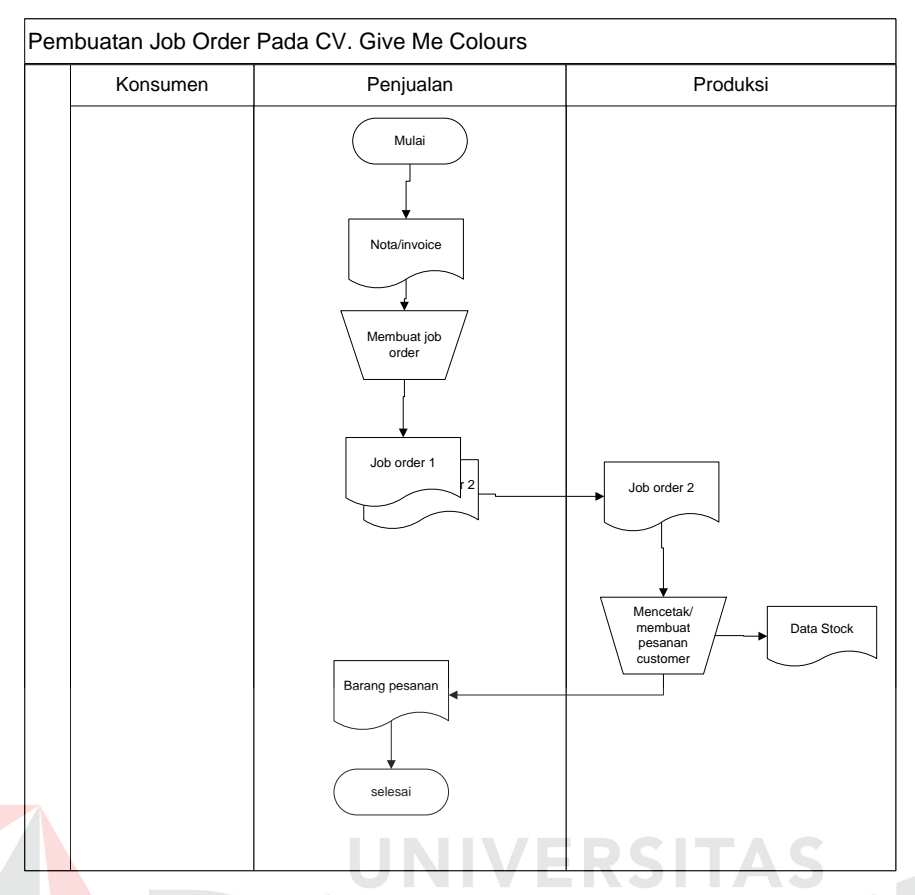

Gambar 4.2 *Document Flow* Pembuatan Job Order.

# **4.2.3 Document Flow Pembayaran dan Laporan Penjualan**

Proses pembayaran dilakukan setelah barang pesanan selesai diproses dan sampai ditangan *customer*. Proses pembayaran ada 2 jenis, yaitu pembayaran tunai (*cash*) atau kredit. Untuk tunai atau kredit ini disesuaikan dengan sewaktu proses pemesanan barang pada *form* pemesanan barang. proses pembayaran laporan ini dapat dilihat pada Gambar 4.3 seperti dibawah ini :

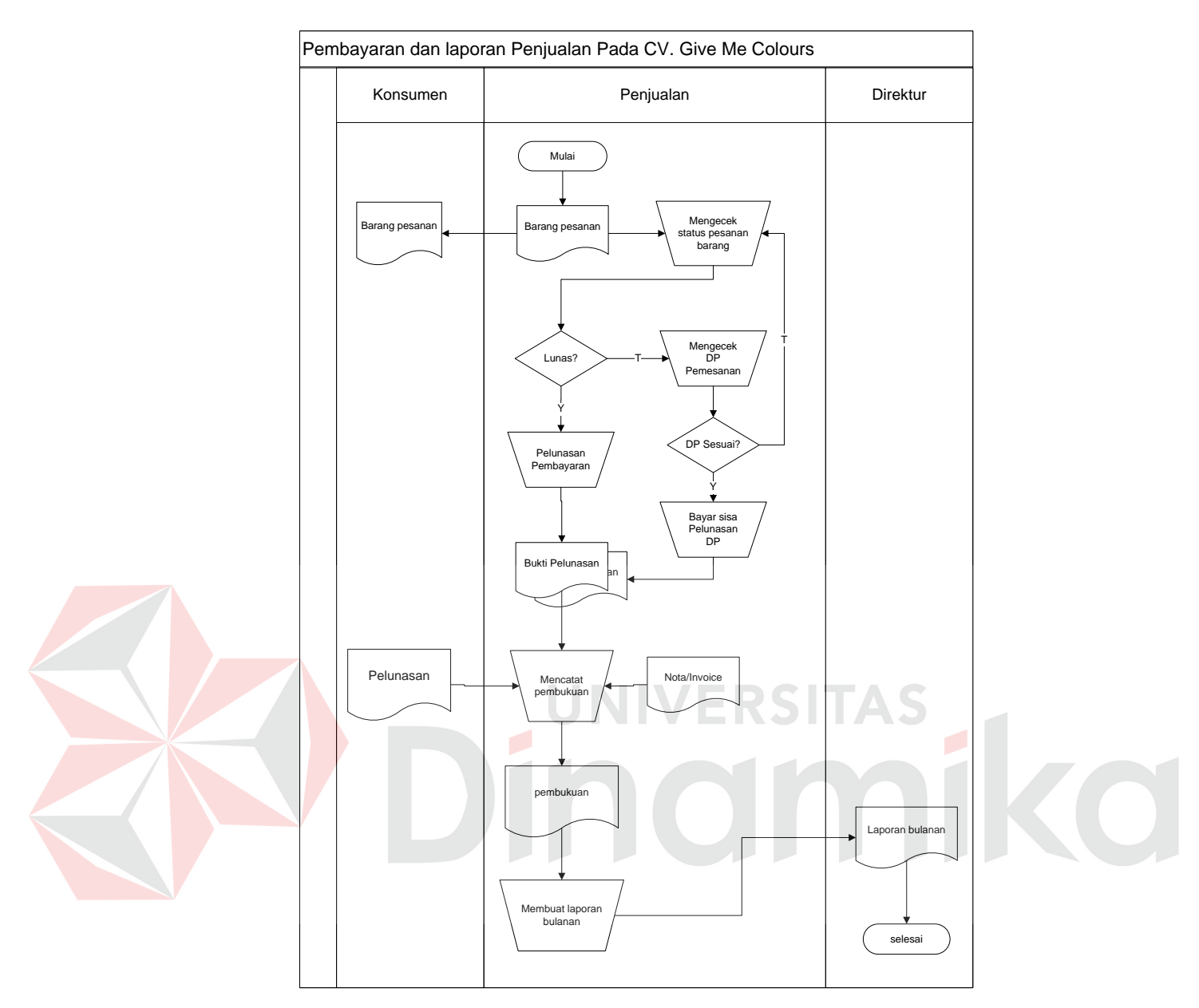

Gambar 4.3 *Document Flow* Pembayaran dan Laporan Penjualan.

# **4.2.4 Document Flow Pemesanan Pembelian**

Proses pemesanan pembelian dimulai dari bagian gudang. Bagian gudang melakukan proses rekap stok barang. Jika diketekmukan ada barang yang sudah mencapi minimal stok. Pada saat minimal stok, bagian gudang akan membuat *Purchase Order(PO)* yang nantinya untuk memenuhi kebutuhan barang yang sudah mencapai minimal stok. Dari *Purchase Order* ini akan diberikan kepada
bagian pembelian yang nantinya bagian pembelian bisa memproses lebih lanjut untuk memilih *supplier* yang akan dirujuk untuk mulai memesan barang. Proses pemesanan pembelian ini dapat dilihat pada Gambar 4.4 seperti dibawah ini :

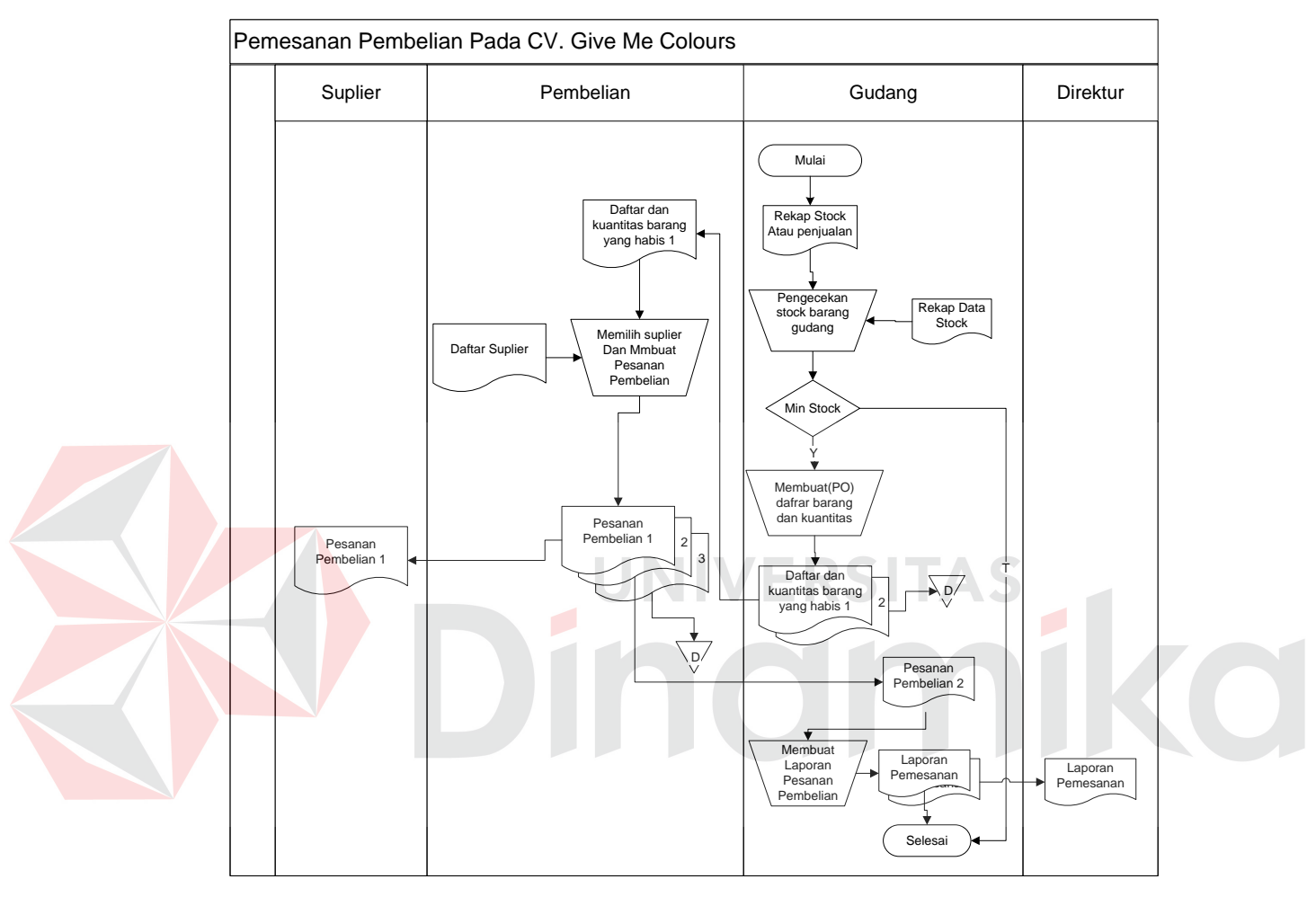

Gambar 4.4 *Document Flow* Pemesanan Pembelian.

#### **4.2.5 Document flow Pengecekan Barang Masuk**

*Document flow* pengecekan barang masuk ini dimulai dari bagian gudang. Dari bagian gudang akan melakukan proses pengecekan barang masuk dengan melihat data pemesanan barang yang telah dicetak sebelumnya. Jika barang sesuai maka akan disimpan, jika tidak akan diproses ke tahap pengembalian barang yaitu dengan membuat surat ketidaksesuaian barang yang dipesan dengan barang yang sudah dikirim oleh *supplier* ke bagian gudang. Lalu

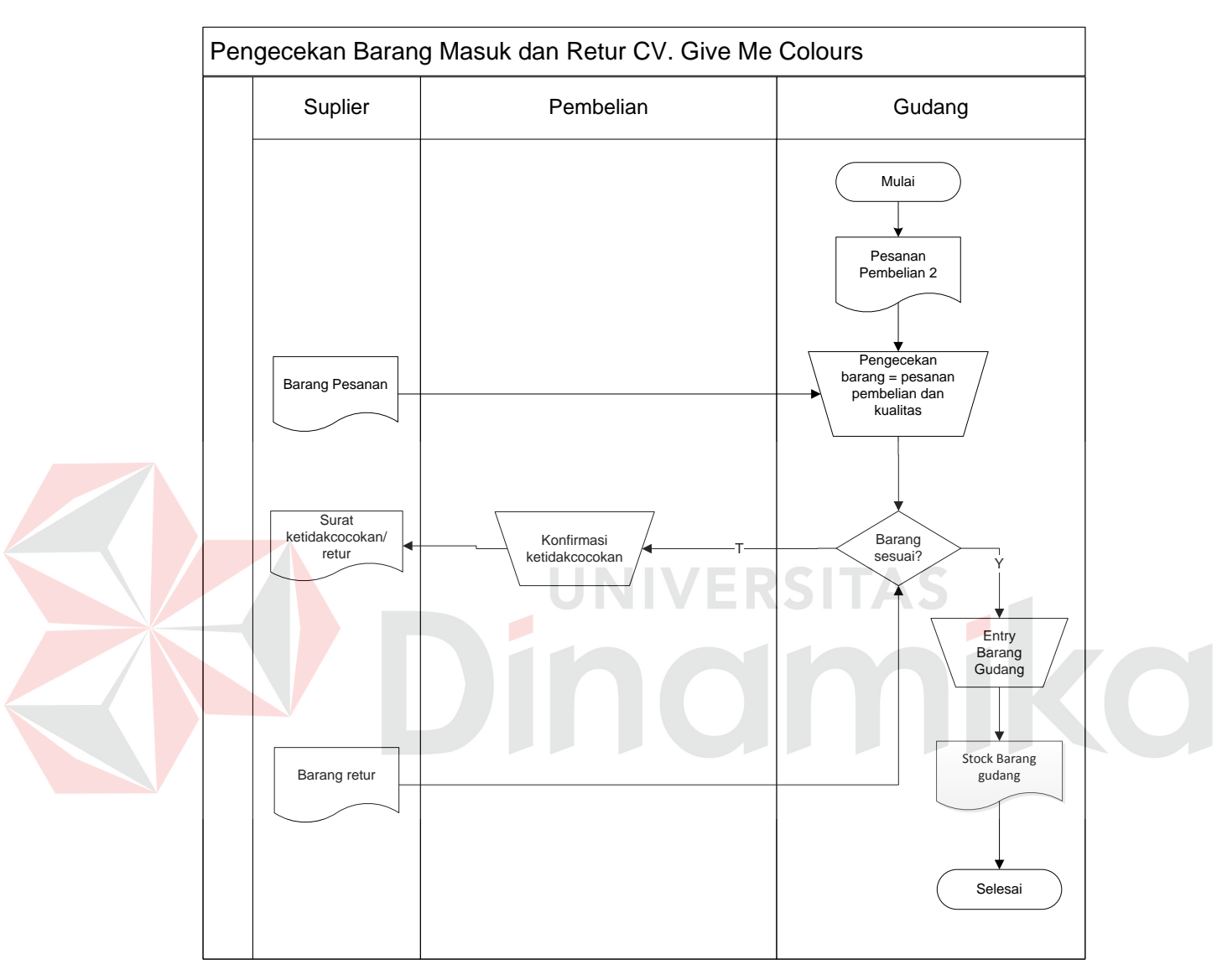

Gambar 4.5 *Document Flow* Pengecekan Barang Masuk.

### **4.2.6 Document Flow Pembayaran dan Laporan Pembelian**

Proses pembayaran ini dimulai dari bagian pembelian yang melakukan konfirmasi pembayaran dengan melihat atau mencocokkan faktur pembelian dari *supplier*. Kemudian akan diproses ke tahap pembayaran, pembayaran bisa 2 jenis yaitu *cash* atau kredit. Setelah melalui proses pembayaran maka tahap selanjutnya adalah membuat rekap pembayaran dan mencetak laporan. Proses ini dapat dilihat pada Gambar 4.6 seperti dibawah ini :

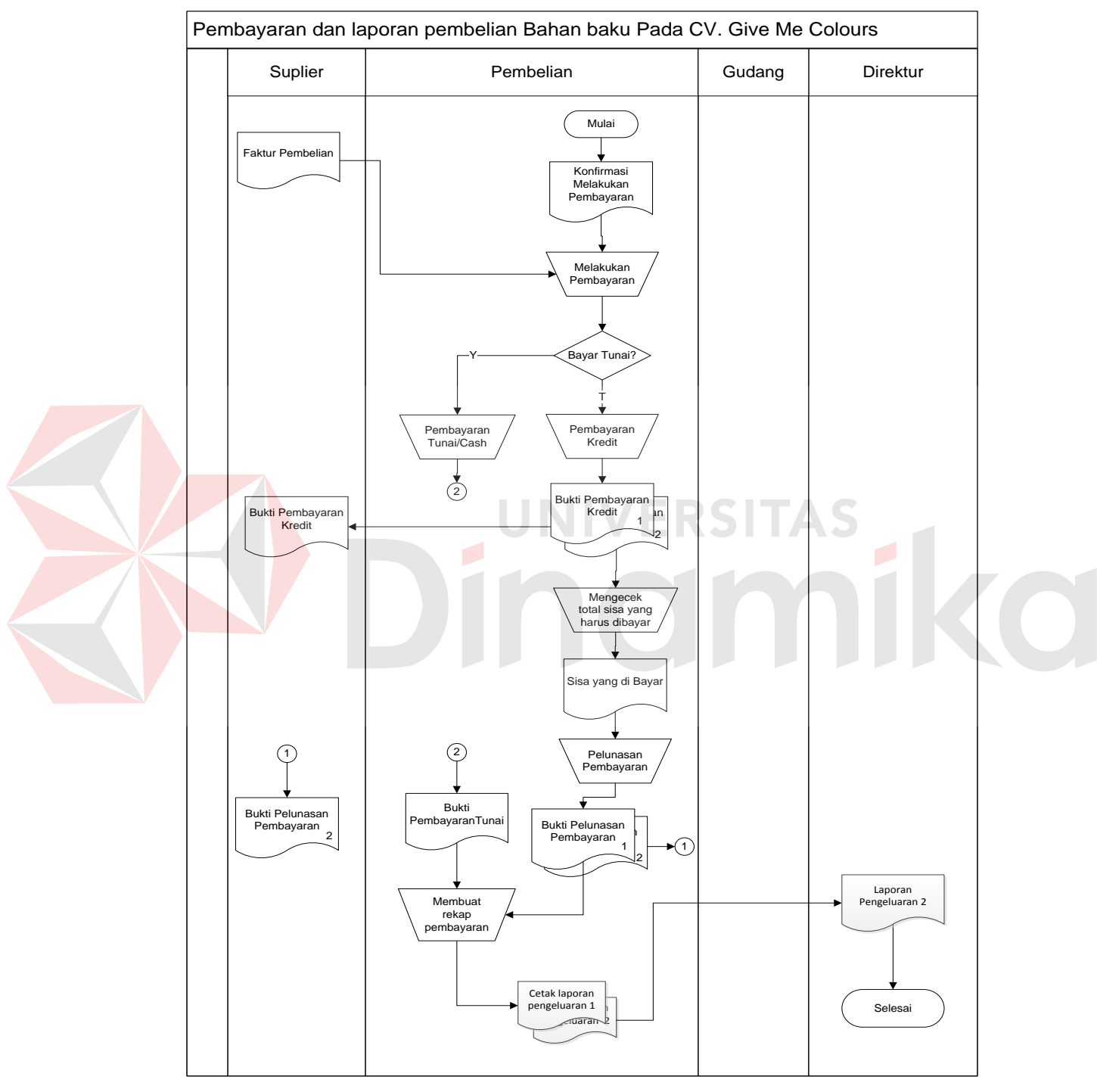

Gambar 4.6 *Document Flow* Pembayaran dan Pembuatan Laporan.

### **4.2.7 System Flow Pemesanan Penjualan**

Proses dimulai ketika mendapat file pemesanan dari customer untuk diberikan dan diproses oleh desainer. Setelah diberikan kedesainer selanjutnya data pemesanan akan disimpan pada *database*. Dari *database* akan diproses untuk menentukan *deadline* oleh bagian penjualan dan proses mencetak nota pemesanan barang serta disimpan sebagai data penjualan. Proses ini dapat dilihat pada Gambar 4.7 seperti dibawah ini :

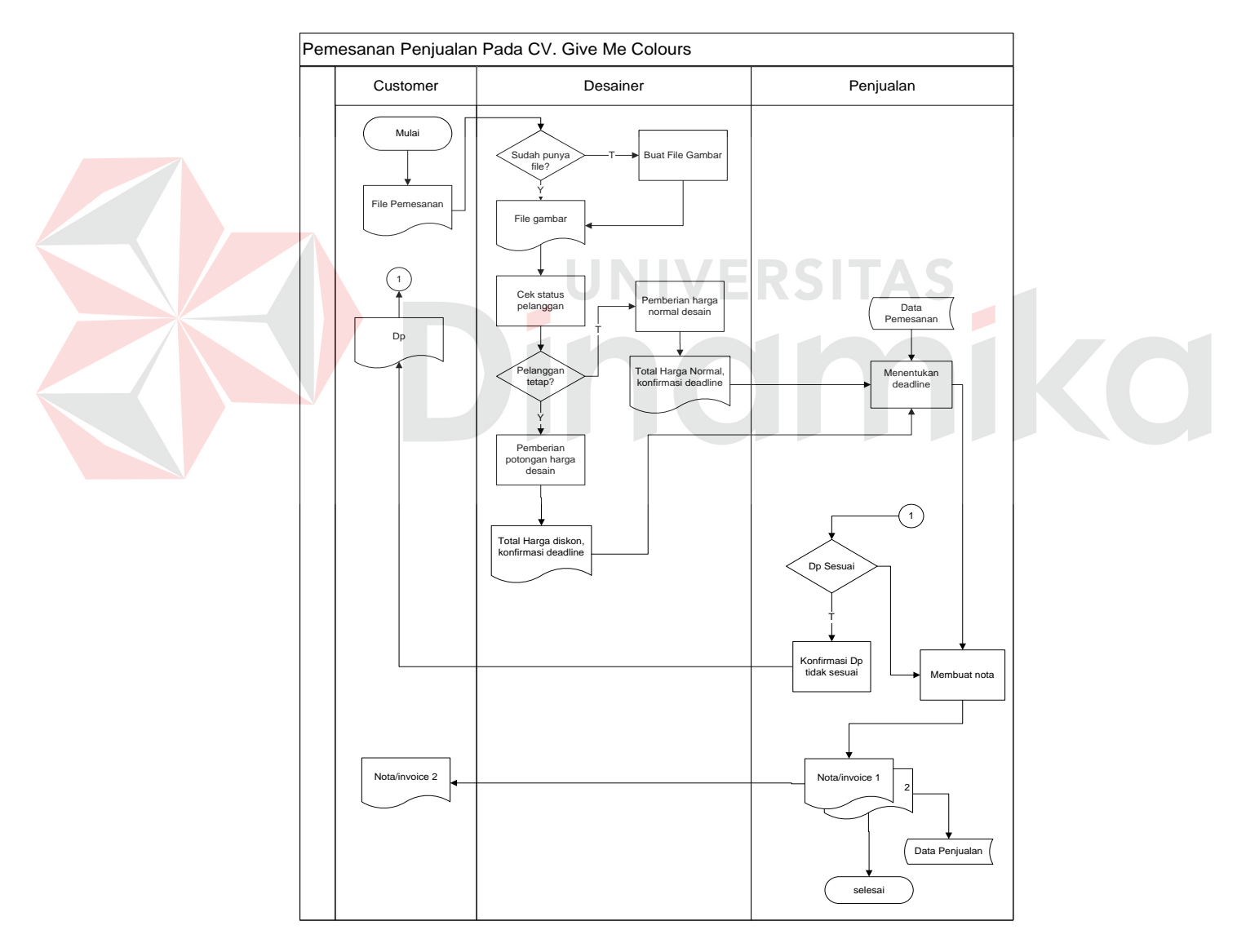

Gambar 4.7 *System Flow* Pemesanan Penjualan.

# **4.2.8 System Flow Membuat Job Order**

Proses dimulai ketika mendapat nota atau *invoice* dari customer untuk diberikan dan diproses oleh penjualan dalam proses membuat job order dan akan disimpan pada *database* job order. Setelah diproses membuat job order selanjutnya adalah proses produksi barang yang dipesan. Proses ini dapat dilihat pada Gambar 4.8 seperti dibawah ini :

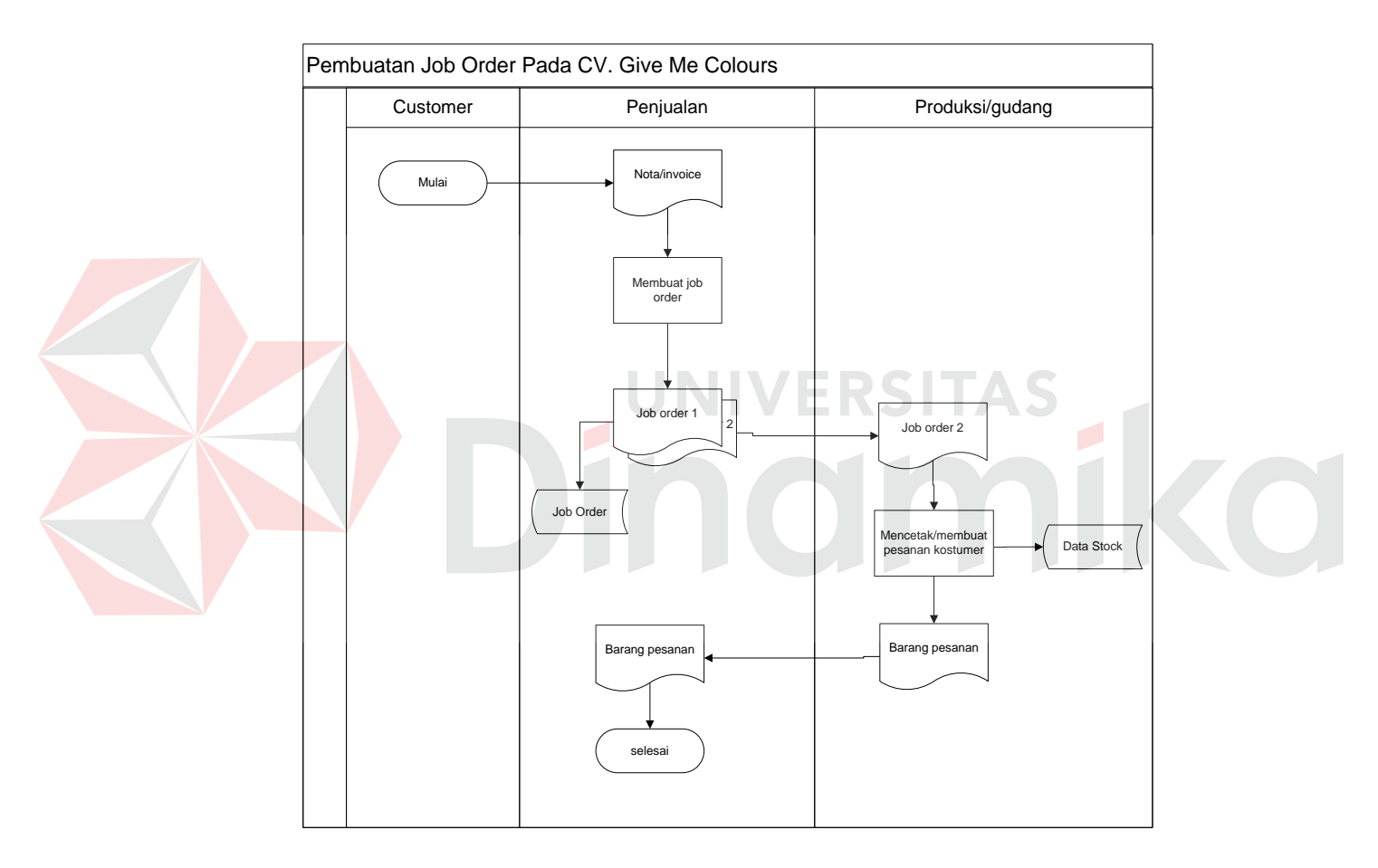

Gambar 4.8 *System Flow* Membuat *Job Order*.

#### **4.2.9 System Flow Pembayaran dan Laporan Penjualan**

Proses Pembayaran dimulai ketika barang pesanan sudah jadi. Dari barang pesanan tersebut akan dicek status pesanan barangnya, jika sudah lunas maka akan dilanjutkan ke proses cetak nota bukti pelunasan barang dan akan diproses lebih lanjut ke tahap pelaporan atau pembukuan. Proses ini dapat dilihat pada Gambar 4.9 seperti dibawah ini :

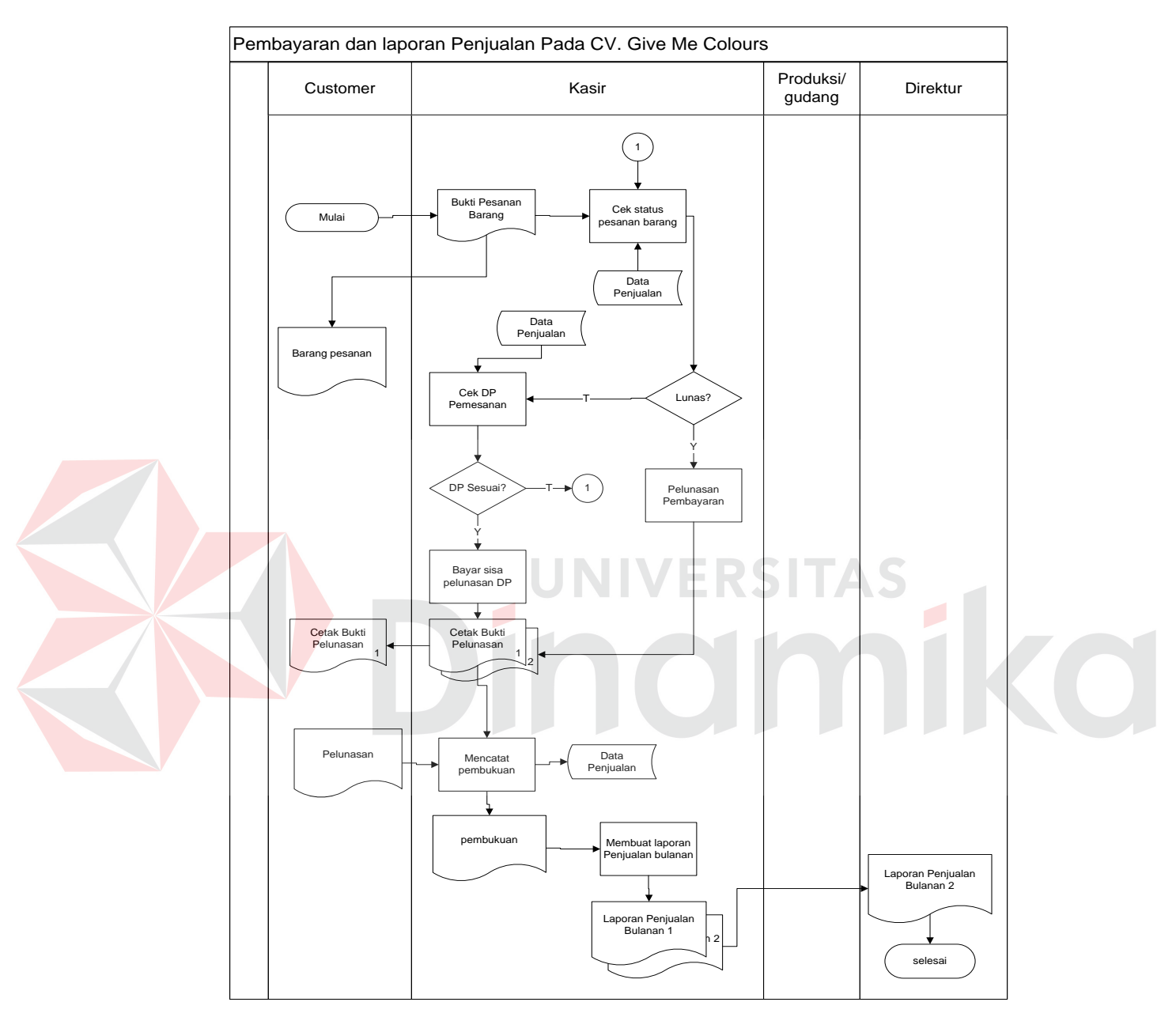

Gambar 4.9 *System flow* pembayaran dan laporan penjualan.

### **4.2.10 System Flow Pemesanan Pembelian**

Proses Pemesanan dimulai ketika barang digudang sudah mencapai minimal stok. Jika sudah mencapai minimal stok, maka bagian gudang akan membuat *Purchase Order*(PO). Setelah membuat PO maka akan diberikan kebagian pembelian dan diproses memilih supplier. Selanjutnya akan dicetak sebuah pesanan pembelian rangkap 3 untuk diberikan kepada supplier, gudang dan bagian pembelian itu sendiri. Proses ini dapat dilihat pada Gambar 4.10 seperti dibawah ini :

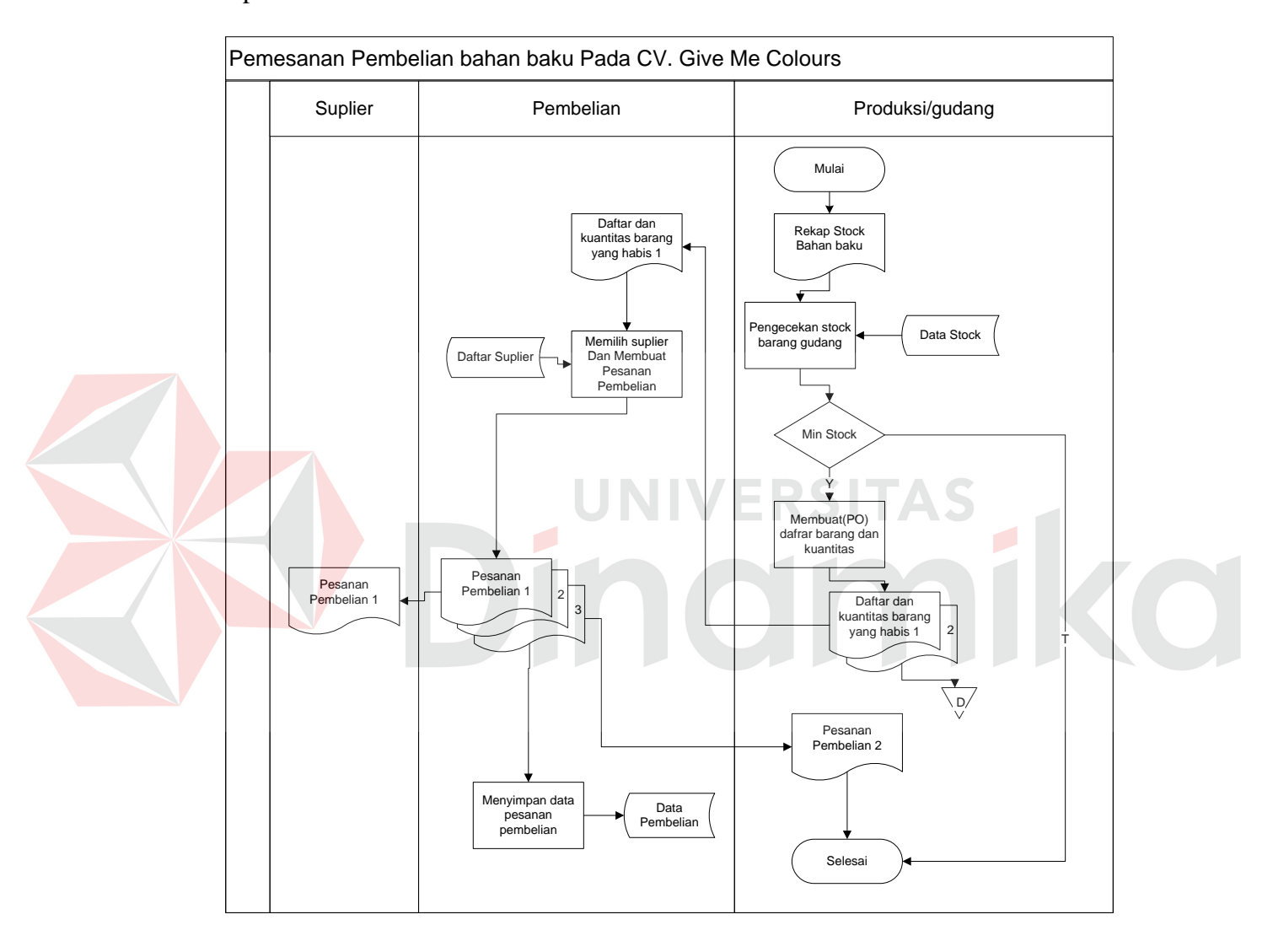

Gambar 4.10 *System Flow* pemesanan pembelian

### **4.2.11 System Flow Pengecekan barang masuk**

Proses dimulai dari bagian gudang, dimana bagian gudang ini mendapat nota pesanan pembelian dan barang pesanan pembelian. Kemudian dari bagian gudan akan mengecek dan mencocokkan antara barang yang dating dengan bukti

pesanan pembelian. Jika barang sesuai maka akan disimpan pada *database*  barang, jika tidak akan dilanjutkan ke proses ketidaksesuaian barang dan akan dicetak sebuah surat ketidaksesuaian atau *retur.* Proses ini dapat dilihat pada Gambar 4.11 seperti dibawah ini :

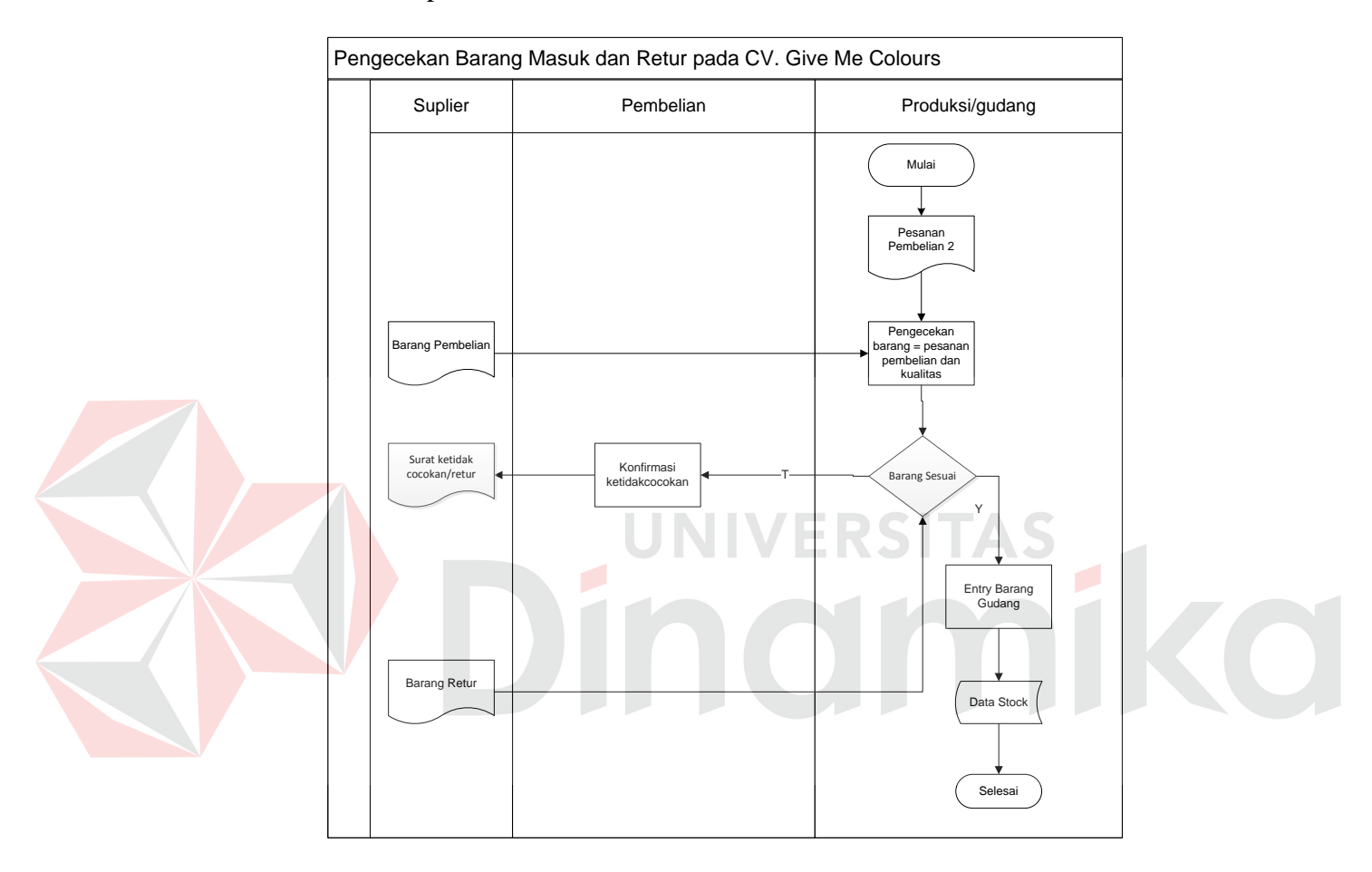

Gambar 4.11 *System Flow* Pengecekan barang masuk

#### **4.2.12 System Flow Pembayaran dan laporan pembelian**

Proses pembayaran dimulai ketika bagian pembelian mengkonfirmasi pembayaran. Jika pembayaran dilakukan tunai (*cash*) maka akan dicetak bukti pembayaran tunai dan akan dibuat rekap pembayaran. Jika pembayaran dilakukan dengan cara kredit maka akan dicetak bukti pembayaran kredit. Dari bukti pembayaran kredit tersebut akan digunakan untuk mengecek total sisa yang harus dibayar sebagai pelunasan pembayaran. Setelah semua benar, maka akan mulai membuat rekap pembayaran dan mencatat pembukuan yang akan disimpan pada *database* pembelian. Dan akan dibuat laporan bulanan berdasarkan transaksi yang selama ini terjadi. Proses ini dapat dilihat pada Gambar 4.12 seperti dibawah ini :

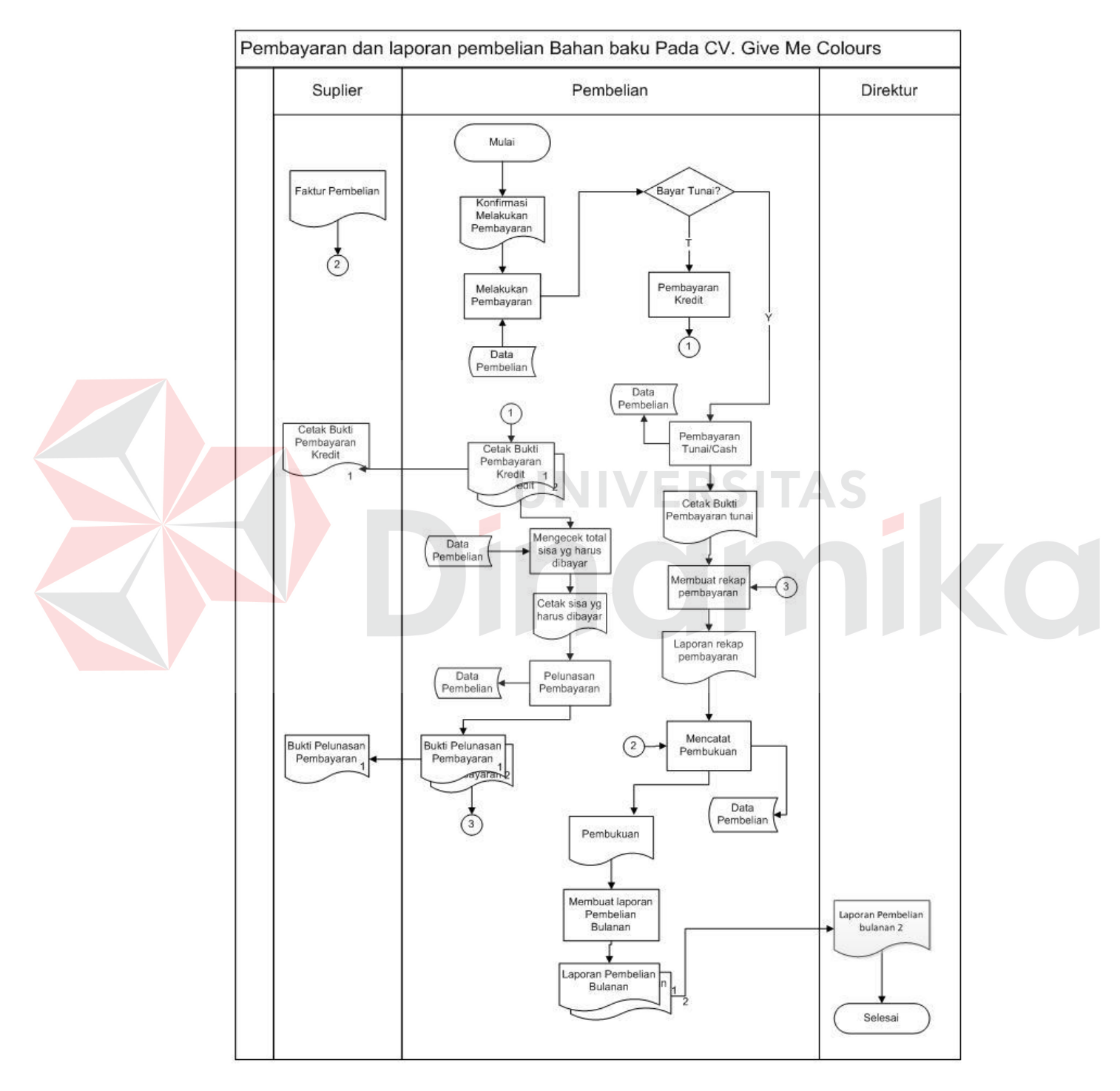

Gambar 4.12 *System Flow* Pembayaran dan Laporan Pembelian

#### **4.3 Perancangan Sistem**

Perancangan sistem dimaksudkan untuk membantu memecahkan masalah pada sistem yang saat ini sedang berjalan dan merupakan suatu sistem yang baik dan sesuai dengan kebutuhan semua pihak. Dalam merancang sistem yang baik, harus melalui tahap–tahap perancangan sistem. Tahap–tahap perancangan sistem adalah membuat *Document Flow, System Flow, Hierarchy Input Process Output*(HIPO), ER Diagram, *Data Flow Diagram* (DFD), *Entity Relationship Diagram* (ERD) baik *Conceptual Data Model* (CDM) maupun *Physical Data Model* (PDM).

### **4.3.1 Hierarchy Input Process Output (HIPO)**

Berikut ini adalah *Hierarchy Chart* dari rancang aplikasi penjualan dan pembelian pada CV. Give Me Colours Surabaya :

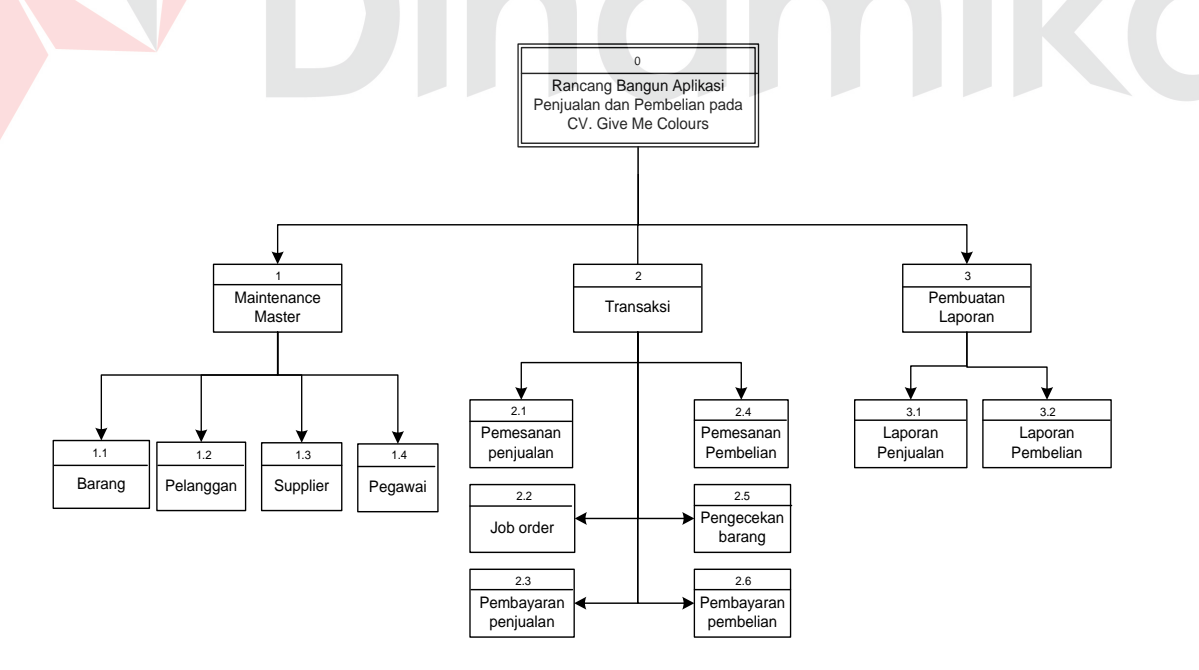

Gambar 4.13 Hierarchy Chart "Aplikasi Penjualan dan Pembelian"

### **4.3.2 Data Flow Diagram**

*Data Flow Diagram* (DFD) atau Diagram Aliran Data digunakan untuk menggambarkan arus data didalam sistem secara terstruktur dan jelas, menggambarkan arus data dari suatu sistem yang telah ada atau sistem baru yang akan dikembangkan secara logika, tanpa mempertimbangkan lingkungan fisik dimana data tersebut mengalir atau lingkungan fisik dimana data tersebut akan disimpan. DFD juga dapat merupakan dokumentasi dari sistem yang baik. Dengan adanya *Data Flow Diagram* akan mempermudah dalam melakukan analisa sistem, sehingga pada akhirnya hasil dari pengembangan *software* dapat dilihat apakah sudah sesuai dengan yang diharapkan atau belum. DFD terdiri atas beberapa level yaitu con*text diagram*, level 0, dan level 1. Berikut ini adalah DFD beserta penjelasannya :

#### **A.** *Context Diagram*

*Context diagram* merupakan gambaran menyeluruh dari *Data Flow Diagram* (DFD). Didalam *Context Diagram* terdapat 7 (enam) *external entity,* yaitu: staff penjualan, staff pembelian, Desainer, Direktur/Manager, *Supplier, Customer,* dan staff gudang. Dalam hal ini kepala bagian menerima beberapa laporan, antara lain rekap penjualan, laporan pembelian dan laporan-laporan yang lain. Untuk lebih jelasnya dapat dilihat pada Gambar 4.14.

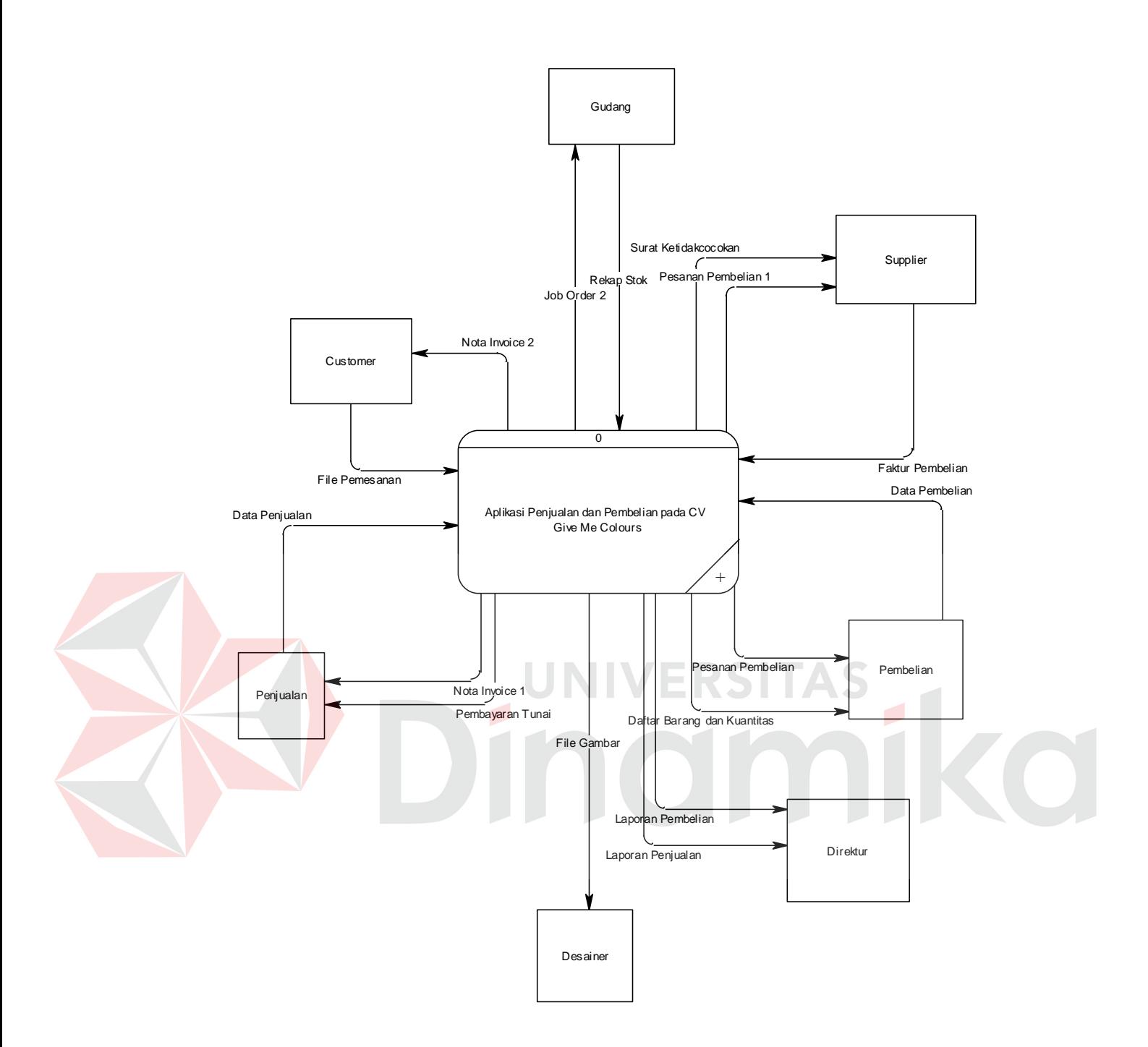

Gambar 4.14 *Context Diagram*

# **B. Level 0**

Penurunan proses dari *context* diagram aplikasi penjualan dan pembelian ke DFD level 0 terbagi atas 6 proses, yaitu proses pemesanan penjualan, *job order*, pembayaran penjualan, pemesanan pembelian, pengecekan barang masuk,

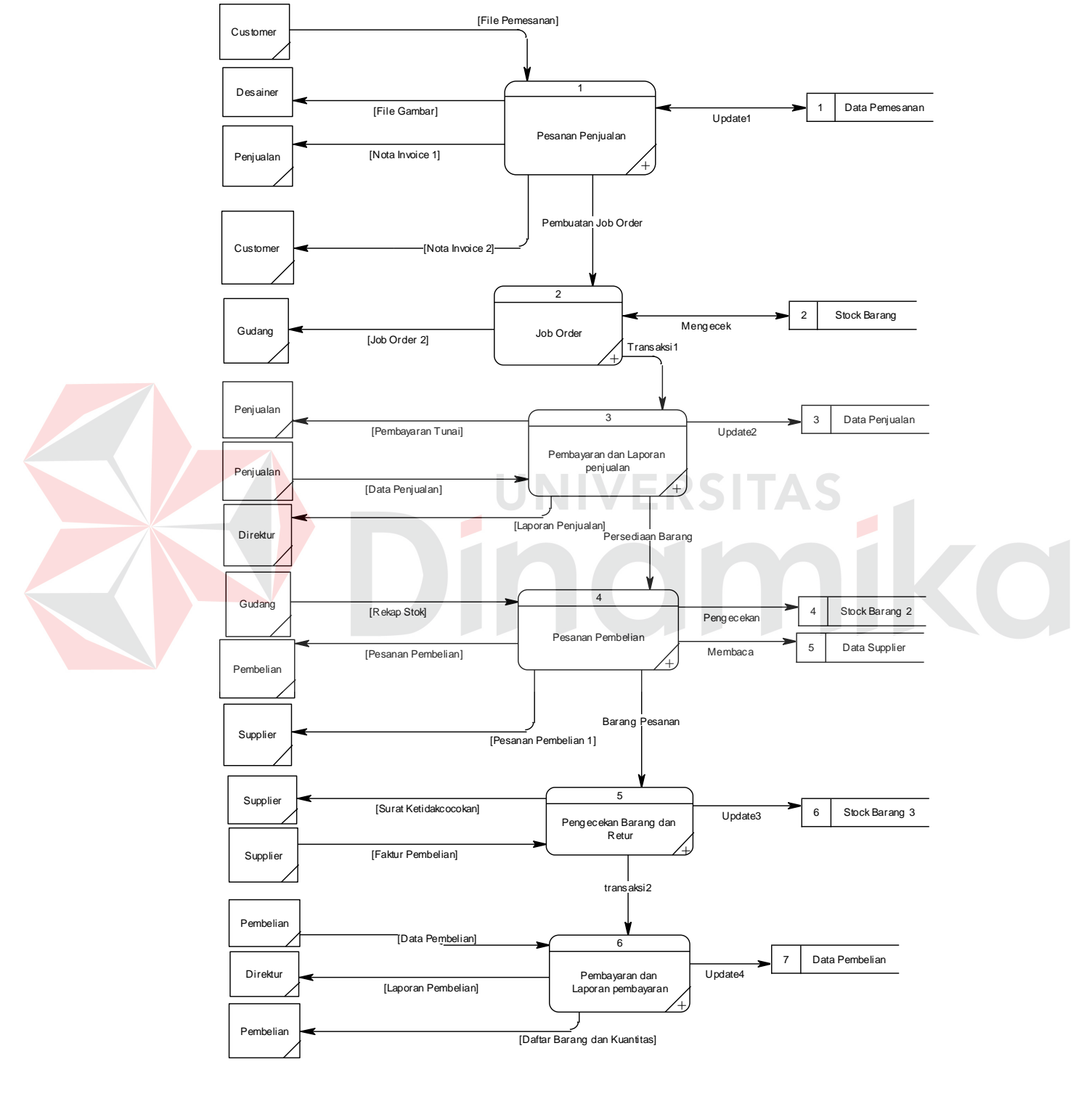

pembayaran pembelian dan proses membuat laporan, dan semua *database* yang ada dalam sistem. Seperti yang terlihat pada Gambar 4.15.

Gambar 4.15 DFD Level 0

## **C. Level 1**

Penurunan proses dari DFD level 0 aplikasi penjualan dan pembelian ke DFD level 1 terbagi atas beberapa *data flow*, antara lain:

# a. Pemesanan Penjualan Barang

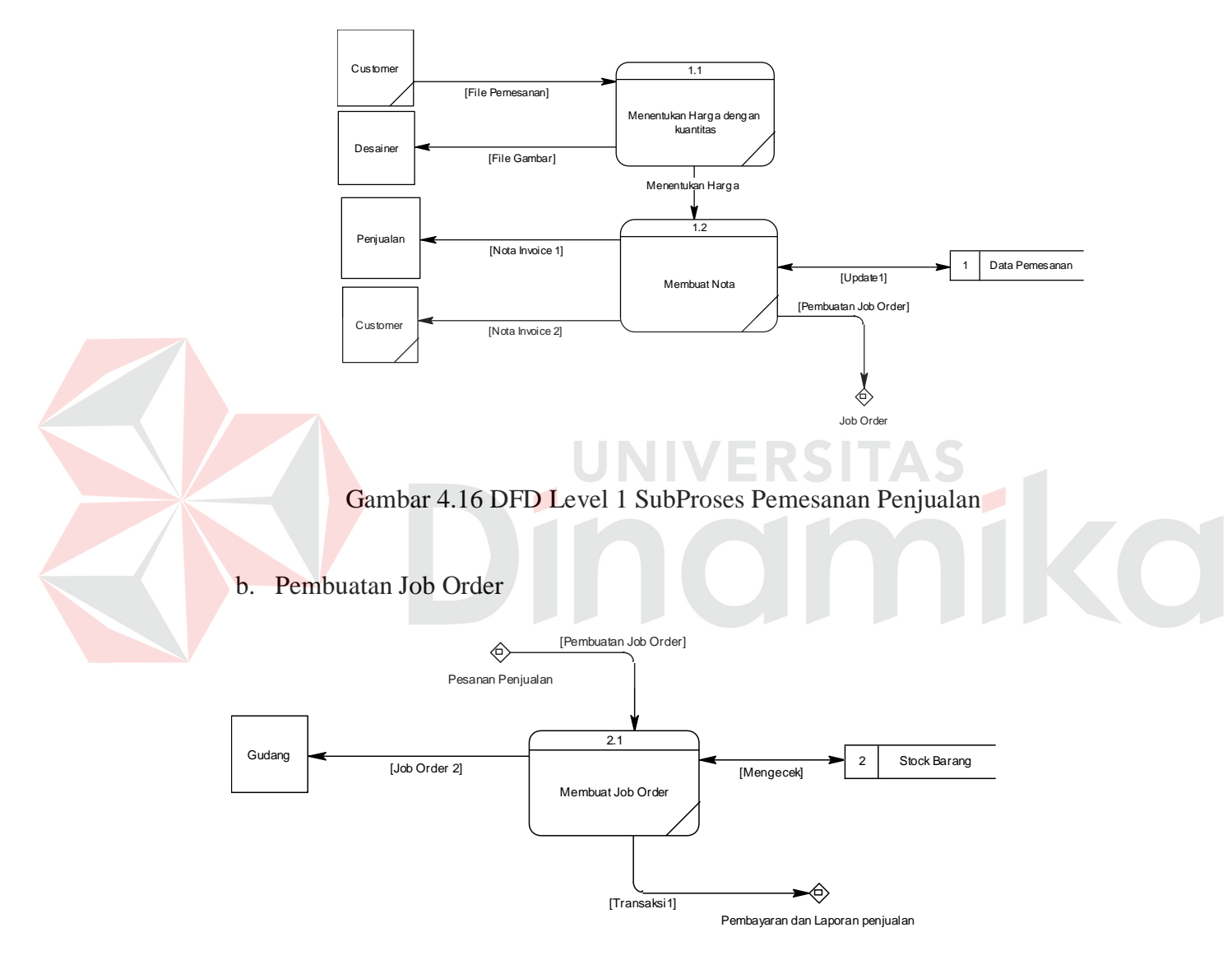

Gambar 4.17 DFD Level 1 SubProses Job Order

c. Pembayaran Penjualan

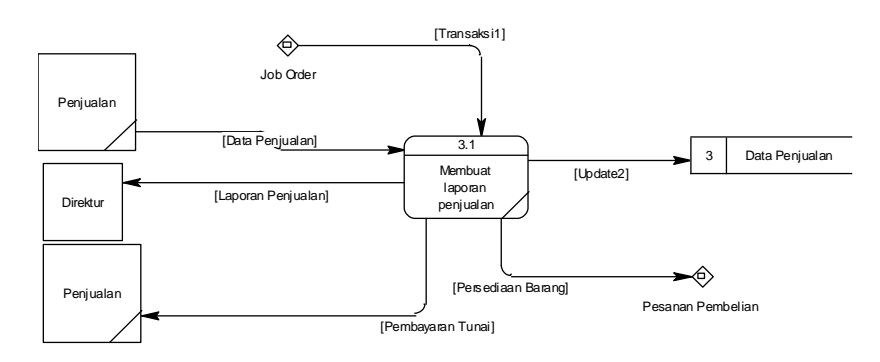

Gambar 4.18 DFD Level 1 SubProses Pembayaran Penjualan

### d. Pemesanan Pembelian

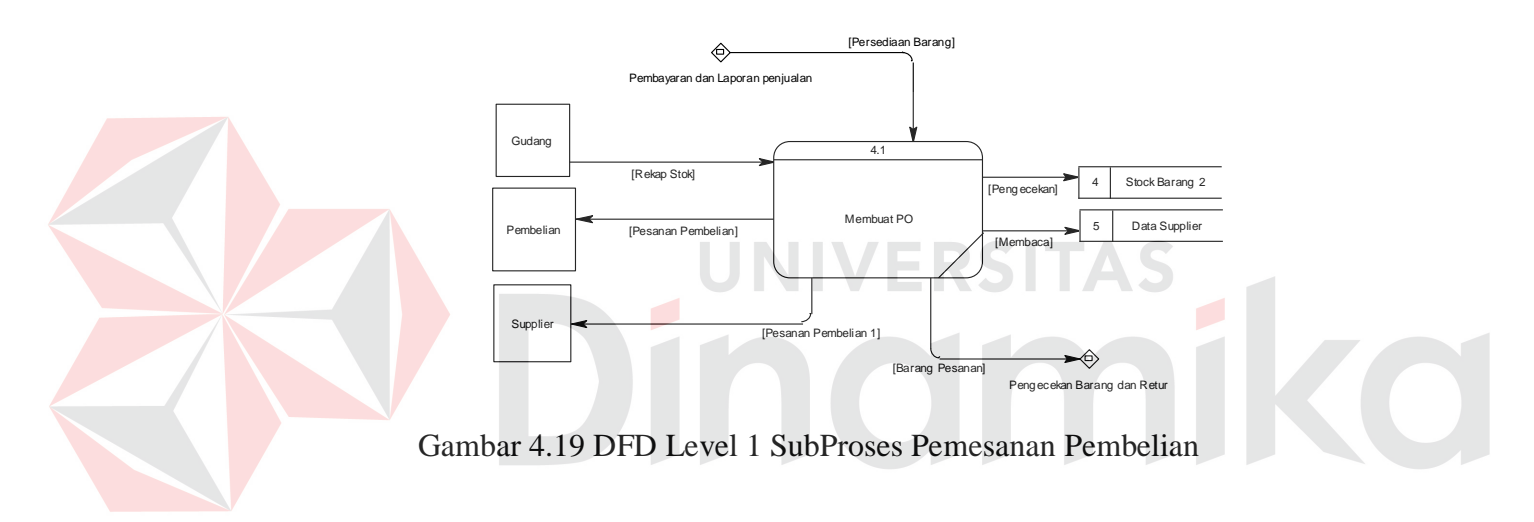

e. Pengecekan Barang

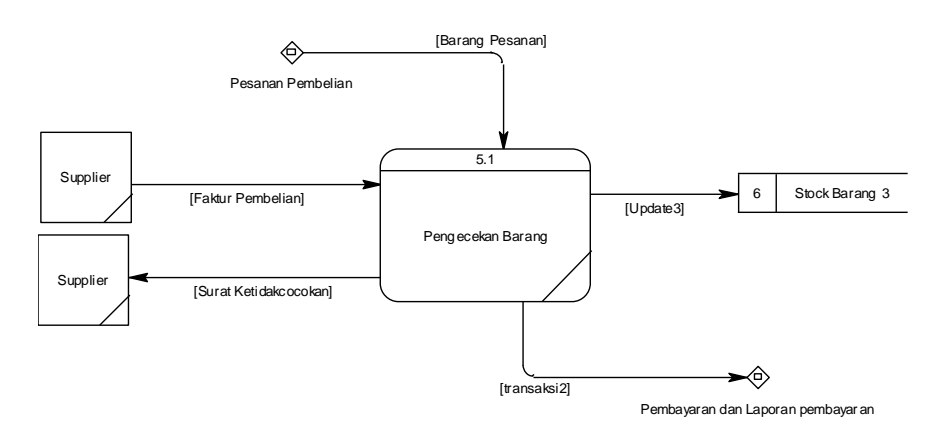

Gambar 4.20 DFD Level 1 SubProses Pengecekan Barang

f. Pembayaran Pembelian

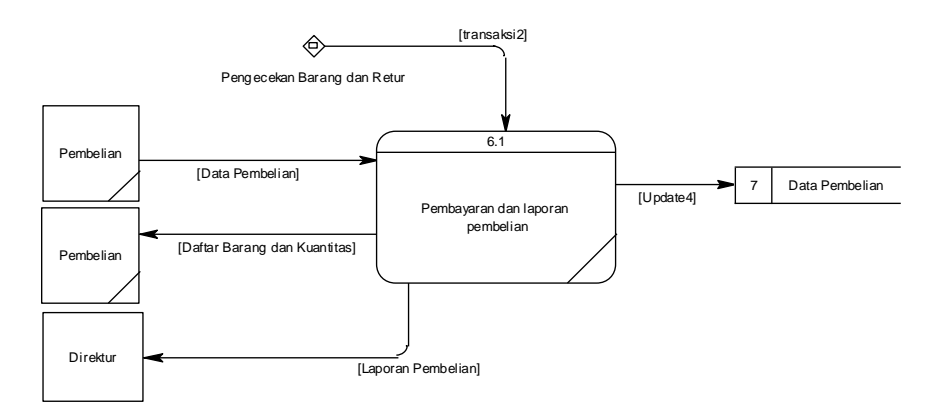

Gambar 4.21 DFD Level 1 SubProses Pembayaran pembelian

### **4.3.3 Entity Relationship Diagram**

*Entity Relationship Diagram* (ERD) digunakan untuk menggambarkan hubungan data yang digunakan dalam sistem. ERD juga menunjukkan struktur keseluruhan kebutuhan data yang diperlukan, dalam ERD data tersebut digambarkan dengan menggunakan simbol *entity.*

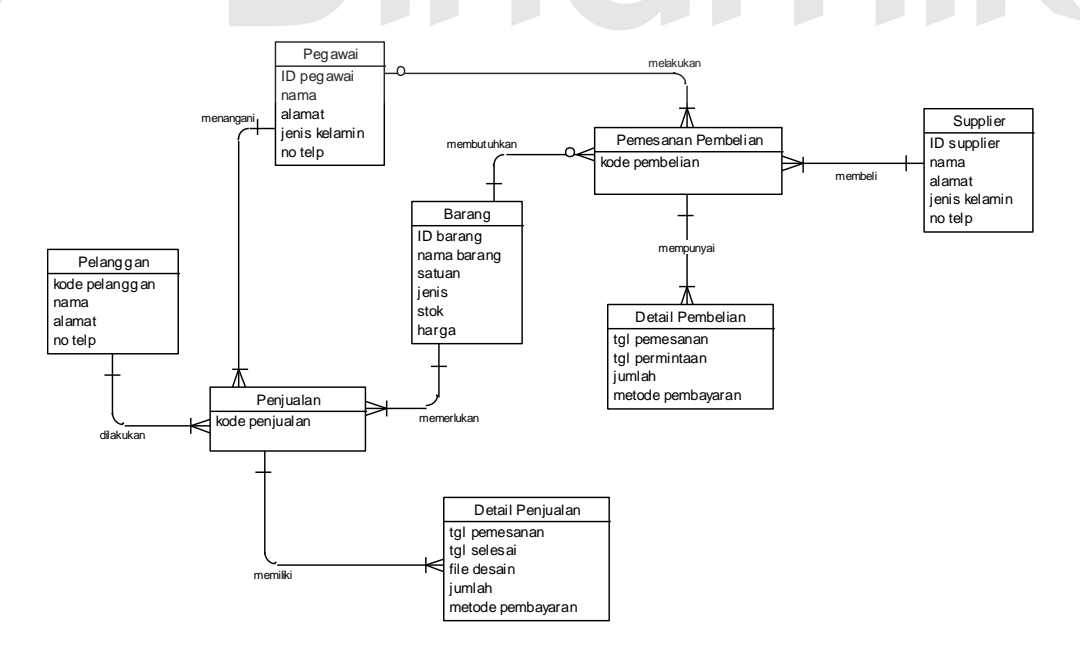

Gambar 4.22 Entity Relationship Diagram Conceptual Data Model

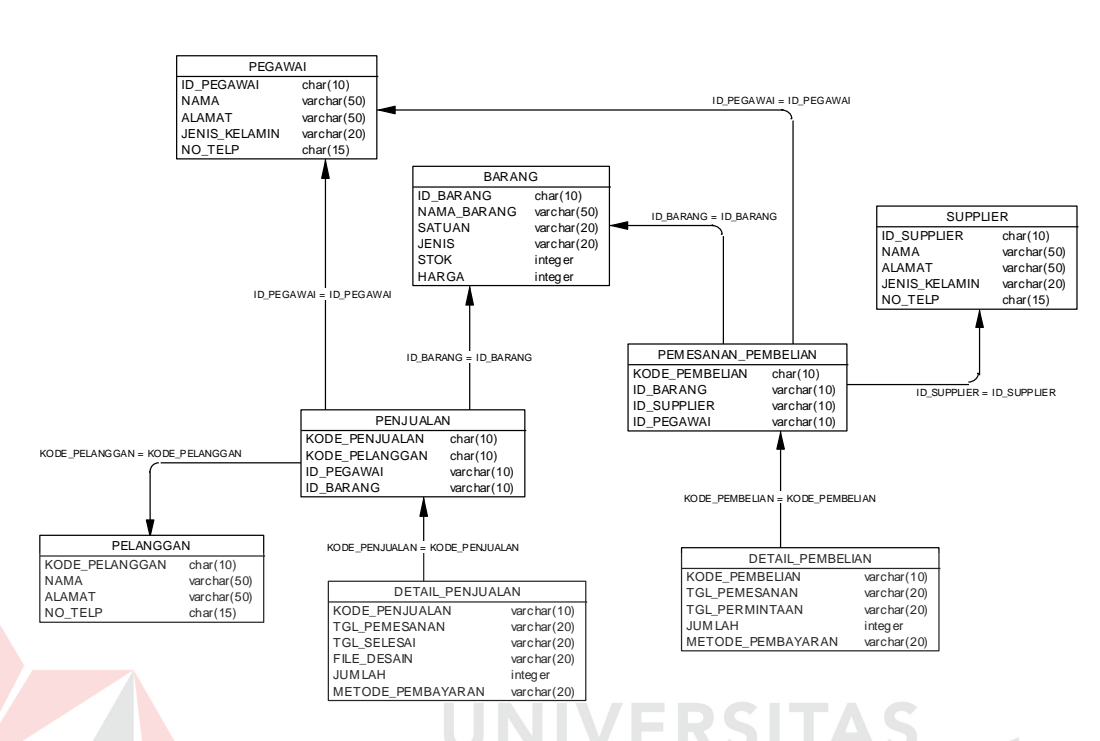

Gambar 4.23 *Entity Relationship Diagram Physical Data Model*

# **4.4 Struktur Database**

# **1 Tabel Pegawai**

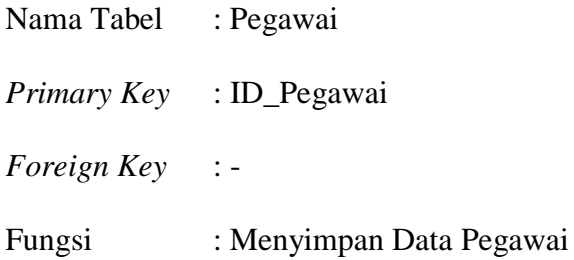

# Tabel 4.1 Struktur Tabel Pegawai

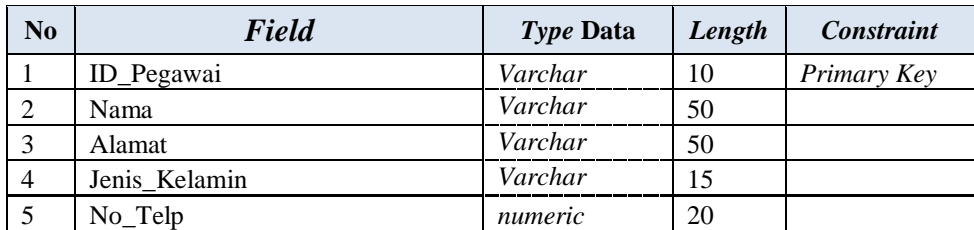

# **2. Tabel Pelanggan**

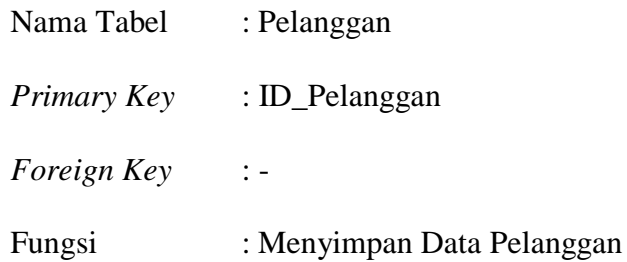

# Tabel 4.2 Struktur Tabel Pelanggan

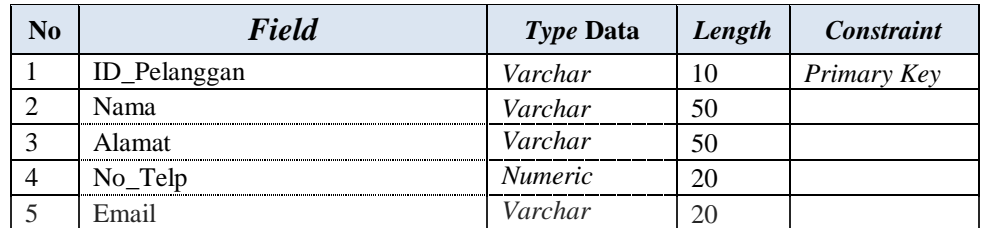

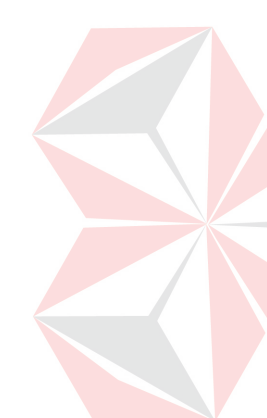

# **3. Tabel Supplier**

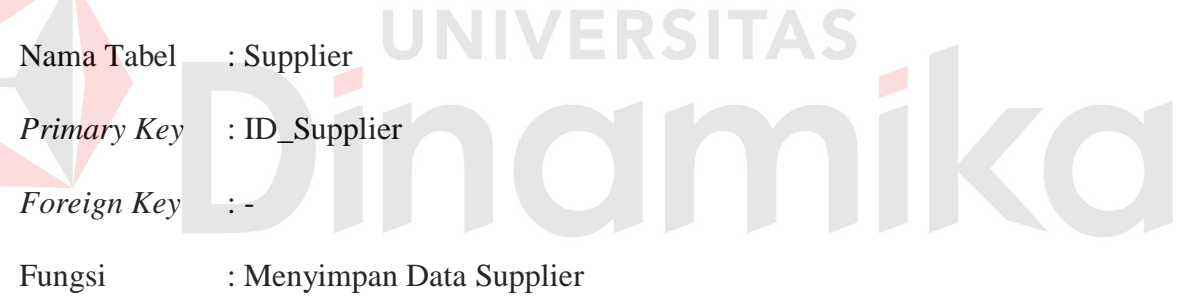

# Tabel 4.3 Struktur Tabel Supplier

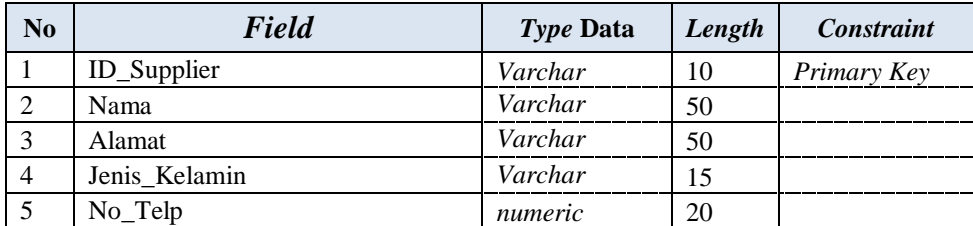

# **4. Tabel Barang**

Nama Tabel : Kegiatan

*Primary Key* : ID\_Barang

*Foreign Key* : -

# Fungsi : Menyimpan Data Barang

# Tabel 4.4 Struktur Tabel Barang

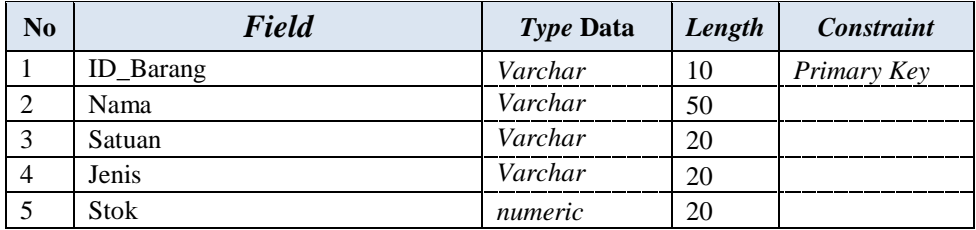

# **5. Tabel Pemesanan Penjualan**

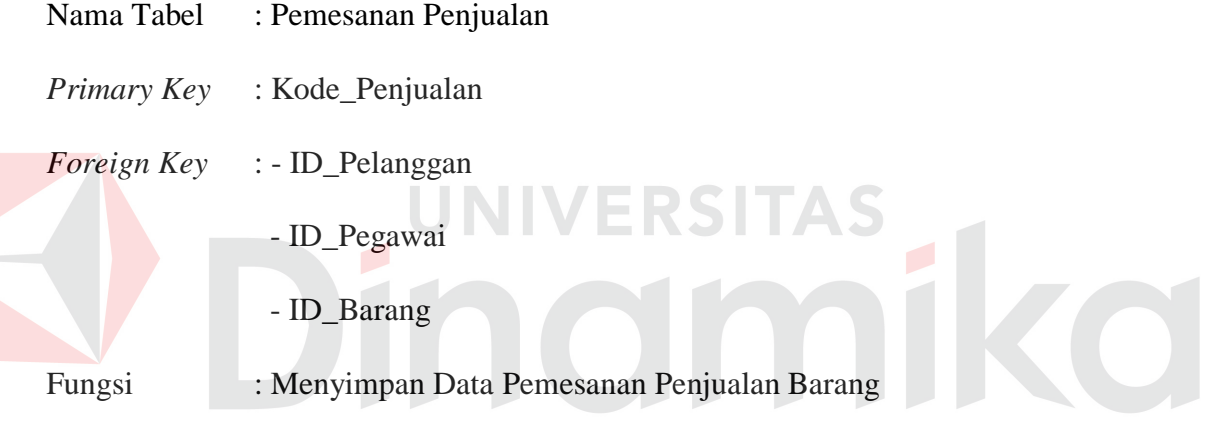

### Tabel 4.5 Struktur Tabel Pemesanan Penjualan

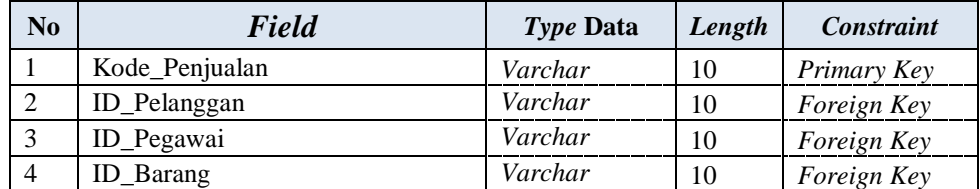

# **6. Tabel Detail Pemesanan Penjualan**

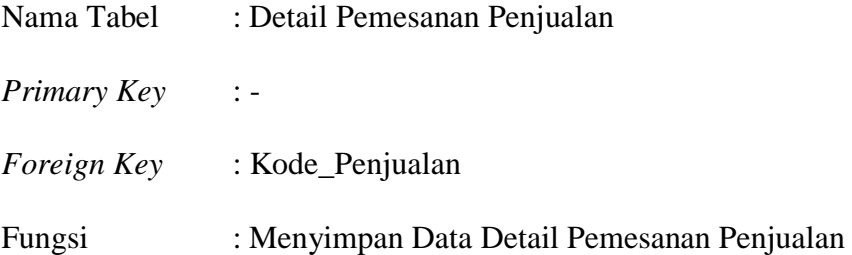

| No             | Field             | <i>Type</i> Data | Length | Constraint  |
|----------------|-------------------|------------------|--------|-------------|
|                | Kode_Penjualan    | Varchar          | 10     | Foreign Key |
| 2              | Tgl_Pemesanan     | Datetime         |        |             |
| 3              | Tgl_Selesai       | Datetime         |        |             |
| $\overline{4}$ | File Desain       | Varchar          | 100    |             |
| 5              | Jumlah            | <i>Integer</i>   | 10     |             |
| 6              | Harga             | Integer          | 10     |             |
| $\mathcal{I}$  | Metode_Pembayaran | Varchar          | 10     |             |
| 8              | Total_Harga       | Integer          | 10     |             |

Tabel 4.6 Struktur Tabel Detail Pemesanan Penjualan

# **7. Tabel Pemesanan Pembelian**

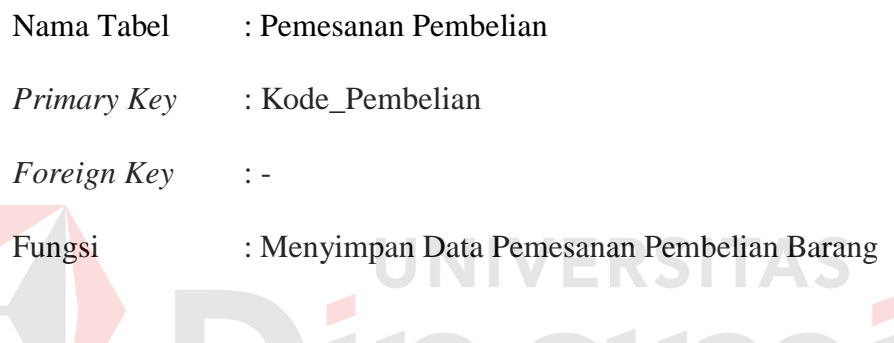

# Tabel 4.7 Struktur Tabel Pemesanan Pembelian

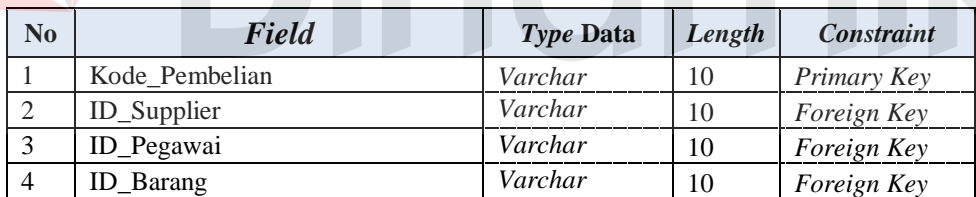

# **8. Tabel Detail Pemesanan Pembelian**

- Nama Tabel : Detail Pemesanan Pembelian
- *Primary Key* : -
- *Foreign Key* : Kode\_Pembelian
- Fungsi : Menyimpan Data Detail Pemesanan Pembelian Barang

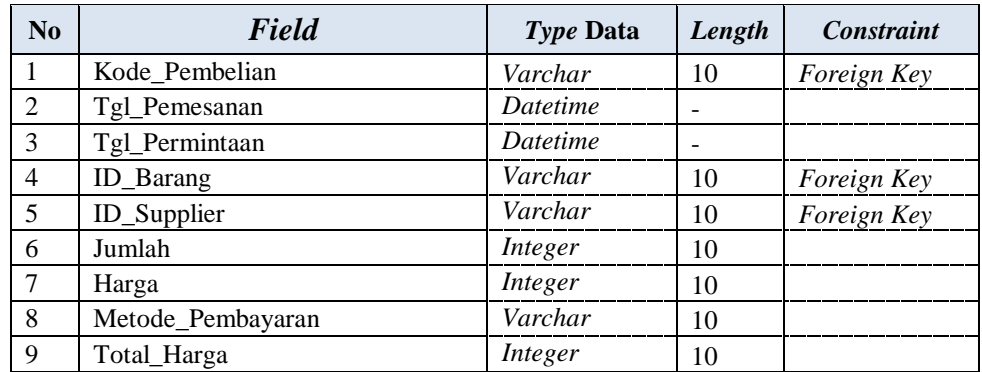

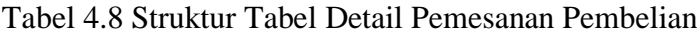

# **4.5 Desain Sistem Input Output**

Berdasarkan dari analisa sistem yang ada maka di bawah ini akan digambarkan pada gambar 4.24 sampai dengan 4.38 desain menu utama, *input* dan *output* yang nantinya akan digunakan untuk merancang desain *interface* pada program.

**1. Desain Form Utama** 

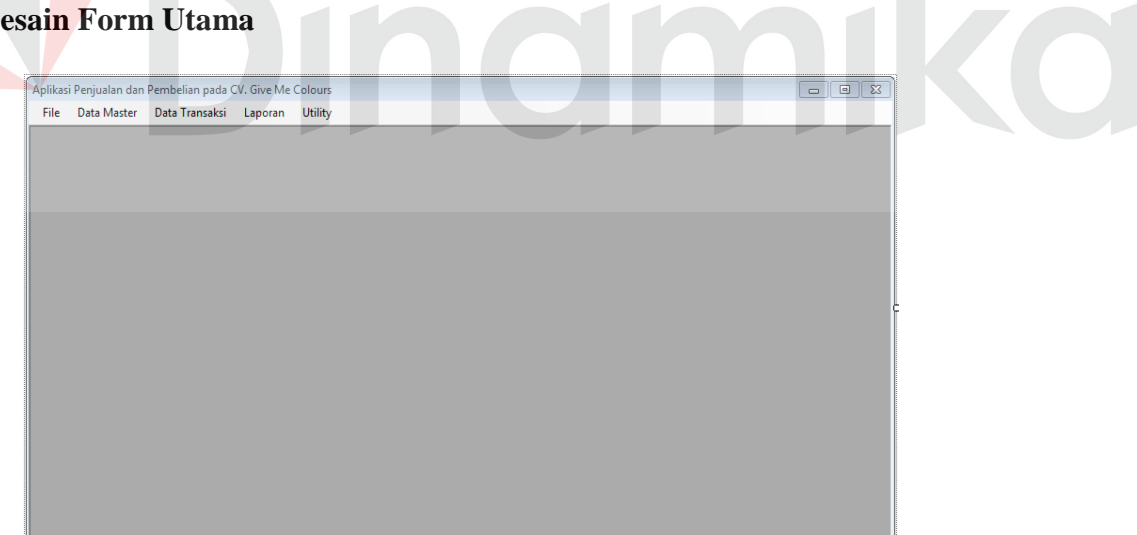

Gambar 4.24 Desain *Form* Utama

*Form* ini adalah *form* utama dari aplikasi Penjualan dan Pembelian di CV. Give Me Colours. *Form* utama ditampilkan saat aplikasi ini dijalankan, menu yang muncul adalah menu *File, Data Master, Data Transaksi, Laporan,* dan *Utility .* Setelah *login* maka terdapat menu-menu untuk mengakses *form* lain.

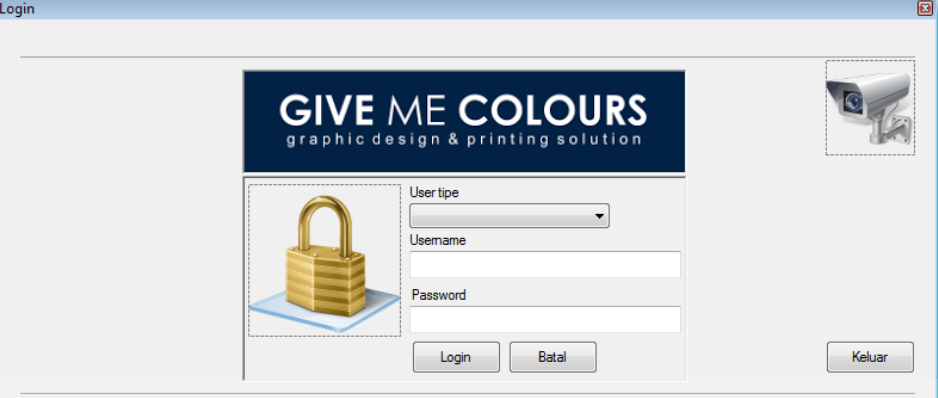

### **2. Desain Form Login**

Gambar 4.25 Desain *Form Login*

*Form login* ini berfungsi sebagai *filter* terhadap *user* maupun masing staff penjualan atau pembelian pada aplikasi ini. Hak akses diberikan sesuai dengan ketentuan untuk mengakses aplikasi ini. Agar dapat menjalankan aplikasi ini maka pengguna harus mengisi *textuser* serta *password* setelah itu tekan tombol Login.

#### **3. Desain Form Master Pelanggan**

*Form* ini dapat digunakan ketika ingin memasukkan data pelanggan baru. Dengan mulai memasukkan beberapa data pelanggan seperti nama, alamat, no telpon dan email. ID pelanggan dibuat secara otomatis yaitu dengan membaca langsung data yang ada ada pada *database.*

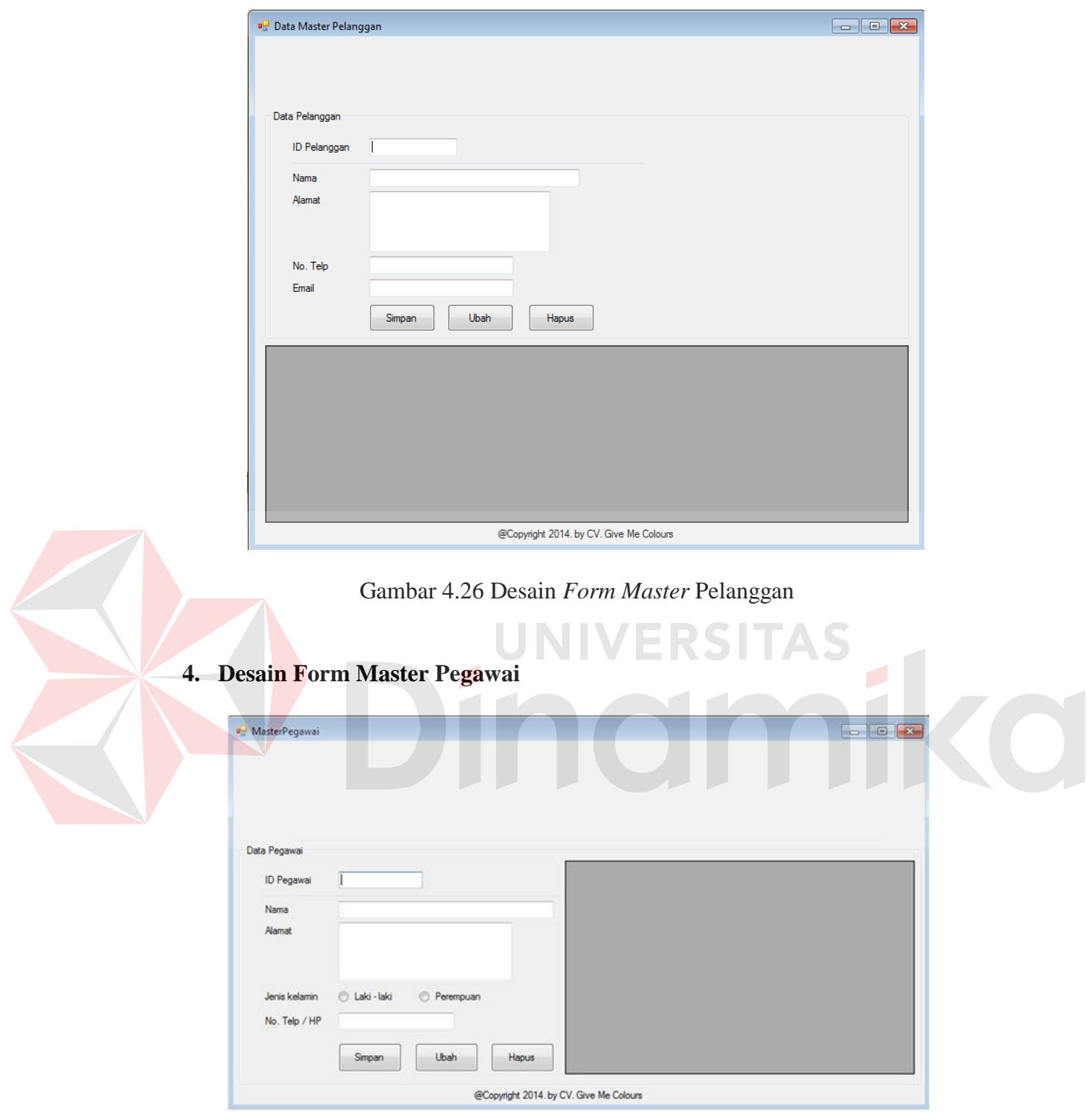

Gambar 4.27 Desain *Form Master* Pegawai

*Form* ini dapat digunakan ketika ingin memasukkan data pegawai baru. Dengan mulai memasukkan beberapa data pegawai seperti nama, jenis kelamin, dan no

telpon. ID pegawai dibuat secara otomatis yaitu dengan membaca langsung data yang ada ada pada *database.*

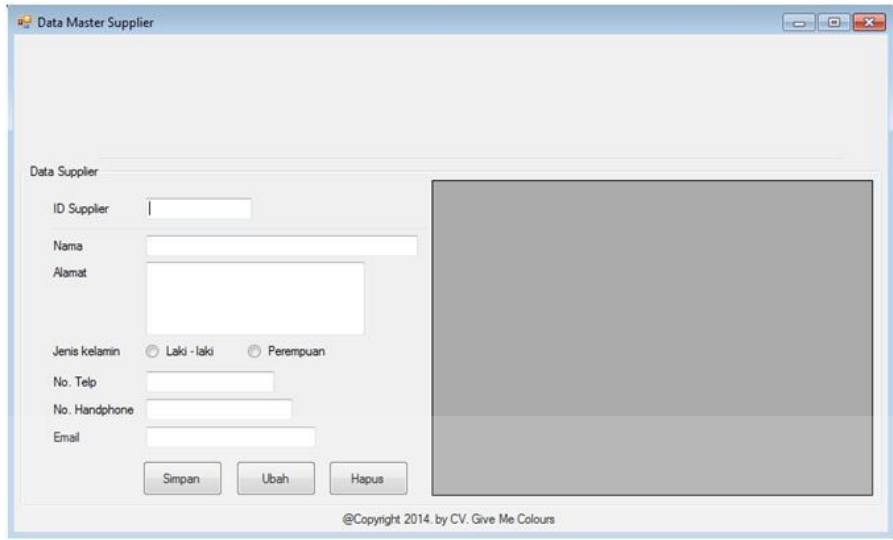

# **5. Desain Form Master Supplier**

Gambar 4.28 Desain *Form Master Supplier*

*Form* ini dapat digunakan ketika ingin memasukkan data *supplier* baru. Dengan mulai memasukkan beberapa data *supplier* seperti nama, alamat, jenis kelamin, no telpon, no handphone dan email. ID supplier dibuat secara otomatis yaitu dengan membaca langsung data yang ada ada pada *database*.

### **6. Desain Form Master Barang**

*Form* ini dapat digunakan ketika ingin memasukkan data barang baru. Dengan mulai memasukkan beberapa data barang seperti nama, satuan barang, jenis barang, jumlah, dan harga jual. ID barang dibuat secara otomatis yaitu dengan membaca langsung data yang ada ada pada *database*.

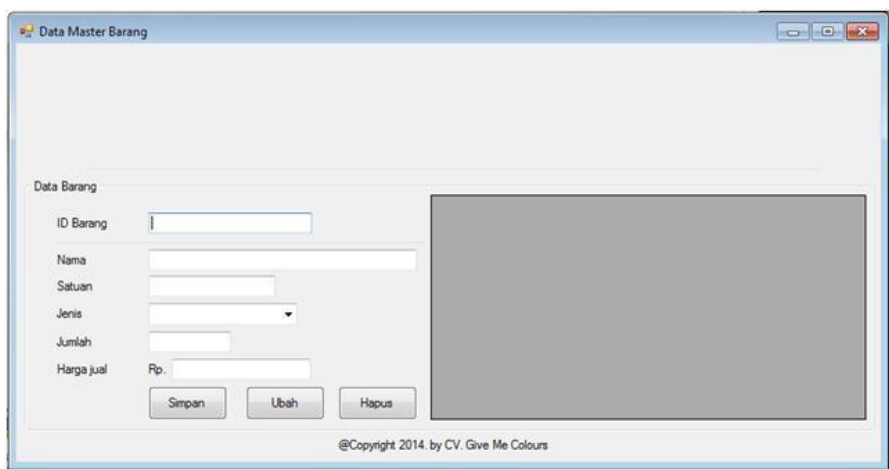

Gambar 4.29 Desain *Form Master* Barang

# **7. Desain Form Transaksi Pemesanan Penjualan**

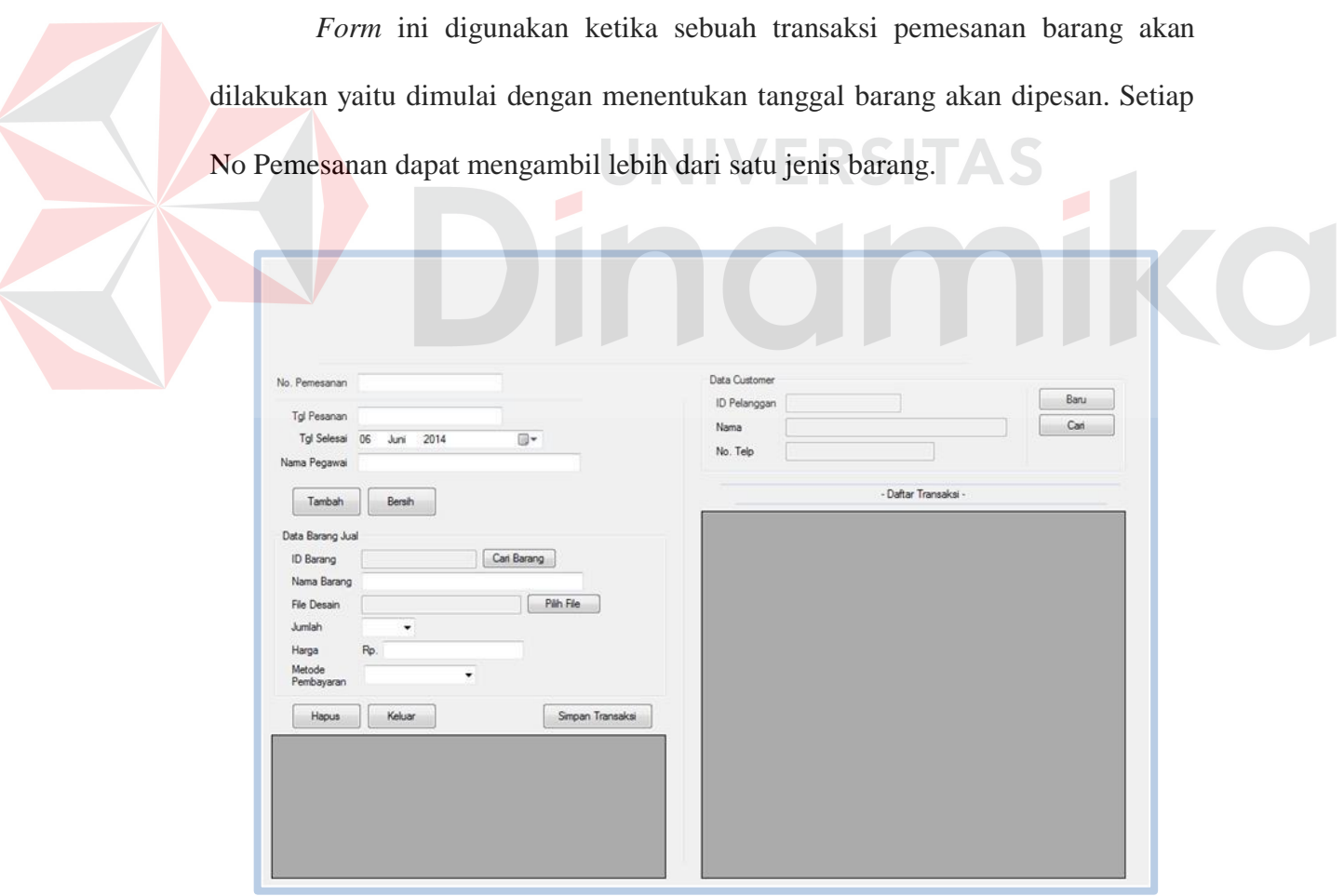

Gambar 4.30 Desain *Form* Transaksi Pemesanan Penjualan

#### **8. Desain Form Job Order**

*Form* ini digunakan untuk melihat dan memulai proses produksi barang yang dipesan. Dimulai dari dengan mencari no pemesanan yang sebelumnya sudah melakukan pemesanan.

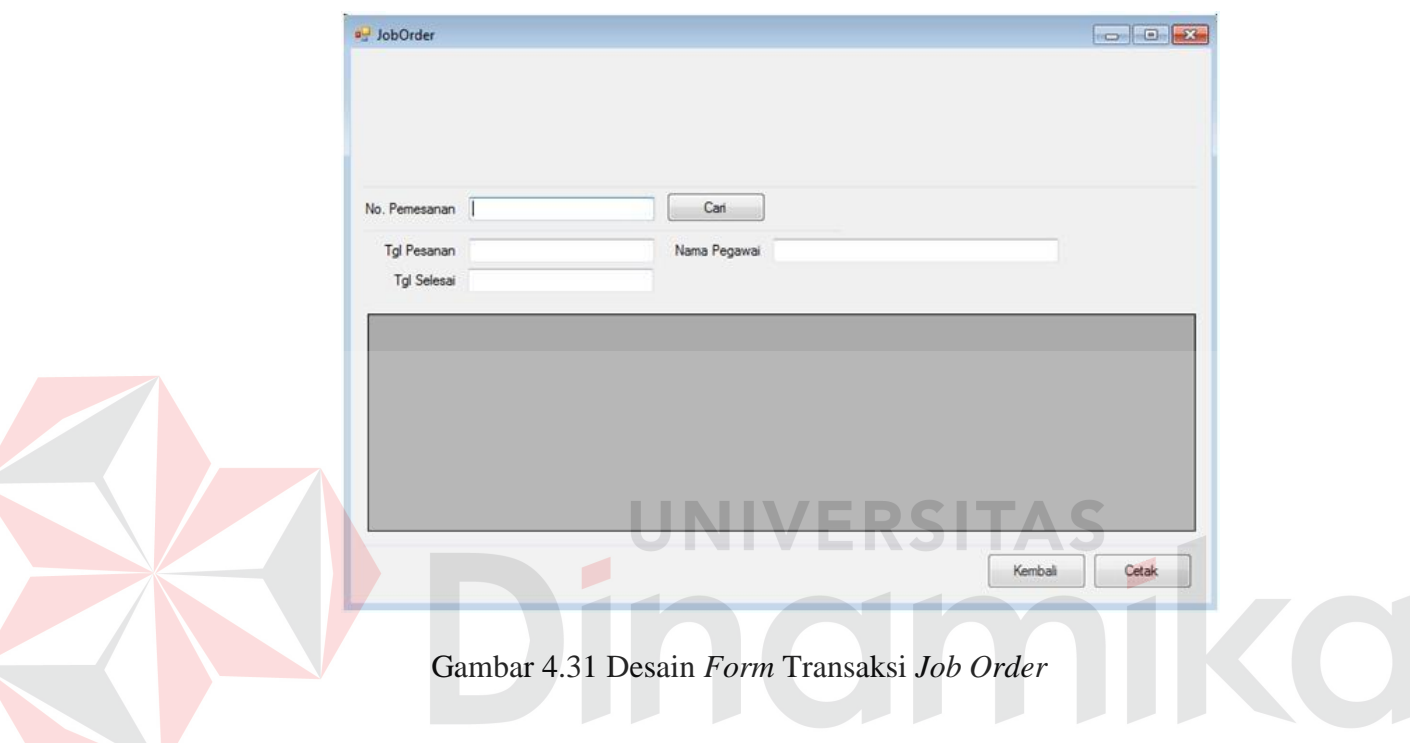

# **9. Desain Form Pembayaran Penjualan**

*Form* ini digunakan untuk proses pembayaran ketika barang pesanan sudah jadi. Metode pembayaran yang digunakan ada 2, yaitu *cash* dan kredit. Dengan metode kredit seorang pemesan barang bisa membayar dengan setengah harga, atau dengan kata lain membayar uang muka sebesar 50% dari total harga barang yang dipesan.

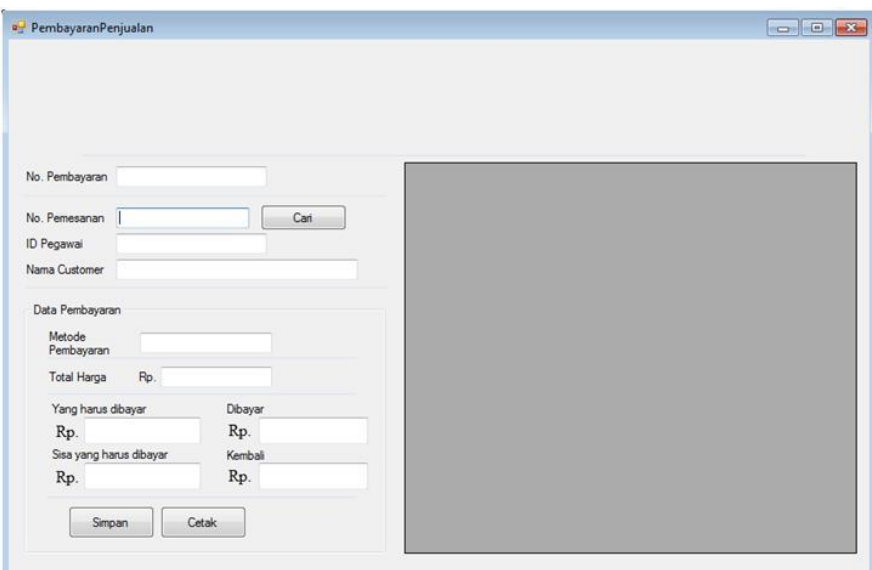

Gambar 4.32 Desain *Form* Transaksi Pembayaran Penjualan

# **10. Desain Form Transaksi Pemesanan Pembelian**

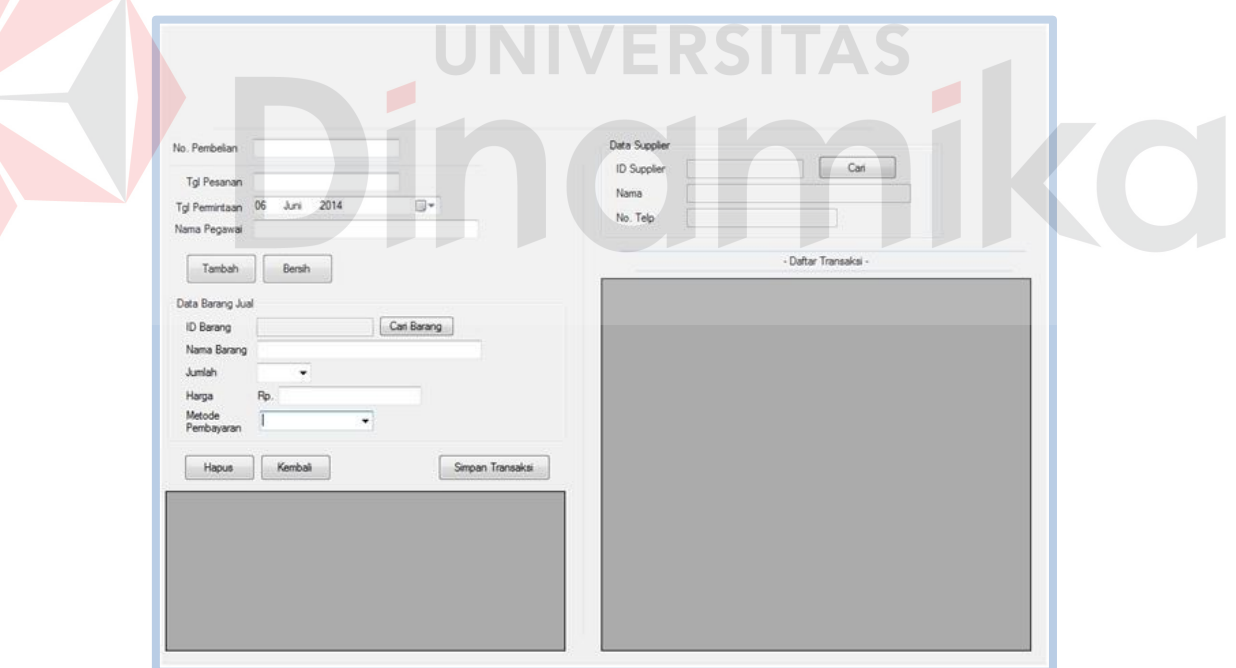

Gambar 4.33 Desain Form Transaksi Pemesanan Pembelian

*Form* ini digunakan ketika sebuah transaksi pemesanan barang akan dilakukan yaitu dimulai dengan menentukan tanggal barang akan dipesan. Setiap No Pembelian dapat mengambil lebih dari satu jenis barang.

# **11. Desain Form Transaksi Pengecekan Barang**

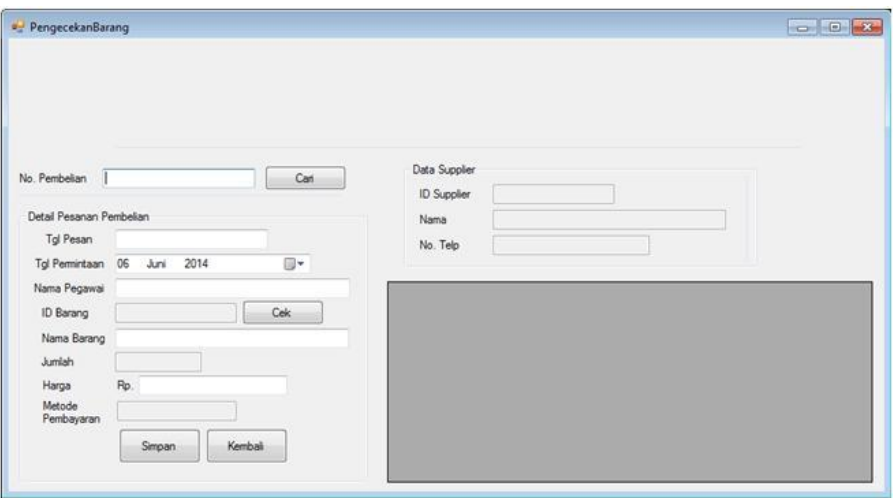

Gambar 4.34 Desain Form Transaksi Pengecekan Barang

*Form* ini digunakan untuk melihat data barang masuk, apakah sesuai dengan barang yang dipesan pada *supplier*. Jika sesuai maka akan disimpan pada

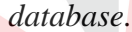

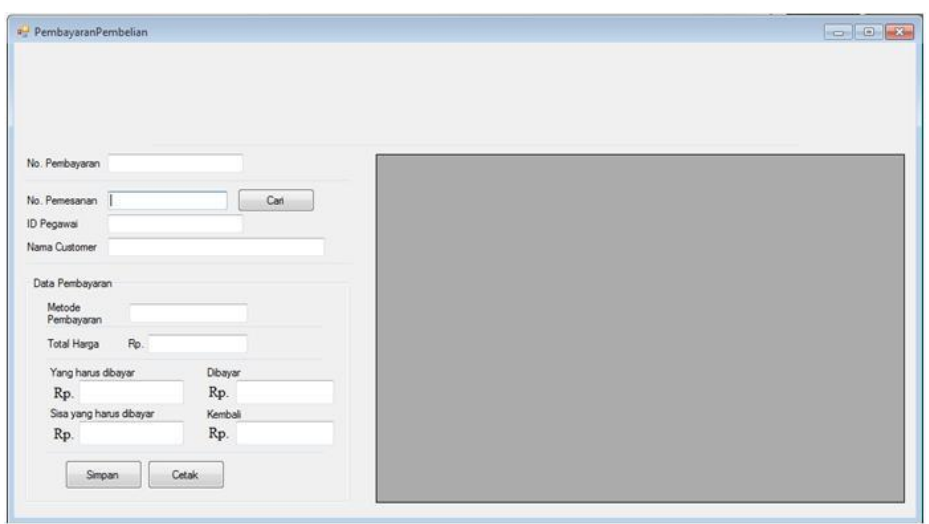

**12. Desain Form Transaksi Pembayaran Pembelian**

Gambar 4.35 Desain Form Transaksi Pembayaran Pembelian

*Form* ini digunakan untuk proses pembayaran ketika barang yang di pesan sudah datang. Metode pembayaran yang digunakan ada 2, yaitu *cash* dan kredit.

#### **14. Desain Ubah Password**

 Pada *form* utama ketika tombol *Utility* ditekan maka akan muncul *form ubah password*. *Form* ini digunakan jika salah satu staff atau kepala bagian ingin mengubah *password* yang digunakan pada saat aplikasi akan dibuka. Tombol Simpan ditekan jika salah satu staff maupun kepala bagian selesai memasukkan semua data yang diperlukan, *password* baru tersimpan ke *database* dan sudah dapat digunakan.

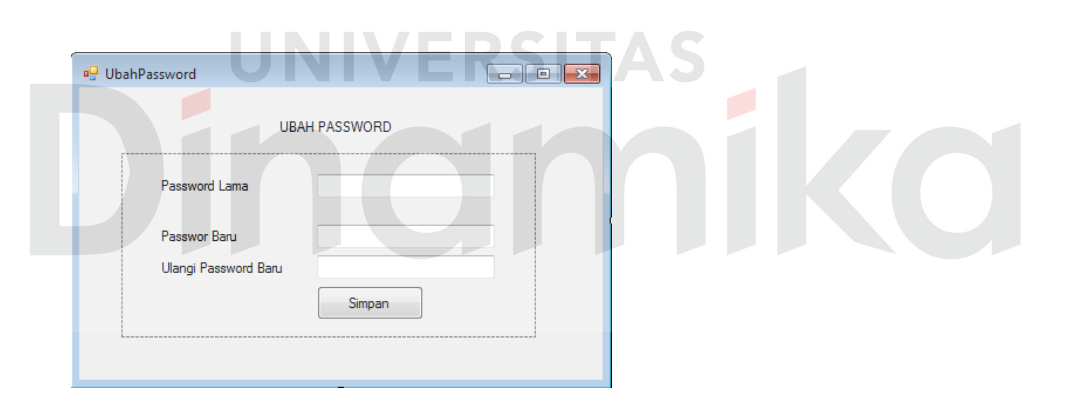

Gambar 4.36 Desain *Form* Ubah *Password*

### **15. Desain Form Laporan Penjualan**

*Form* laporan penjualan ini digunakan jika kepala bagian ingin mengetahui data penjualan yang telah terjadi dari kegiatan yang telah dilakukan oleh staff penjualan selama beberapa periode tertentu. Dengan adanya *form* ini maka akan terlihat daftar penjualan barang.

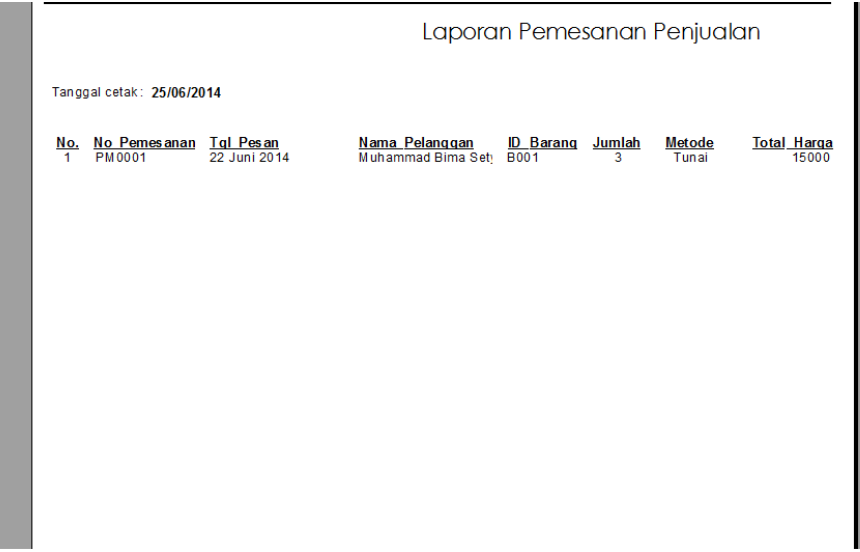

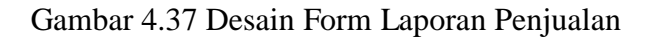

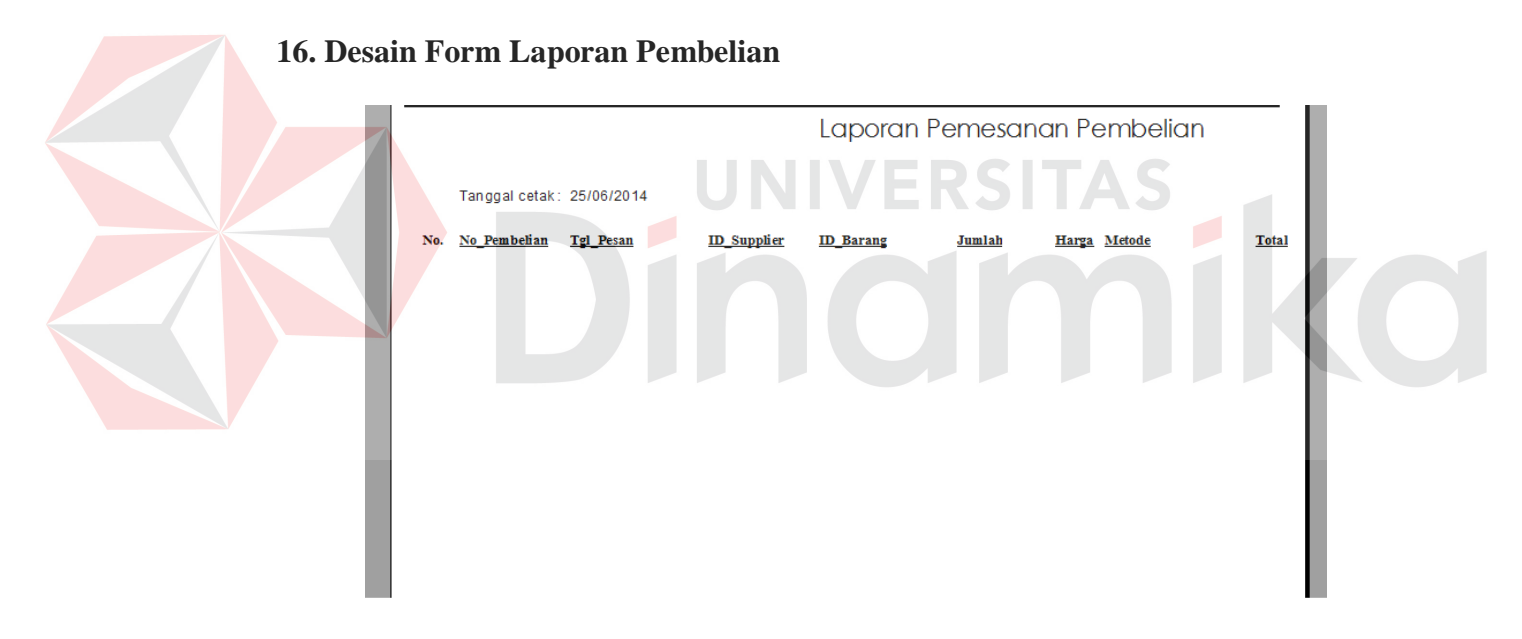

Gambar 4.38 Desain Form Laporan Pembelian

*Form* laporan pembelian ini digunakan jika kepala bagian ingin mengetahui data pembelian yang telah terjadi dari kegiatan yang telah dilakukan oleh staff pembelian selama beberapa periode tertentu. Dengan adanya *form* ini maka akan terlihat daftar pembelian barang.

#### **4.6 Teknologi yang Dibutuhkan**

Setelah pada bab sebelumnya menjelaskan tentang analisis dan desain sistem yang baru, maka di bawah ini akan diuraikan piranti-piranti yang mendukung untuk aplikasi yang dibuat.

### *a. Hardware*

*Hardware* yang dapat mendukung aplikasi ini memerlukan perangkat keras dengan spesifikasi:

- 1. CPU minimal pentium 3 dengan kecepatan 633 Mhz
- 2. Ram 256 MB
- 3. *Hard disk* minimal 10 GigaByte
- *4. Monitor*
- 5. *Keyboard* dan *Mouse*
- *6. Printer*

### *b. Software*

*Software* yang mendukung aplikasi ini diantaranya:

- *a. Microsoft Visual Studio.NET 2008*
- *b. Cristal Reports 8.0*
- c. *Microsoft SQL Server 2005 Management Studio Express.*

### **4.7 Cara** *Setup* **Program**

Di bawah ini akan diuraikan cara *setup* program, dari aplikasi yang telah dihasilkan pada laporan ini.

1. Setelah memasukkan *compact disc* program, maka akan otomatis proses *setup* berjalan, karena program telah di *setting* dengan *autorun*.

- 2. Pada saat proses *setup* berjalan, maka selanjutnya hanya mengikuti perintah yang ada, karena pada program *setup* hanya berisi pernyataan–pernyataan, dan tidak begitu menyulitkan dalam penggunaannya.
- 3. Pastikan *Microsoft SQL Express 2005* sudah ter-*install* dalam komputer tersebut.

#### **4.8 Melakukan Pembahasan Terhadap Hasil Implementasi Sistem**

Berdasarkan desain I/O yang telah digambarkan sebelumnya, dan digabungkan dengan *sistem flow* yang baru, serta menggunakan *database* dan *developer* untuk membuatnya, adapun *interface* dan laporan yang dihasilkan adalah seperti yang ada pada gambar 4.45 sampai dengan gambar 4.54

### **1. Form Menu Utama**

*Form* menu utama merupakan form utama yang akan ditampilkan pada saat aplikasi penjualan pembelian dijalankan. Di dalam *form* utama tersebut terdapat beberapa menu yang dapat diakses oleh masing-masing bagian.

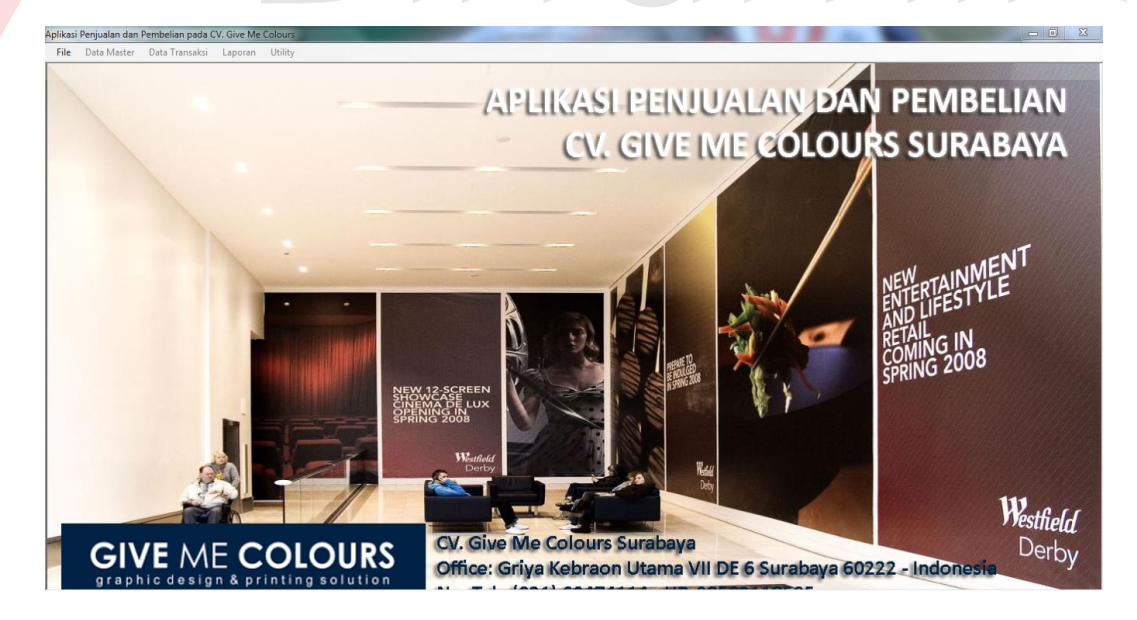

Gambar 4.39 *Form* Utama

### **2. Form Login**

*Form login* digunakan untuk melakukan verifikasi terhadap *username*  dan *password* yang telah ada pada aplikasi penjualan dan pembelian tersebut.

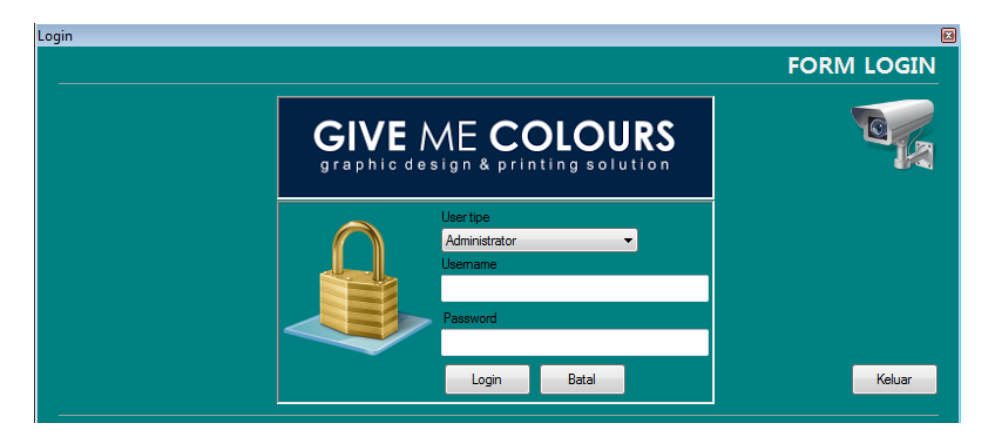

Gambar 4.40 *Form* Login

Perlu diketahui dalam sebuah form login terdapat masing-masing hak akses yang akan digunakan, diantaranya adalah administrator, staff pembelian, staff penjualan, dan manager. Jika ada salah satu bagian tersebut memasukkan "*username*" atau "*password*" yang salah, maka akan tampil pesan kesalahan seperti berikut ini:

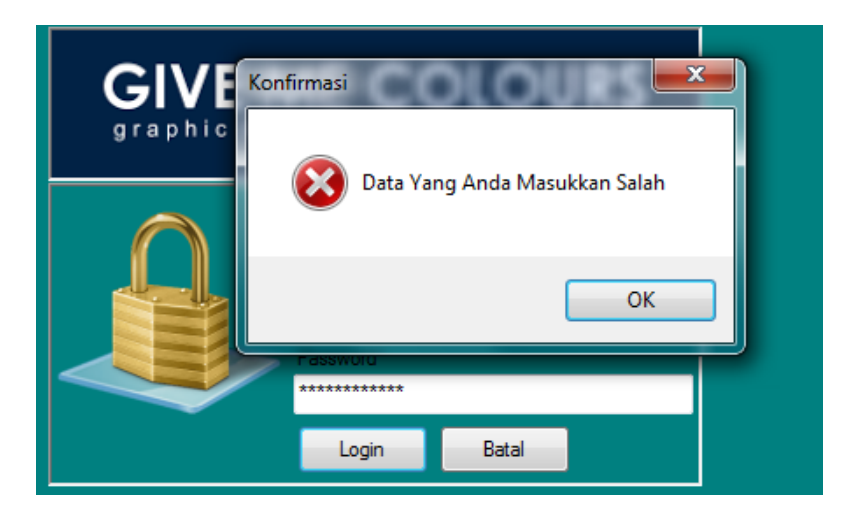

Gambar 4.41 *Form Login* Gagal

Jika ada salah satu bagian yang telah berhasil login dalam mengakses sebuah aplikasi, maka akan ditampilkan seperti gambar dibawah ini:

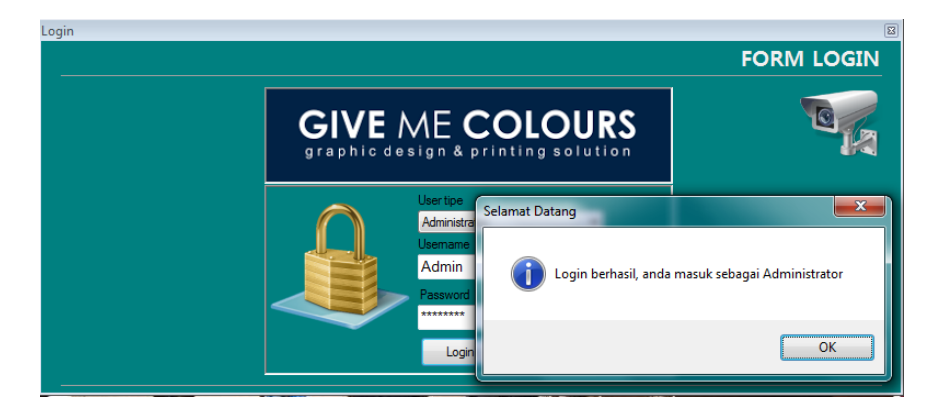

Gambar 4.42 *Form Login* berhasil

## **3. Form Master Pelanggan**

*Form* master pelanggan ini digunakan untuk, memasukkan data pelanggan baru. Ada beberapa tombol yang akan digunakan, masing-masing tombol akan dijelaskan berikut ini:

- 1. Tombol **'simpan'**, digunakan untuk menyimpan data yang sudah dimasukkan pada kotak isian yang telah disediakan.
- 2. Tombol **'ubah'**, digunakan untuk mengubah data. Apabila sudah terlanjur menyimpan, maka tombol ini bisa digunakan dengan meng-*click* salah satu data pada tabel dibawahnya.
- 3. Tombol **'bersih'**, digunakan untuk pembersihan data yang masih terlanjur terisi, jadi tidak perlu menghapus satu persatu.
- 4. Tombol **'keluar**, digunakan untuk keluar dari *form* master data pelanggan.
- 5. Selesai

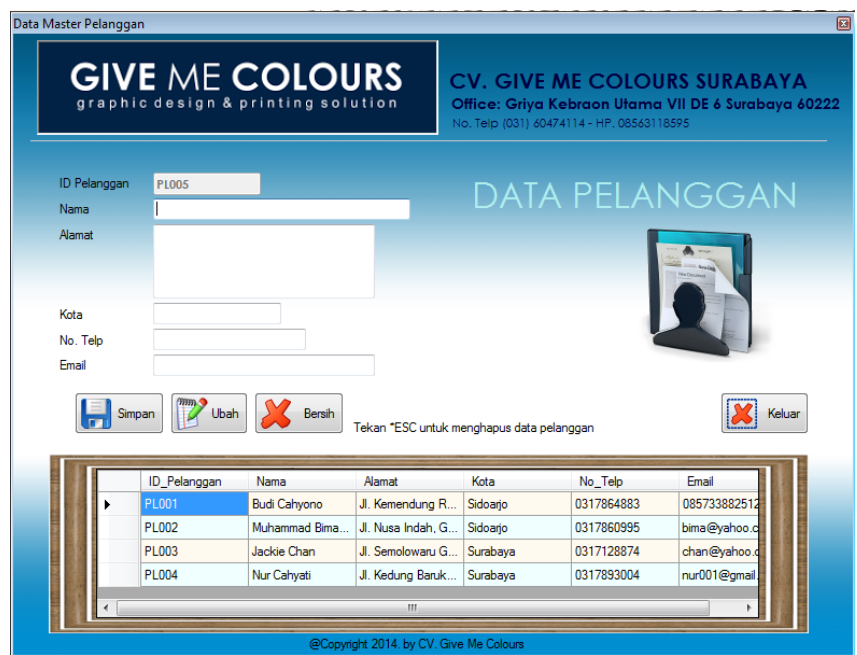

Gambar 4.43 *Form* Master Pelanggan

Setelah tombol **'simpan'** di klik, makan akan tampil pemberitahuan pada

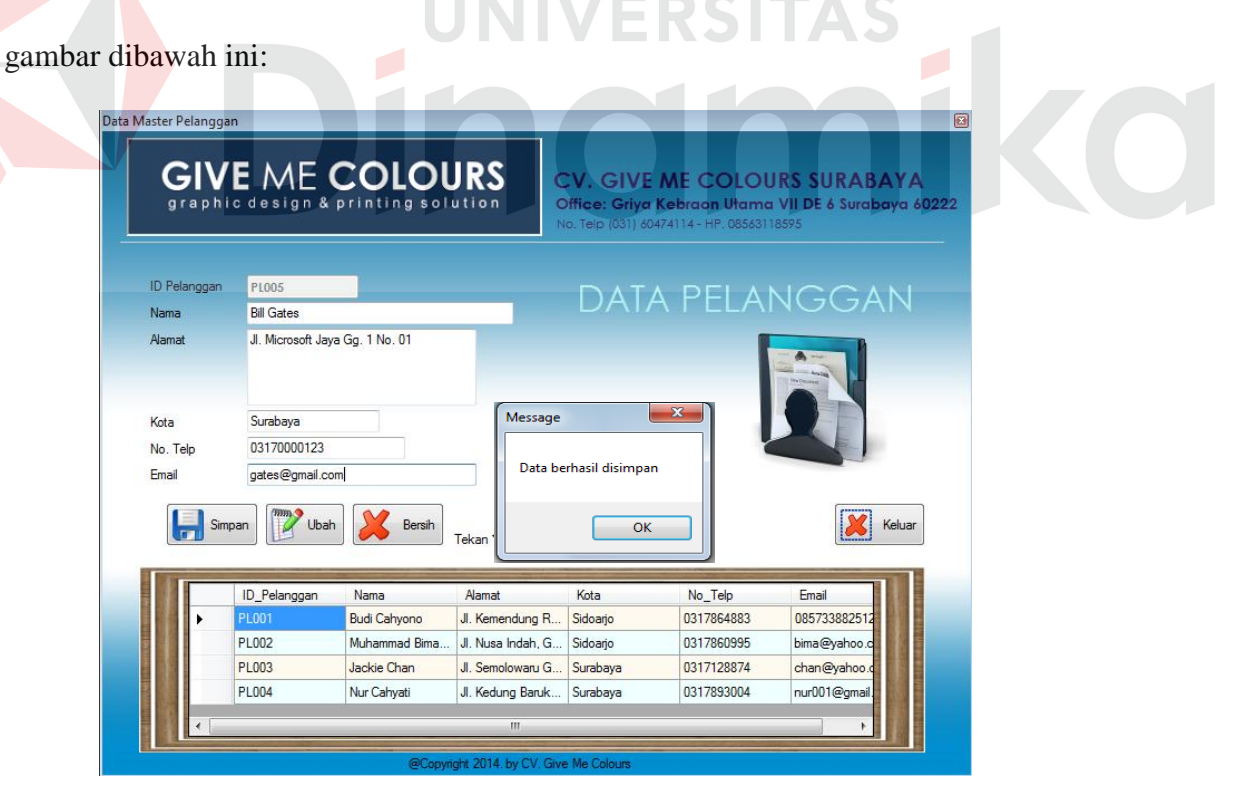

Gambar 4.44 *Form* data pelanggan berhasil disimpan

#### **4. Form Master Data Pegawai**

*Form* ini digunakan oleh kepala bagian untuk memasukkan data pegawai baru. Ketika semua data yang dibutuhkan seperti nama, alamat, foto, kota, jenis kelamin, dan nomor telepon / hp sebagainya sudah diisi maka*,* kepala bagian sudah dapat melakukan proses menyimpan data dengan meng-klik tombol simpan. Coba Perhatikan gambar dibawah ini:

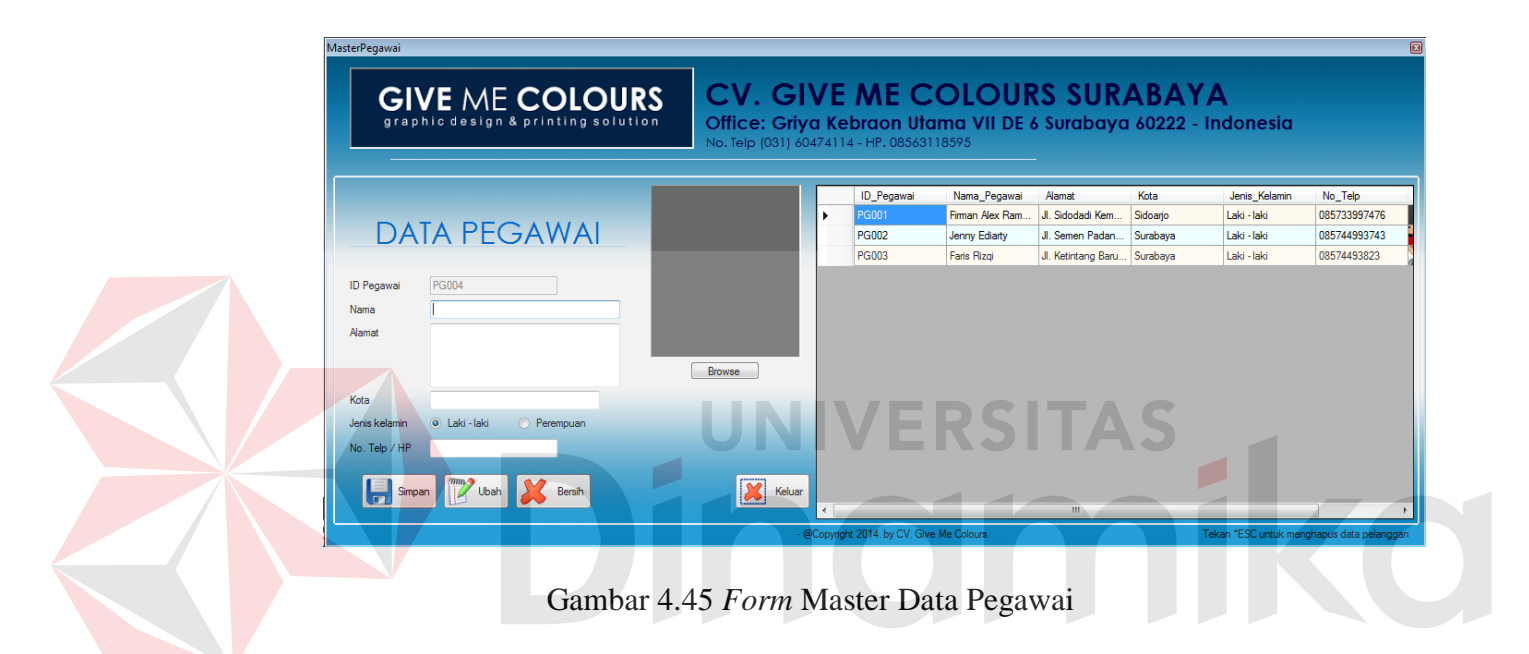

Apabila ada kesalahan dalam proses meng-*upload* foto pegawai, maka cukup dengan meng-klik salah satu ID\_Pegawai pada table disamping dan Anda sudah dapat mengganti foto tersebut. Untuk mengganti foto, cukup dengan mengklik tombol **'browse'**, lalu tinggal pilih foto. Kemudian klik tombol **'Open'** untuk mulai mengganti foto pegawai. Untuk lebih jelasnya dapat diperhatikan pada gambar dibawah ini :
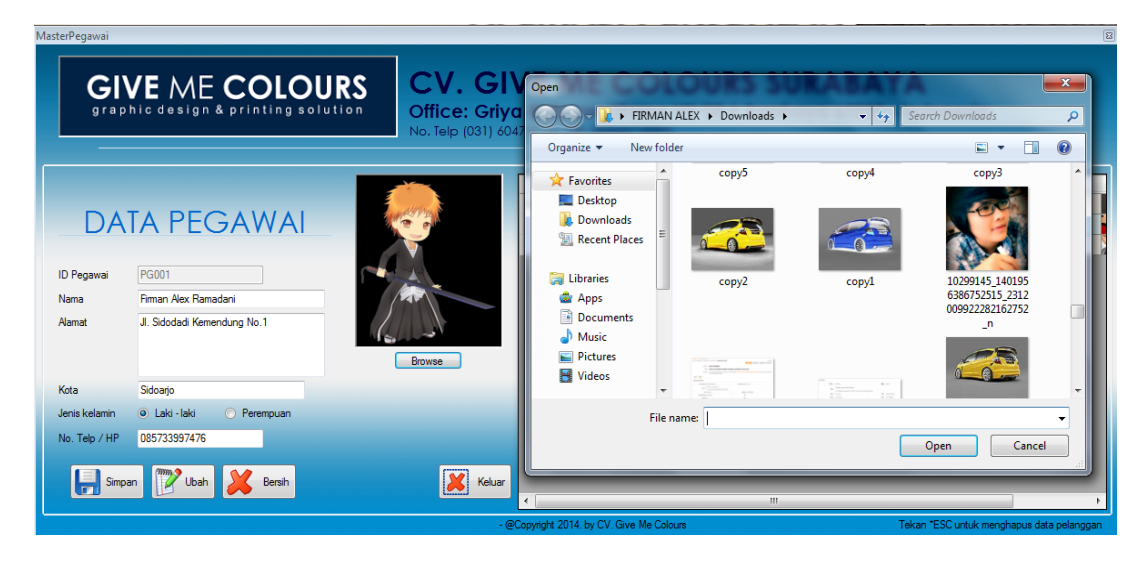

Gambar 4.46 *Form* Ubah Data Pegawai

# **5. Form Master Data Supplier**

*Form* ini digunakan oleh kepala bagian untuk memasukkan data supplier baru. Ketika semua data yang dibutuhkan seperti nama, alamat dan sebagainya sudah diisi maka*,* kepala bagian sudah dapat melakukan proses menyimpan data dengan meng-klik tombol simpan. Coba Perhatikan gambar dibawah ini:

|                                                     |                                  | <b>GIVE ME COLOURS</b><br>graphic design & printing solution |                                           |                            | No. Telp (031) 60474114 - HP, 08563118595 | <b>CV. GIVE ME COLOURS SURABAYA</b><br>Office: Griya Kebraon Utama VII DE 6 Surabaya 60222 |                   |
|-----------------------------------------------------|----------------------------------|--------------------------------------------------------------|-------------------------------------------|----------------------------|-------------------------------------------|--------------------------------------------------------------------------------------------|-------------------|
| - Data Supplier<br><b>ID Supplier</b>               | <b>SO05</b>                      |                                                              |                                           |                            |                                           | <b>DATA SUPPLIER</b>                                                                       |                   |
| Nama<br>Alamat                                      |                                  |                                                              |                                           |                            |                                           |                                                                                            |                   |
|                                                     |                                  | Perempuan                                                    |                                           |                            |                                           |                                                                                            |                   |
| Jenis kelamin<br>No. Telp<br>No. Handphone<br>Fmail | $\circ$<br>Laki - laki<br>Simpan | Ubah                                                         | Bersih                                    |                            | Tekan *ESC untuk menghapus data supplier  |                                                                                            | Keluar            |
|                                                     |                                  |                                                              |                                           |                            |                                           |                                                                                            |                   |
|                                                     | <b>ID</b> Supplier               | Nama                                                         | Alamat                                    | Jenis_Kelamin              | No Telp                                   | No Hp                                                                                      | Email             |
| ٠                                                   | S001                             | Ratna Sari                                                   | Jl. Sawunggaling                          | Perempuan                  | 0217869558                                | 081244887365                                                                               | ratna@            |
|                                                     | S002                             | Muhammad Hadi                                                | JI. Bunga Mawar<br><b>JI Mawar Melati</b> | Laki - laki<br>Laki - laki | 03178699931                               | 085722993753                                                                               | muham             |
|                                                     | S003<br>S004                     | <b>Firman Alex</b><br>Lailatur Nur Fidya                     | JI. Bringin Bendo                         | Perempuan                  | 0317869883<br>0317282991                  | 085733997476<br>084722998732                                                               | firman@<br>084722 |
|                                                     |                                  |                                                              |                                           |                            |                                           |                                                                                            |                   |

Gambar 4.47 *Form* Master Data *Supplier*

#### **6. Form Master Data Barang**

*Form* ini digunakan oleh kepala bagian untuk memasukkan data barang baru. Ketika semua data yang dibutuhkan seperti nama barang, satuan dan sebagainya sudah diisi maka*,* kepala bagian sudah dapat melakukan proses menyimpan data dengan meng-klik tombol simpan. Coba Perhatikan gambar dibawah ini:

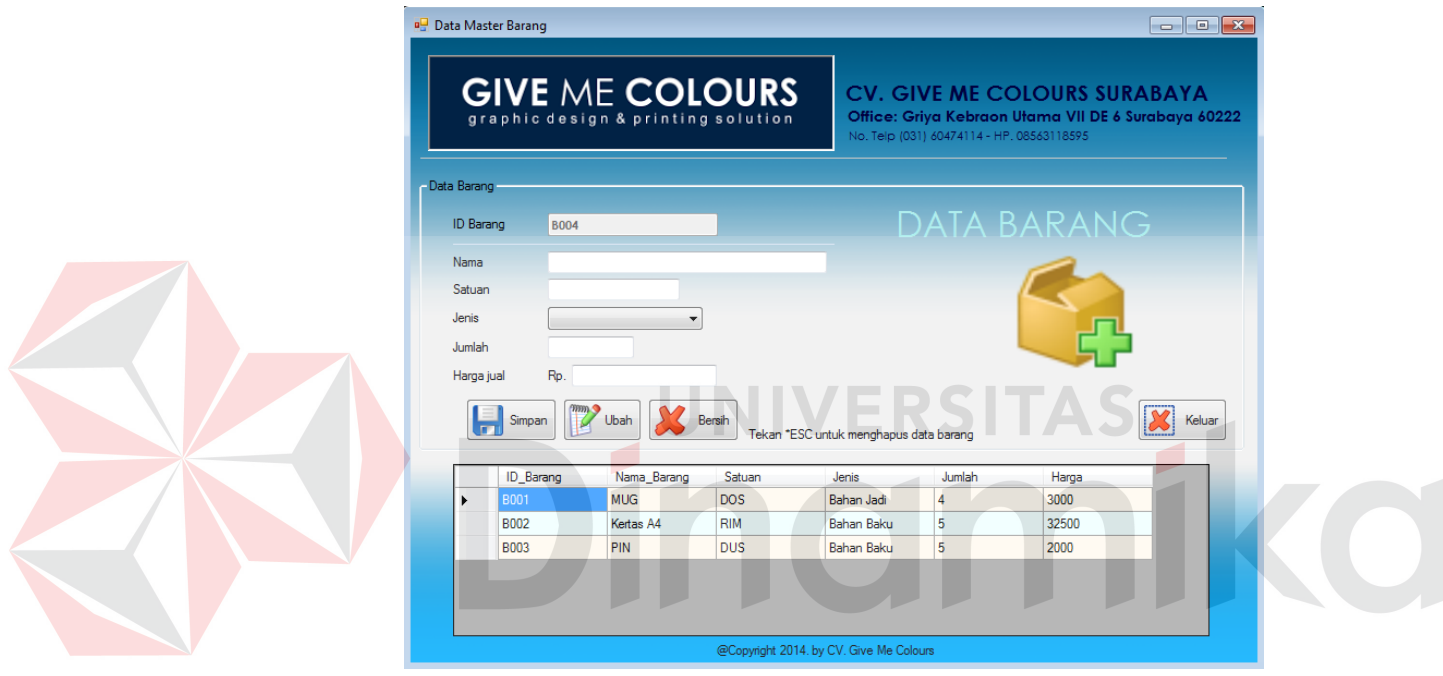

Gambar 4.48 *Form* Master Data Barang

#### **7. Form Transaksi Pemesanan Penjualan**

*Form* ini digunakan ketika terjadi sebuah transaksi pemesanan barang dari *customer* atau pelanggan ke bagian penjualan. *Form* ini berisi tentang barang yang dipesan, jumlah, dan berapa total harga serta dapat melayani dengan dua metode pembayaran, yaitu *cash* dan kredit. Jika kredit, pembayaran dilakukan dengan membayar uang muka 50% dari total harga barang. Berikut gambarnya:

| Aplikasi Penjualan dan Pembelian pada CV. Give Me Colours - [PemesananPenjualan]                  |                                 |                                                                                                    | $-0$<br>$\mathbf{x}$                                                                                                    |
|---------------------------------------------------------------------------------------------------|---------------------------------|----------------------------------------------------------------------------------------------------|----------------------------------------------------------------------------------------------------|
| File Data Master Data Transaksi Laporan Utility                                                   |                                 |                                                                                                    | $ E$ $\times$                                                                                                    |
| <b>GIVE ME COLOURS</b><br>graphic design & printing solution                                      |                                 |                                                                                                    | <b>CV. GIVE ME COLOURS SURABAYA</b><br>Office: Griya Kebraon Utama VII DE 6 Surabaya 60222 - Indonesia<br>No. Telp (031) 60474114 - HP. 08563118595 |
| <b>PM0004</b><br>No. Pemesanan                                                                    |                                 |                                                                                                    |                                                                                                    |
| 同v<br>2014<br>26<br>Juni<br><b>Tol Pesanan</b><br>同v.<br>26<br>2014<br><b>Tal Selesai</b><br>Juni |                                 |                                                                                                    | FORM PEMESANAN PENJUALAN                                                                                                    |
| Rizka Nur Auliawati<br>Nama Pegawai                                                               | Data Customer                   |                                                                                                    |                                                                                                    |
| Cari Barang<br><b>ID Barano</b><br>Nama Barang                                                    | ID Pelanggan<br>Nama            | Baru<br>Cari                                                                                              |                                                                                                    |
| Pilh File<br><b>File Desain</b>                                                                   | No. Telp                        |                                                                                                    |                                                                                                    |
| $0 \div$<br>Jumlah                                                                                |                                 |                                                                                                    | $ \boldsymbol{\mathsf{X}} $<br>Keluar                                                                                                    |
| Rp.<br>Harga                                                                                      | Tekan "ESC untuk menghapus data | - Daftar Transaksi                                                                                        |                                                                                                    |
| Metode<br>Kredit<br>۰<br>Pembavaran                                                               | No Pemesanan<br>PM0001<br>٠     | Tgl Selesai<br>Tgl Pesan<br>Nama Pegawai<br>Rizka Nur Auliawati Muhammad Bima<br>22/06/2014<br>22/06/2014 | <b>ID</b> Barang<br>Nama Pelanggan<br>Telp pelanggan<br>File Desain<br>Jumla<br>$\overline{3}$<br>0317860995<br><b>B001</b><br>C:\Users\FIRMA       |
| 20000<br>Total                                                                                    | PM0002<br>26/06/2014            | 26/06/2014<br>Rizka Nur Auliawati Jackie Chan                                                             | C:\Users\FIRMA<br>$\overline{2}$<br>0317128874<br><b>BD03</b>                                                                                       |
|                                                                                                   | PM0003<br>26/06/2014            | 26/06/2014<br>Rizka Nur Auliawati Bill Gates                                                              | C:\Users\FIRMA 2<br>03170000123<br><b>B001</b>                                                                                                    |
| Tambah<br>Bersh<br>Nama<br>No Pemesanan<br>Tgl Pesanan<br><b>Tol Selesai</b><br>Pegawai           |                                 |                                                                                                    |                                                                                                    |

Gambar 4.49 *Form* Transaki Pemesanan Penjualan

Sebelum dilakukannya proses transaksi pemesanan penjualan, proses pertama adalah memilih barang. Proses memilih barang dilakukan dengan menekan tombol cari barang. Lihat gambar dibawah ini:

| CariBarang |                                               |             |            |            | $\mathbf{x}$<br>$\square$<br>$\Box$ |
|------------|-----------------------------------------------|-------------|------------|------------|-------------------------------------|
|            | Cari Nama Barang:                             |             |            |            |                                     |
|            | <b>ID_Barang</b>                              | Nama_Barang | Satuan     | Jenis      | Jumlah                              |
| ь          | <b>B001</b>                                   | <b>MUG</b>  | <b>DOS</b> | Bahan Jadi | 4                                   |
|            | <b>B002</b>                                   | Kertas A4   | <b>RIM</b> | Bahan Baku | 5                                   |
|            | <b>B003</b>                                   | PIN         | <b>DUS</b> | Bahan Baku | 5                                   |
|            |                                               |             |            |            |                                     |
|            |                                               |             |            |            |                                     |
|            |                                               |             |            |            |                                     |
|            |                                               | Ш           |            |            |                                     |
|            | *Tentukan dan pilih ID Barang yang ada diatas |             |            |            | Batal                               |

Gambar 4.50 *Form* Pencarian Barang

*Form* pencarian barang digunakan ketika ingin memilih barang yang akan dipesan. Pencarian barang di *filter* berdasarkan nama barang. Jika sudah ditentukan, lalu pilih dan klik ID Barang yang dipesan. Secara otomatis barang akan masuk ke *form* pemesanan penjualan. Setelah itu proses selanjutnya yang

dilakukan adalah memilih nama pelanggan yang memesan, cara memilih pelanggan yaitu dengan menekan tombol **'cari customer'**, maka akan tampil gambar berikut ini:

| вŲ | Daftar Pelanggan<br>Cari Nama Pelanggan: |                                                  |                    |          | ×<br>E       |
|----|------------------------------------------|--------------------------------------------------|--------------------|----------|--------------|
|    | <b>ID</b> Pelanggan                      | Nama                                             | Alamat             | Kota     | No Telp      |
|    | PI 001                                   | <b>Budi Cahyono</b>                              | JI. Kemendung R    | Sidoarjo | 0317864883   |
|    | PL002                                    | Muhammad Rima                                    | Jl. Nusa Indah. G  | Sidoario | 0317860995   |
|    | PI 003                                   | Jackie Chan                                      | Jl. Semolowaru G   | Surabaya | 0317128874   |
|    | <b>PL004</b>                             | Nur Cahvati                                      | JI, Kedung Baruk   | Surabava | 0317893004   |
|    | <b>PL005</b>                             | <b>Bill Gates</b>                                | JI. Microsoft Jaya | Surabaya | 03170000123  |
| ∢  |                                          | m                                                |                    |          |              |
|    |                                          | *Tentukan dan pilih ID Pelanggan yang ada diatas |                    |          | <b>Batal</b> |

Gambar 4.51 *Form* Pencarian Pelanggan

Form pencarian pelanggan digunakan ketika ingin memilih pelanggan yang akan memesan barang. Pencarian pelanggan di *filter* berdasarkan nama pelanggan. Jika sudah ditentukan, lalu pilih dan klik ID Pelanggan yang yang memesan. Secara otomatis nama pelanggan akan masuk ke *form* pemesanan penjualan. Proses selanjutnya adalah memilih *File* Desain, cara memilih *file* yaitu dengan menekan tombol **'pilih file'**, maka akan tampil gambar berikut ini:

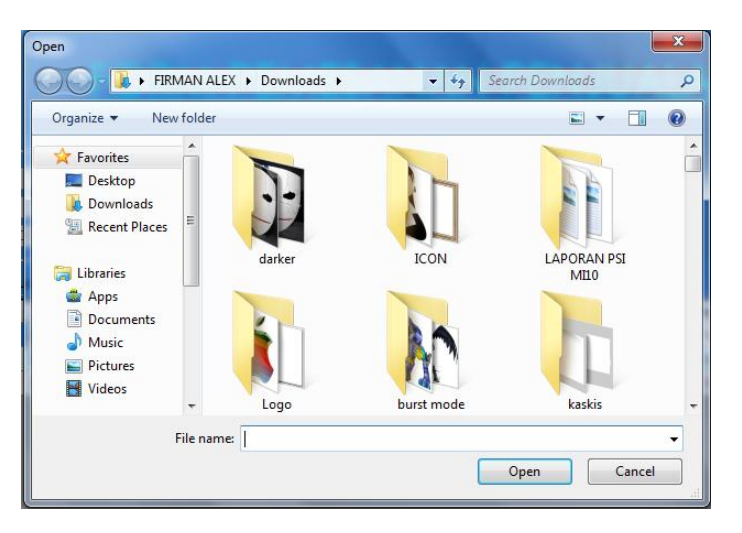

Gambar 4.52 *Form* Pencarian file desain

#### **8. Form Transaksi Job Order**

*Form* ini digunakan untuk memproses pemesanan barang. *Form* ini nantinya akan dicetak dan diberikan kebagian produksi untuk memulai memproses barang yang dipesan. Berikut gambar lebih detailnya :

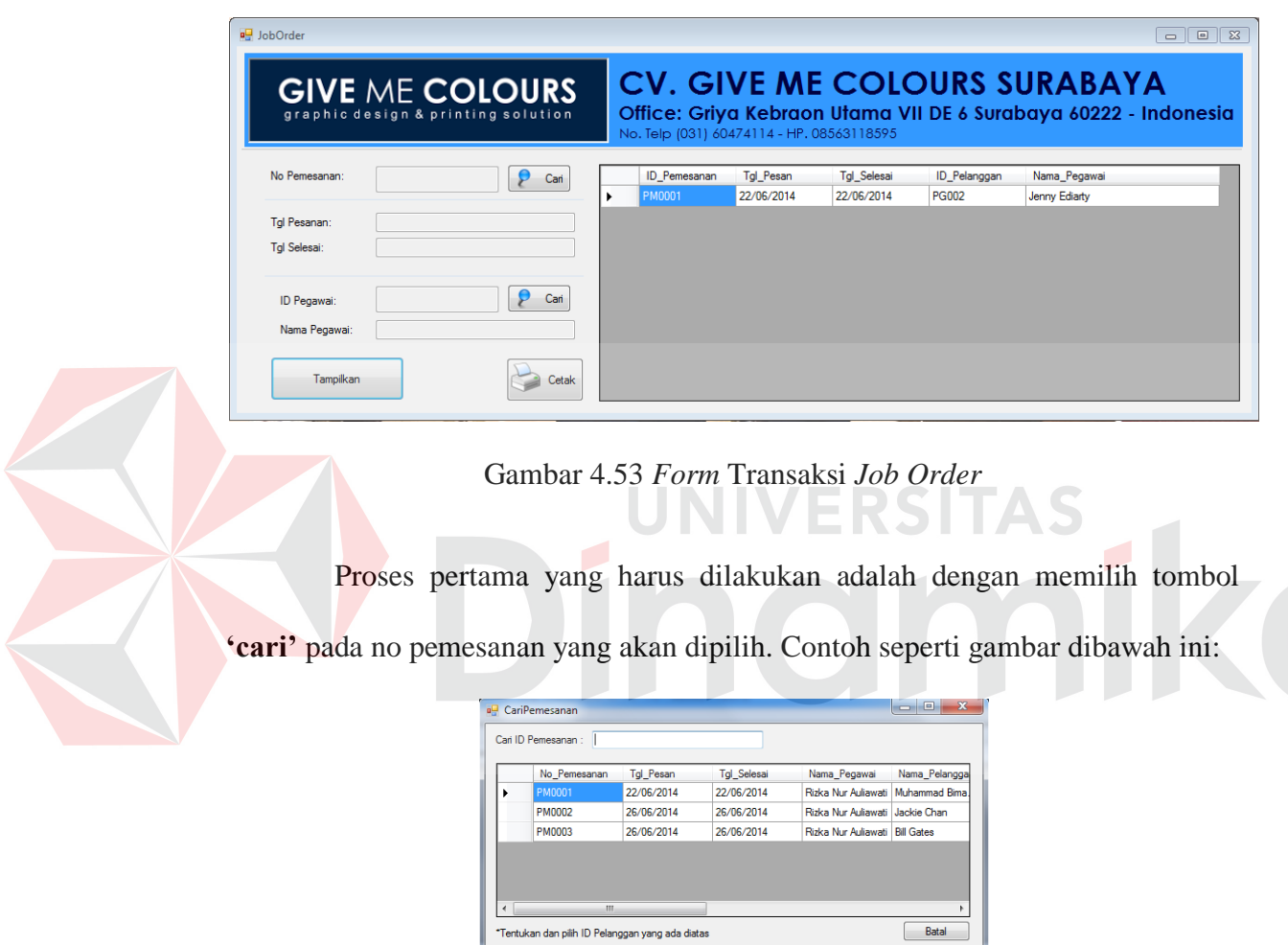

Gambar 4.54 *Form* Cari No Pemesanan

Proses selanjutnya adalah memilih pegawai yang akan diberikan pekerjaan dalam memulai atau memproses pesanan barang seseoran, yaitu dengan memilih id pegawai yang sudah tersedia pada *Form Job Order.* Contoh seperti gambar berikut:

|            | Cari Nama Pegawai: |                    |                    |          |               |  |  |  |
|------------|--------------------|--------------------|--------------------|----------|---------------|--|--|--|
|            | ID Pegawai         | Nama Pegawai       | Alamat             | Kota     | Jenis Kelamin |  |  |  |
|            | <b>PG001</b>       | Firman Alex Ram    | JI. Sidodadi Kem   | Sidoarjo | Laki - laki   |  |  |  |
|            | <b>PG002</b>       | Jenny Ediarty      | Jl. Semen Padan    | Surabaya | Laki - laki   |  |  |  |
|            | <b>PG003</b>       | <b>Faris Rizgi</b> | Jl. Ketintang Baru | Surabava | Laki - laki   |  |  |  |
| $\epsilon$ |                    | Ш                  |                    |          |               |  |  |  |

Gambar 4.55 *Form* Cari Pegawai

# **9. Form Pembayaran Penjualan**

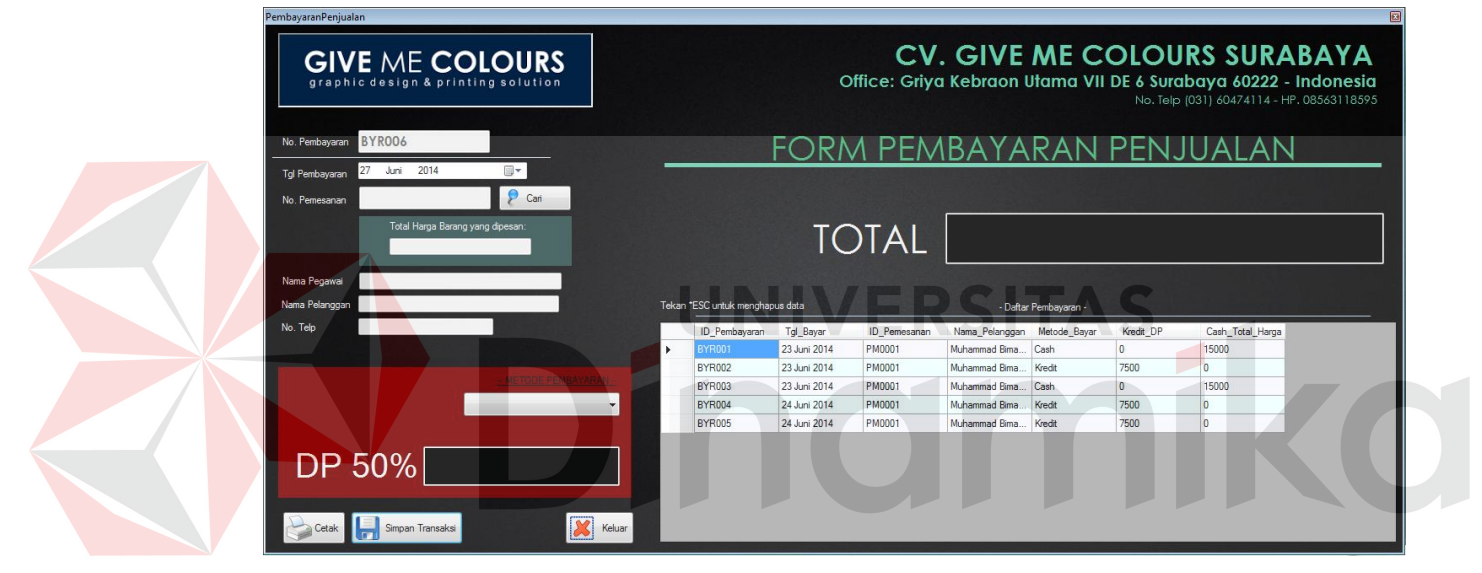

Gambar 4.56 *Form* Pembayaran Penjualan

*Form* pembayaran digunakan ketika proses barang sudah selesai diproduksi. Metode pembayaran yang digunakan ada 2, yaitu *cash* dan kredit. Pada saat memilih metode pembayaran kredit, harga kredit adalah pembayaran uang muka 50% dari total harga. Sedangkan jika *cash* pembayaran akan langsung ditampilkan pada kolom total. Proses selanjutnya adalah proses cetak, yang nantinya bisa diberikan kepada *customer* atau pelanggan. Contoh seperti gambar dibawah ini :

| PembayaranPenjualan                                          |                                 |              |              |                |                       |              |                                                                                                    | <b>IG</b> |
|--------------------------------------------------------------|---------------------------------|--------------|--------------|----------------|-----------------------|--------------|----------------------------------------------------------------------------------------------------|-----------|
| <b>GIVE ME COLOURS</b><br>graphic design & printing solution |                                 |              |              |                |                       |              | <b>CV. GIVE ME COLOURS SURABAYA</b><br>Office: Griya Kebraon Utama VII DE 6 Surabaya 60222 - Indonesia<br>No. Telp (031) 60474114 - HP, 08563118595 |           |
| BYR006<br>No. Pembayaran                                     |                                 |              |              |                |                       |              | FORM PEMBAYARAN PENJUALAN                                                                                                    |           |
| Juni 2014<br>27<br>圆v<br>Tgl Pembayaran                      |                                 |              |              |                |                       |              |                                                                                                    |           |
| PM0002<br>Carl<br>No. Pemesanan                              |                                 |              |              |                |                       |              |                                                                                                    |           |
| Total Harga Barang yang dipesan:<br>10000                    |                                 |              | <b>TOTAL</b> |                |                       |              |                                                                                                    |           |
| Rizka Nur Auliawati<br>Nama Pegawai                          |                                 |              |              |                |                       |              |                                                                                                    |           |
| Jackie Chan<br>Nama Pelanggan                                | Tekan "ESC untuk menghapus data |              |              |                | - Daftar Pembayaran - |              |                                                                                                    |           |
| 0317128874<br>No. Telp                                       | ID Pembayaran                   | Tal Bayar    | ID Pemesanan | Nama Pelanggan | Metode Bayar          | Kredit DP    | Cash Total Harga                                                                                                    |           |
| ٠                                                            | <b>BYR001</b>                   | 23 Juni 2014 | PM0001       | Muhammad Bima  | Cash                  | $\mathbf{0}$ | 15000                                                                                                    |           |
|                                                              | BYR002                          | 23 Juni 2014 | PM0001       | Muhammad Bima. | Kredit                | 7500         | $\Omega$                                                                                                    |           |
|                                                              | BYR003                          | 23 Juni 2014 | PM0001       | Muhammad Rima  | Cash                  | $\circ$      | 15000                                                                                                    |           |
| Kredit                                                       | BYR004                          | 24 Juni 2014 | PM0001       | Muhammad Bima  | Kredit                | 7500         | $\mathbf{0}$                                                                                                    |           |
|                                                              | <b>BYR005</b>                   | 24 Juni 2014 | PM0001       | Muhammad Bima  | Kredit                | 7500         | l o                                                                                                    |           |
| <b>DP 50%</b>                                                |                                 |              |              |                |                       |              |                                                                                                    |           |
| X<br>Simpan Transaksi<br>Keluar<br>Cetak                     |                                 |              |              |                |                       |              |                                                                                                    |           |

Gambar 4.57 *Form* Transaksi Pembayaran uang muka

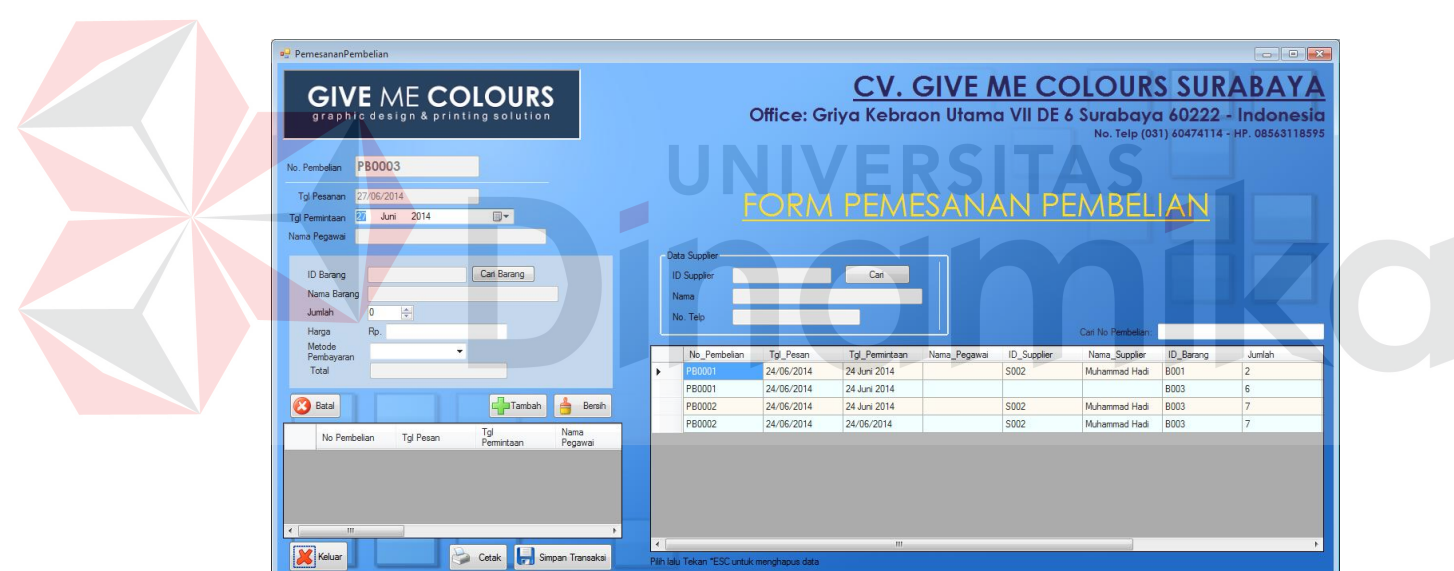

## **10. Form Transaksi Pemesanan Pembelian**

Gambar 4.58 *Form* Transaksi Pemesanan Pembelian

*Form* transaksi pemesanan pembelian digunakan ketika stok barang digudang sudah mencapai angka minimal yang diharuskan untuk memesan barang ke *supplier*. Langkah pertama yang digunakan adalah memilih barang kemudian mencari *supplier.*

| <b>ID</b> Supplier | Nama               | Alamat            | Jenis_Kelamin | No Telp     |
|--------------------|--------------------|-------------------|---------------|-------------|
| S001               | Ratna Sari         | JI. Sawunggaling  | Perempuan     | 0217869558  |
| S002               | Muhammad Hadi      | Jl. Bunga Mawar   | Laki - laki   | 03178699931 |
| S003               | Firman Alex        | JI Mawar Melati   | Laki - laki   | 0317869883  |
| S004               | Lailatur Nur Fidya | JI. Bringin Bendo | Perempuan     | 0317282991  |

Gambar 4.59 *Form* Cari *Supplier*

Form cari *supplier* digunakan ketika ingin memilih supplier yang akan diproses ke memesan barang.

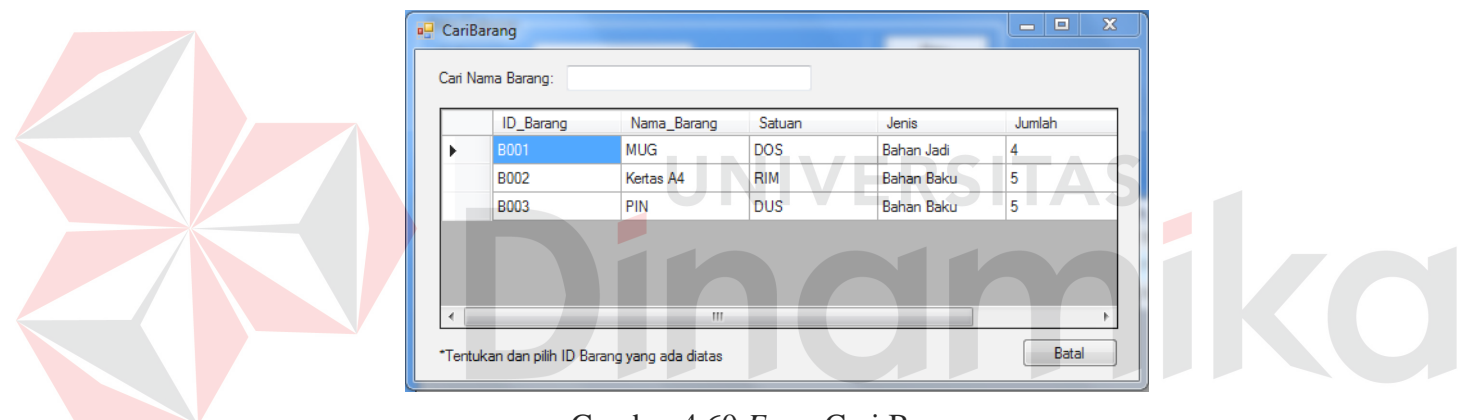

Gambar 4.60 *Form* Cari Barang

Proses pencarian barang digunakan ketika ingin mencari barang yang akan dipilih dalam proses pembelian barang dari bagian staff pembelian ke *supplier.*

# **11.Form Pengecekan Barang**

*Form* ini digunakan ketika ingin mengecek status barang. Apakah barang yang dating sesuai dengan barang yang dipesan oleh bagian pembelian. Contoh seperti gambar dibawah ini:

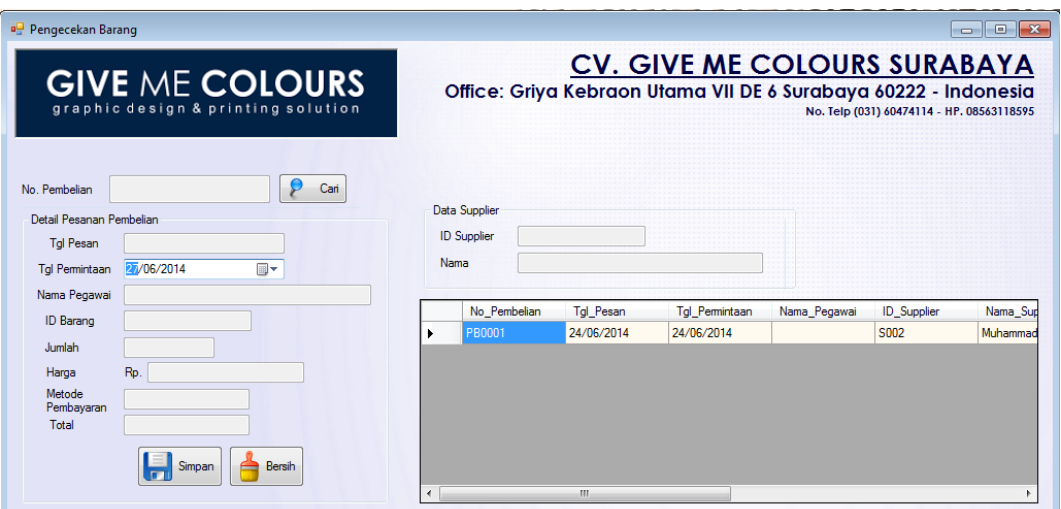

Gambar 4.61 *Form* Transaksi Pengecekan Barang Masuk

Setelah melakukan proses pengecekan barang masuk, proses terakhir adalah menyimpan data barang tersebut hingga masuk ke *database.*

# **12. Form Pembayaran Pembelian**

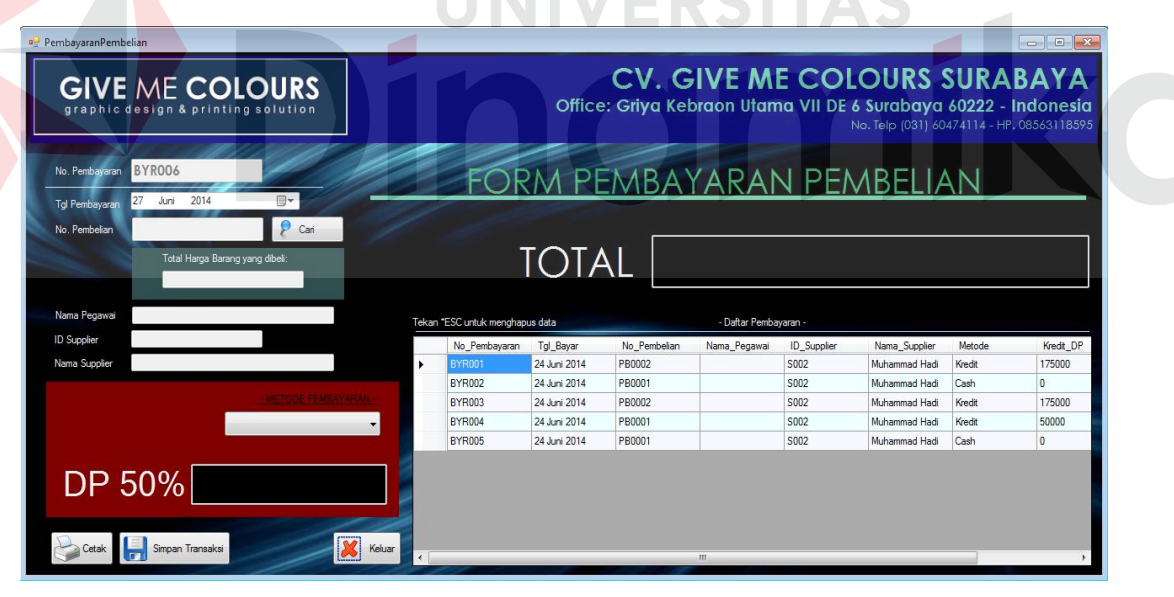

## Gambar 4.62 *Form* pembayaran pembelian

*Form* pembayaran pembelian digunakan setelah prose pemesanan pembelian selesai dan dalam keadaan barang sudah masuk. Pembayaran yang digunakan dengan 2 metode, yaitu *cash* dan kredit. Dengan metode kredit, pembayaran harus uang muka 50%.

#### **13. Form Laporan Penjualan**

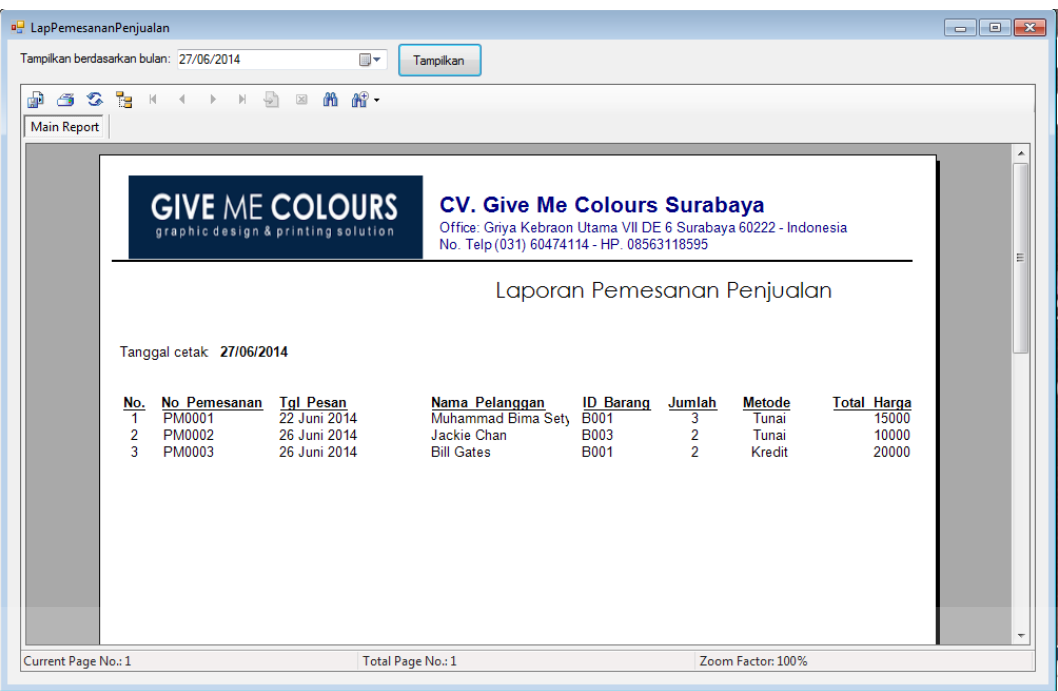

Gambar 4.62 *Form* Laporan Penjualan

*Form* laporan pemesanan penjualan ini digunakan untuk melihat berapa banyak transaksi yang terjadi pada bagian staff penjualan. Pada laporan ini juga disediakan pencarian hasil transaksi berdasarkan nama bulan.

# **14. Form Laporan Pembelian**

*Form* laporan pembelian ini digunakan untuk melihat berapa banyak transaksi yang terjadi pada bagian staff pembelian. Pada laporan ini juga disediakan pencarian hasil transaksi berdasarkan nama bulan. Dengan adanya laporan ini bagian staff pembelian sudah tinggal cetak. Pada laporan ini juga sudah tertera tanggal cetak, jadi dengan ini semua proses akan lebih mudah. Contoh seperti gambar dibawah ini:

| <b>P.</b> LapPemesananPembelian                                                                            |                                                                                                    |                                                                                                    |                                                                                       | $\begin{array}{c c c c c c} \hline \multicolumn{3}{c }{\mathbf{C}} & \multicolumn{3}{c }{\mathbf{X}} \end{array}$ |
|----------------------------------------------------------------------------------------------------|----------------------------------------------------------------------------------------------------|----------------------------------------------------------------------------------------------------|---------------------------------------------------------------------------------------|----------------------------------------------------------------------------------------------------|
| Tampilkan berdasarkan bulan: 27/06/2014                                                                    | ⊪<br>Tampilkan                                                                                                    |                                                                                                    |                                                                                       |                                                                                                    |
| 6 3 3 X<br>雷<br>H<br>$\left\langle \right\rangle$<br><b>Main Report</b>                                    | $\sqrt{2}$<br>$\mathbb{R}^n$ -<br>m a<br>$\boxtimes$                                                                   |                                                                                                    |                                                                                       |                                                                                                    |
|                                                                                                    | <b>GIVE ME COLOURS</b><br>graphic design & printing solution                                                           | <b>CV. Give Me Colours Surabaya</b><br>Office: Griya Kebraon Utama VII DE 6 Surabaya 60222 - Indonesia<br>No. Telp (031) 60474114 - HP. 08563118595 |                                                                                       | Ξ                                                                                                    |
|                                                                                                    |                                                                                                    | Laporan Pemesanan Pembelian                                                                                                    |                                                                                       |                                                                                                    |
| Tanggal cetak 27/06/2014                                                                                   |                                                                                                    |                                                                                                    |                                                                                       |                                                                                                    |
| No Pembelian<br>No.<br>PB0001<br>1<br>PB0001<br>$\overline{2}$<br>3<br><b>PB0002</b><br>Δ<br><b>PB0002</b> | <b>Tgl Pesan</b><br><b>ID</b> Supplier<br>24/06/2014<br>S002<br>24/06/2014<br>24/06/2014<br>S002<br>S002<br>24/06/2014 | <b>ID</b> Barang<br>Jumlah<br><b>B001</b><br>2<br><b>B003</b><br>6<br><b>B003</b><br>7<br><b>B003</b><br>$\overline{7}$                             | <b>Harga</b> Metode<br>50.000 Cash<br>30.500 Kredit<br>50.000 Kredit<br>50.000 Kredit | <b>Total</b><br>100.000<br>183.000<br>350.000<br>350.000                                                          |
| Current Page No.: 1                                                                                        | Total Page No.: 1                                                                                                    |                                                                                                    | Zoom Factor: 100%                                                                     |                                                                                                    |

Gambar 4.63 *Form* Laporan Pembelian

# **UNIVERSITAS**<br>Indinika

# **BAB V PENUTUP**

#### **5.1 Kesimpulan**

Setelah melakukan analisa dan perancangan, serta implementasi aplikasi penjualan dan pembelian pada CV. Give Me Colours, maka dapat diperoleh kesimpulan sebagai berikut :

- a. Aplikasi yang dibuat pada saat Kerja Praktek ini sangat membantu bagian staff penjualan, terutama dalam hal pemesanan barang. Aplikasi ini membantu melakukan pemesanan barang sehingga tidak ada kesulitan lagi dalam mencari barang yang dipesan dengan kata lain pemesanan barang sekarang dapat lebih mudah, cepat dan tepat dengan dahulu, yaitu bagian staff penjualan selalu kesulitan dalam memberikan informasi pemesanan barang karena harus secara manual.
- b. Aplikasi dalam sistem ini, dapat menghasilkan laporan-laporan seperti laporan penjualan dan laporan pembelian.

#### **5.2 Saran**

Dari penggunaan aplikasi ini, masih terdapat banyak kekurangan yang ada. Demi pengembangan dan kemajuan yang lebih baik, maka hal-hal yang perlu diperhatikan antara lain:

a. Aplikasi ini dapat dibuat secara *online* agar kinerja penjualan meningkat, tidak hanya berdiam ditempat akan tetapi jangkauan akan semakin luas. Dengan jangkauan semakin luas ini banyak customer yang akhirnya akan melakukan pembelian barang atau pemesanan barang ke bagian staff penjualan.

b. Sistem ini tidak menangani masalah keuangan secara lebih detail dari setiap penjualan dan pembelian yang dilaksanakan oleh masing-masing bagian. Akan lebih lengkap jika diberi laporan keuangan secara terpisah dari bagian keuangan tersebut.

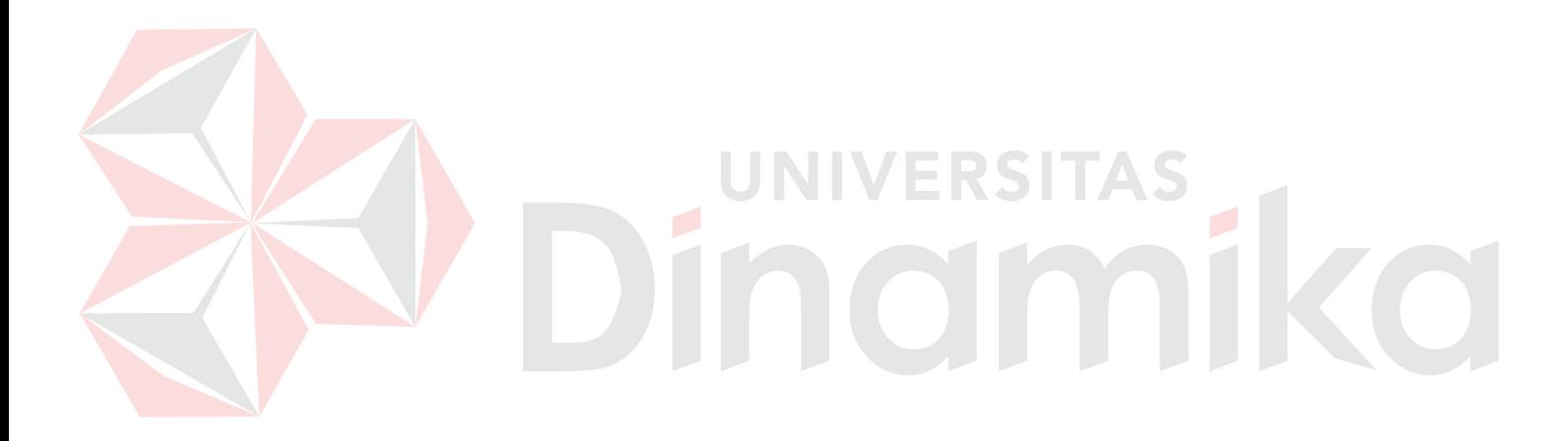

#### **DAFTAR PUSTAKA**

Al-Bahra Bin Ladjamudin. 2005. *Analisis dan Desain Sistem Informasi*. Jakarta: Graha Ilmu.

Darmayuda, Ketut. 2007. *Program Aplikasi Client Server.* Bandung: In*form*atika.

- Djuandi, Feri. 2002. *SQL Server 2000 untuk Profesional*. Jakarta: Media Komputinda.
- Hall, James A. 2001. *Sistem Informasi Akuntansi: Buku 1*. Jakarta: Salemba Empat.
- Hartono,Jogiyanto.2005. *Analisis dan Perancangan Sistem Informasi*. Yogyakarta : Andi Offest.
- Kusrini, Andri Koniyo. 2007. *Tuntunan Praktis Membangun Sistem Informasi. Akuntansi Dengan Visual Basic dan Microsoft SQL Server.* Yogyakarta: Andi.
- Leffingwell, Dean dan Widrig, Don. 2000. *Managing Software Requirements: A Unified Approach*. Canada: Addison-Wesley.
- Madcom.2003. *Program Aplikasi Terintegrasi Inventory Hutang dan Piutang dengan Visual Basic 6.0 dan Crystal Report*. Yogyakarta: Andi.
- Nugroho, Bunafitdan Indriyana, Indah. 2007. *Membuat Aplikasi. Database SQL Server dengan Visual Basic 6.0.*Yogyakarta: Gava Media.
- O'Brien, James A. 2003. *Introduction to Information Systems: Essentials for the E-Business Enterprise*. Boston: McGraw-Hill.
- Santosa, Budi. 2008. *Manajemen Proyek Konsep dan Informasi.* Jakarta: Graha Ilmu.
- Sommerville, Ian dan Sawyer, Pete. 1997. *Requirements Engineering: A Good Practice Guide*. England: Willey.
- Susanto, Azhar. 2004. *Sistem Informasi Akuntansi*. Bandung: Lingga Jaya.
- Susanto, Azhar. 2004. *Sistem Informasi Manajemen dan Pengembangannya*. Bandung: Lingga Jaya.